# **KAWAI**

Información importante

Preparación

Concert Artist

CA99 / CA79 Manual de Usuario

Funcionamiento básico

Ajustes y configuración

Apéndice

# <span id="page-1-0"></span>**Instrucciones de Seguridad**

# **GUARDE ESTAS INSTRUCCIONES**

INSTRUCCIONES SOBRE RIESGOS DE INCENDIO, DESCARGA ELECTRICA, O DAÑO A PERSONAS.

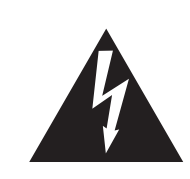

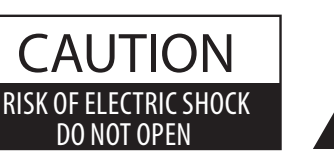

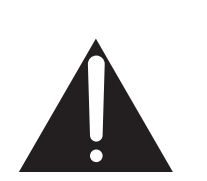

# **PRECAUCIÓN**

PARA REDUCIR RIESGO DE INCENDIO O DESCARGA ELÉCTRICA, NO EXPONGA ESTE PRODUCTO A LA LLUVIA O HUMEDAD.

# AVISO : PELIGRO DE DESCARGA ELÉCTRICA - NO ABRIR

PARA REDUCIR EL RIESGO DE DESCARGA ELÉCTRICA, NO QUITE LA TAPA (O PARTE TRASERA). NO TOQUE NINGUNA PARTE INTERNA. LLAME AL SERVICIO TECNICO CUALIFICADO SI NECESITA ATENCIÓN.

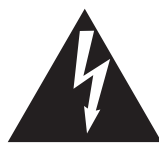

Si se enciende el símbolo de un rayo en un triángulo, alerta al usuario de la presencia de ¨voltaje peligroso¨ no protegido dentro del producto, indicando suficiente magnitud para constituir riesgo de descarga eléctrica.

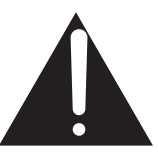

La presencia del símbolo de admiración dentro de un triángulo, alerta al usuario de un importante servicio de operación y mantenimiento descritos en las instrucciones que acompañan al producto.

### **Ejemplos de los Simbolos Dibujados**

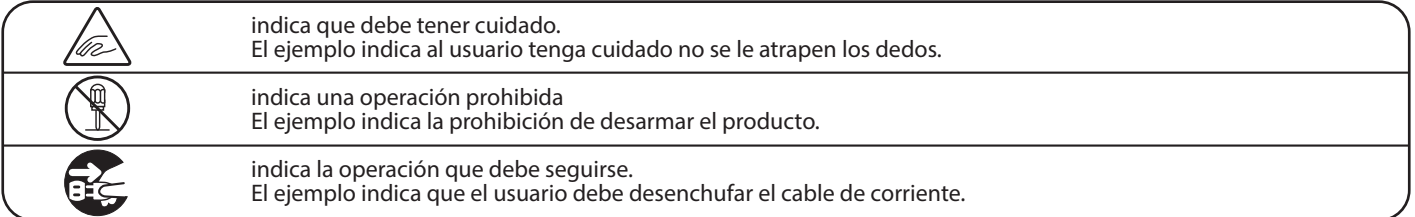

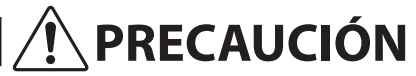

**PRECAUCIÓN** Indica daño potencial que podría resultar en muerte o serio accidente si el producto se usa incorrectamente.

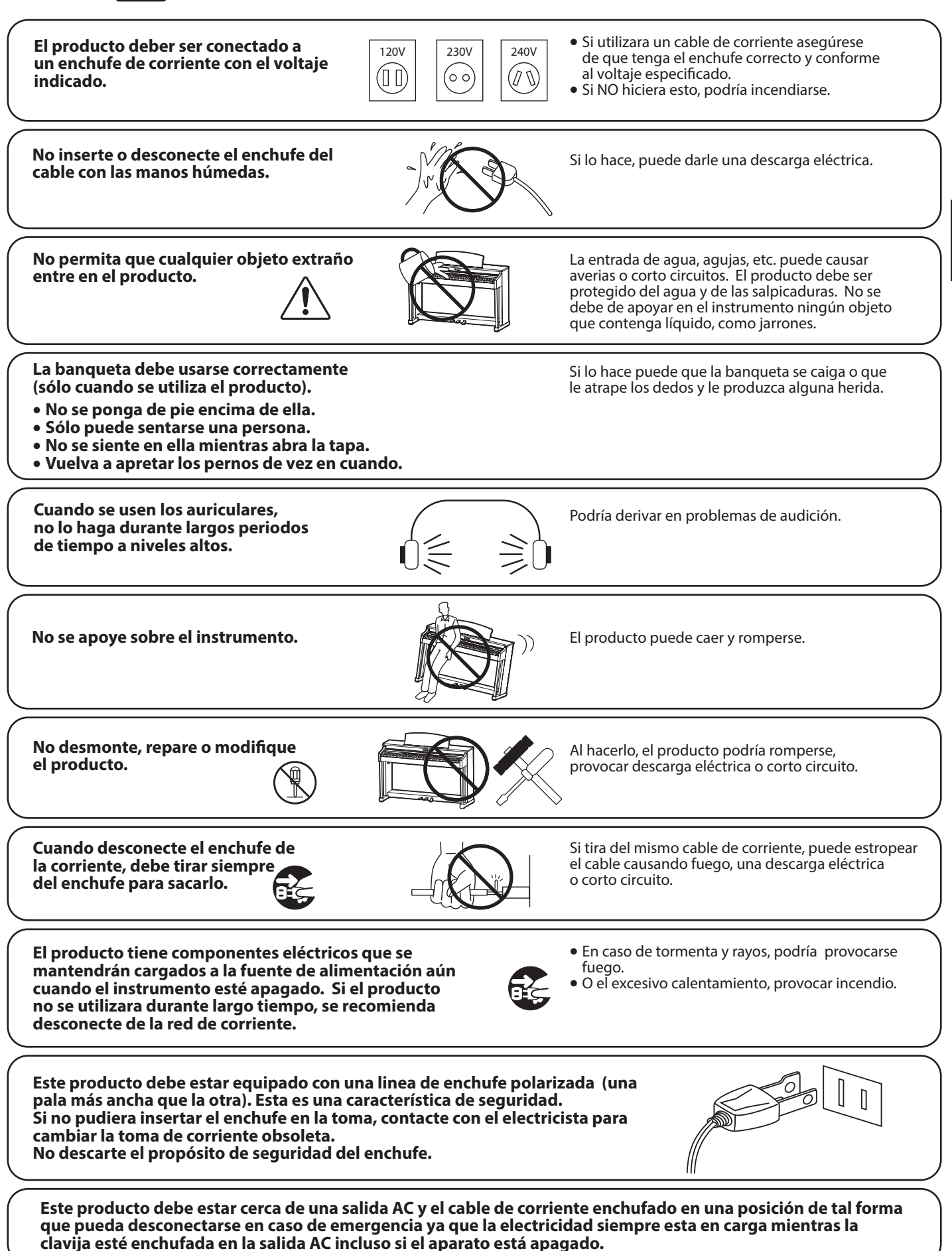

**Información importante**

nformación importante

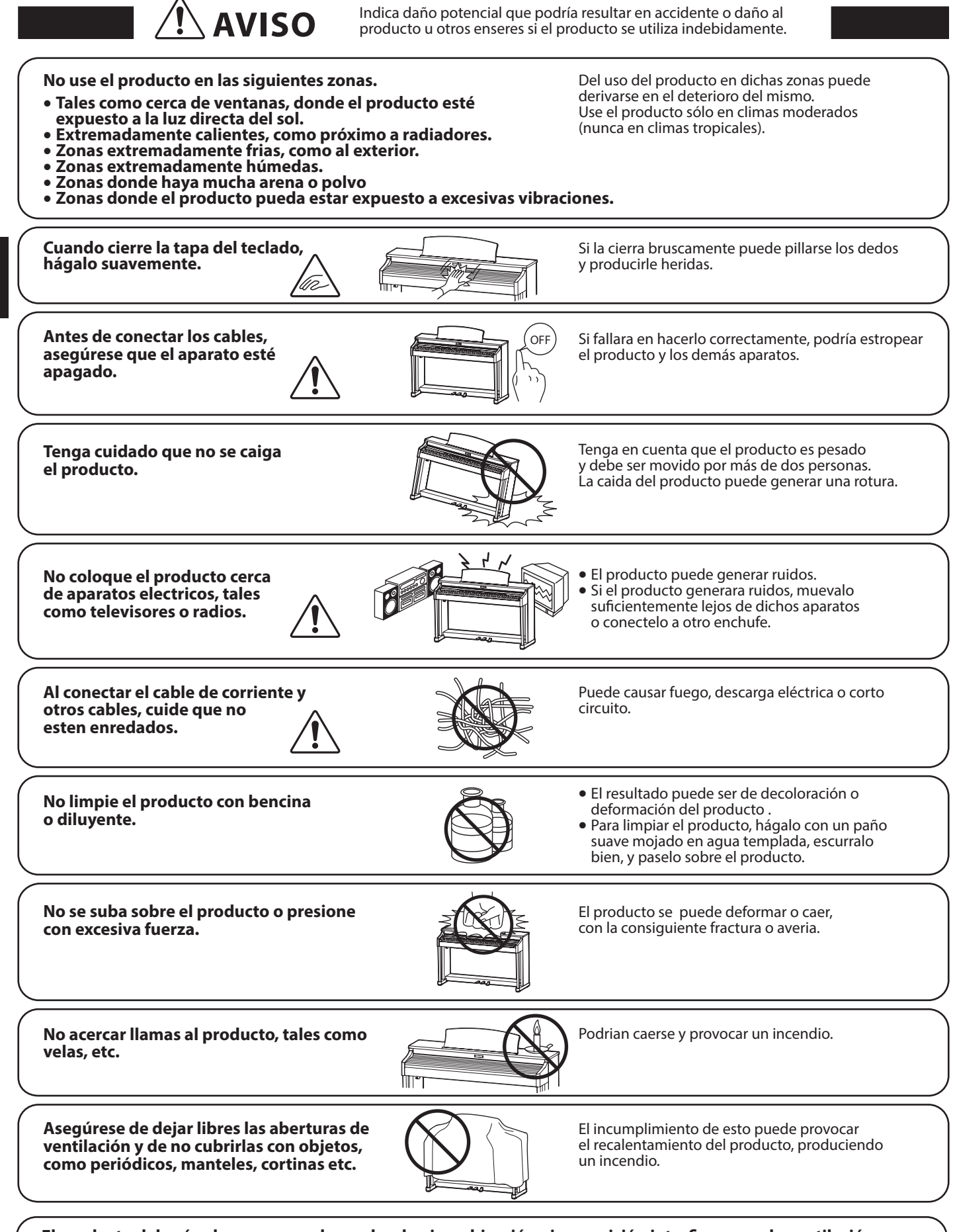

El producto deberá colocarse en un lugar donde ni su ubicación ni su posición interfieran con la ventilación **apropiada del mismo. Asegúrese de que exista una distancia mínima de 5cm. alrededor del producto para una ventilación adecuada.**

El producto debe ser atendido por el servicio técnico cualificado cuando:

- • **El cable de corriente o enchufe se hayan estropeado.**
- • **Hayan caído objetos, o se haya derramado líquido dentro del producto.**
- • **Haya sido expuesto a la lluvia.**
- • **Tenga síntomas de alguna anormalidad o muestre notables cambios en la ejecución.**
- • **Haya caído el producto o se haya estropeado el mueble.**

#### **Notas de Reparación**

Si sucediera alguna anomalía al producto, apaguelo inmediatamente, desconecte de la red y contacte con la tienda donde lo haya comprado.

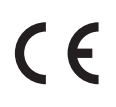

#### **Información a la disposición de los usuarios**

Si su producto está marcado con este símbolo de reciclaje significa que al final de su vida útil debe desecharlo por separado llevándolo a un punto limpio. No debe mezclarlo con la basura general del hogar. Deshacerse de un producto de forma adecuada ayudará a prevenir los efectos negativos sobre el medio ambiente y la salud que pueden derivarse de un manejo inadecuado de la basura. Para más detalles, por favor contacte con sus autoridades locales. (Sólo Unión Europea)

La placa con la inscripcion de la marca esta situada en la parte inferior del instrumento, como se indica seguidamente.

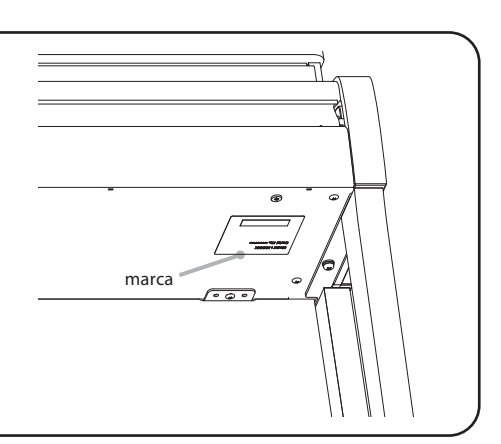

Información importante **Información importante**

# <span id="page-6-0"></span>**Introducción**

#### **Gracias por adquirir este piano digital Kawai** *Concert Artist* **CA99/CA79.**

Este manual de usuario contiene información importante sobre el uso del instrumento y la operatividad. Por favor, lea cuidadosamente todas las secciones, manteniendo este manual a mano para referencia futura.

#### **Información acerca de este manual de usuario**

- Este manual proporciona información para que los usuarios disfruten de este instrumento inmediatamente después de su compra, así como explicaciones sobre las diversas funciones del instrumento.
- Las ilustraciones mostradas en este manual pueden ser distintas a las pantallas reales del producto según su versión.

#### **Placa de identificación**

El nombre del modelo y el número de serie del producto aparecen en la etiqueta de la placa de identificación que se encuentra en la parte inferior del instrumento.

#### **Limpieza**

- Asegúrese de desenchufar el cable de alimentación antes de limpiarlo.
- Limpie el cuerpo del producto con un paño seco y suave.
- Si la superficie de los pedales se ensucia, límpielos con un estropajo o esponja de cocina. Tenga en cuenta que si limpia los pedales de oro con un paño pueden perder brillo.
- No intente limpiar los pedales con disolventes, abrasivos o limas antióxido.
- No limpie el producto con bencina o diluyente que pueda causar decoloración o deformaciones.

#### **Derechos de propiedad intelectual**

- "Windows" es una marca registrada de Microsoft Corporation.
- "Mac" es una marca registrada de Apple Computer, Inc.
- Algunas muestras © PREMIER Engineering Inc.
- La palabra Bluetooth® y sus logotipos son marcas registradas propiedad de Bluetooth SIG, Inc. y cualquier uso de dichas marcas por parte de Kawai Musical Instruments Mfg. Co. Ltd. se ha empleado bajo licencia.
- Qualcomm aptX es un producto de Qualcomm Technologies International, Ltd.

Qualcomm es una marca comercial de Qualcomm Incorporated, registrada en los Estados Unidos y otros países, utilizada con permiso.

aptX es una marca comercial de Qualcomm Technologies International, Ltd., registrada en Estados Unidos y otros países, utilizada con permiso.

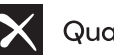

### Qualcomm<sup>®</sup> aptX<sup>®</sup>

- Otros nombres de empresas y nombres de productos mencionados o a los que se hace referencia en este documento son marcas comerciales registradas o marcas comerciales de sus respectivos propietarios.
- Kawai Musical Instruments Mfg. Co. Ltd. no se hará responsable de ningún acto que viole la Ley de propiedad intelectual realizado por cualquier usuario de este producto.

# **Índice**

# **[Información importante](#page-1-0)**

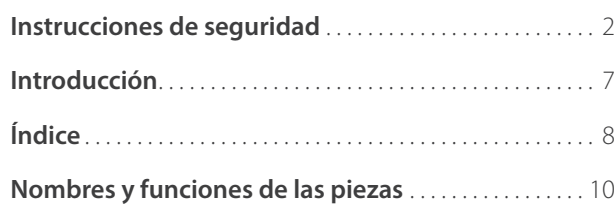

# **[Preparación](#page-11-0)**

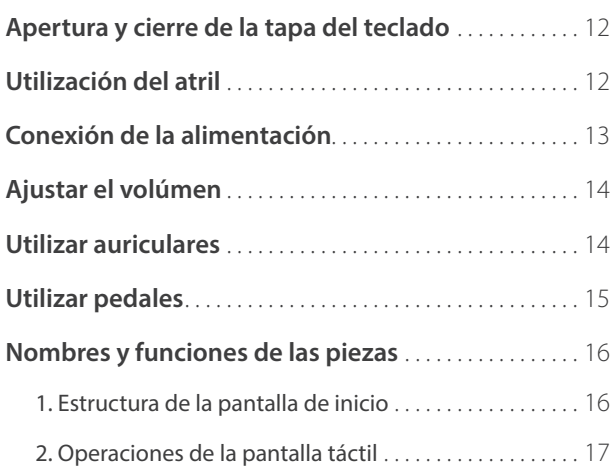

# **[Funcionamiento básico](#page-17-0)**

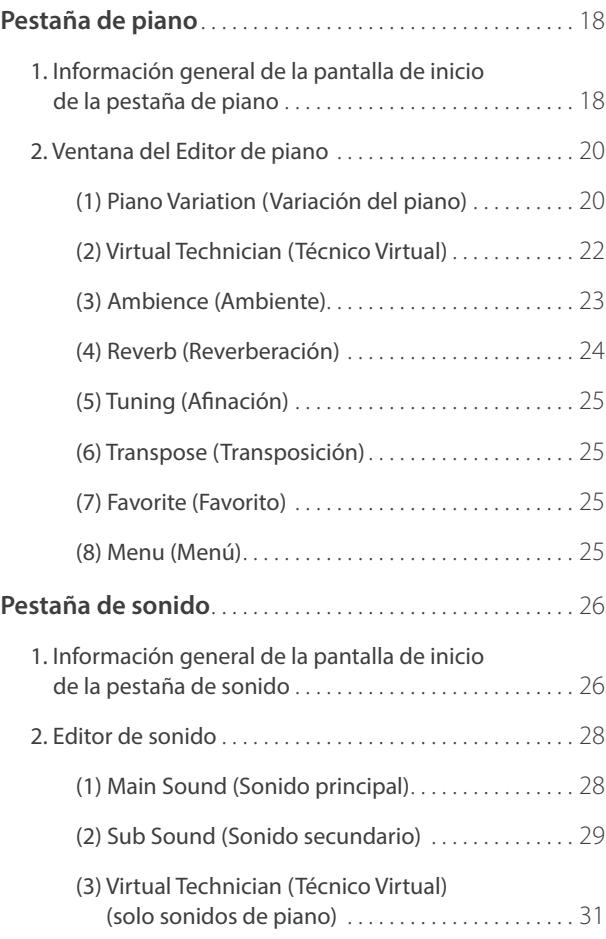

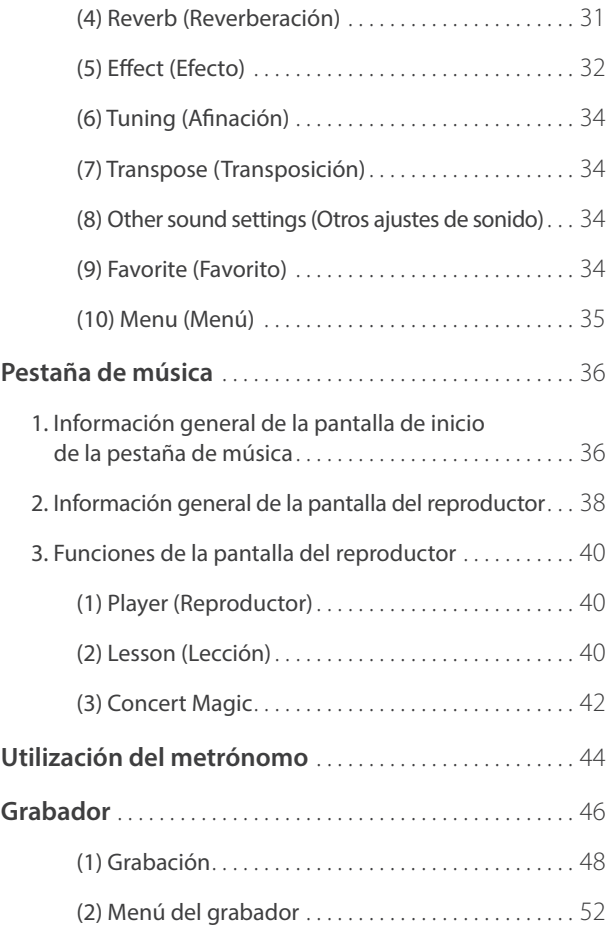

# **[Ajustes y configuración](#page-53-0)**

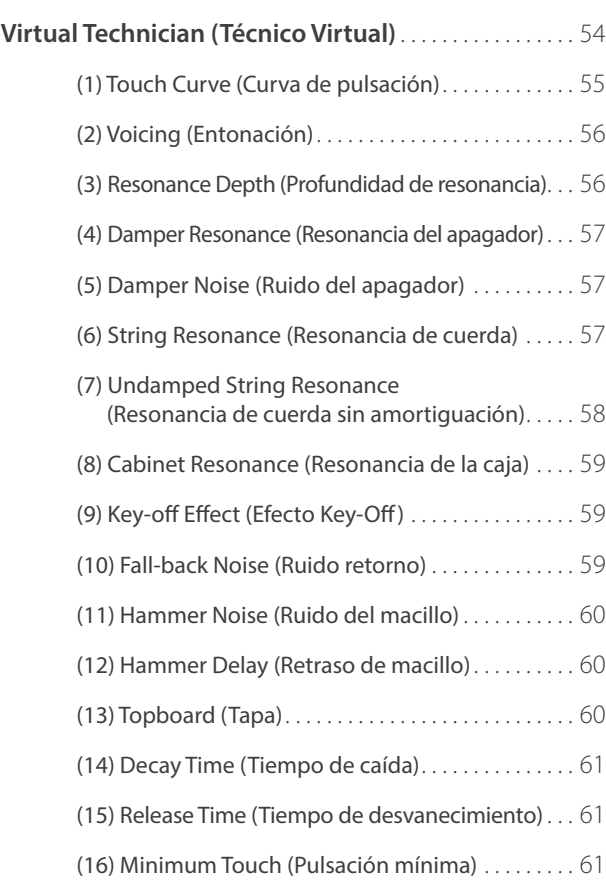

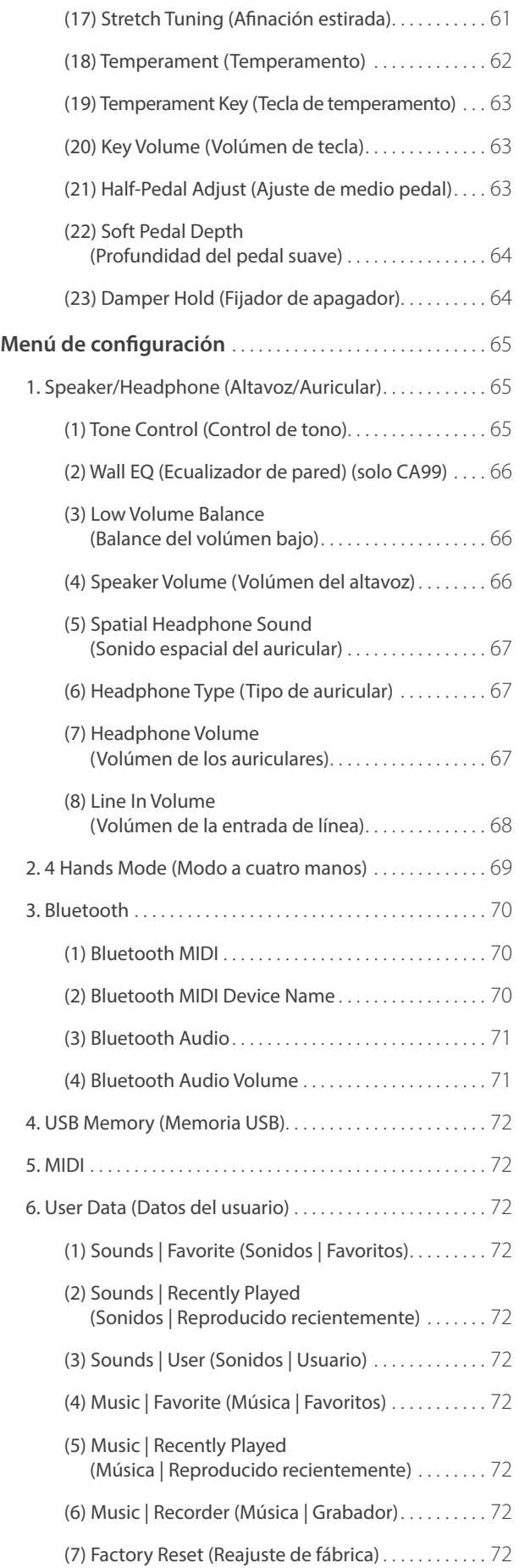

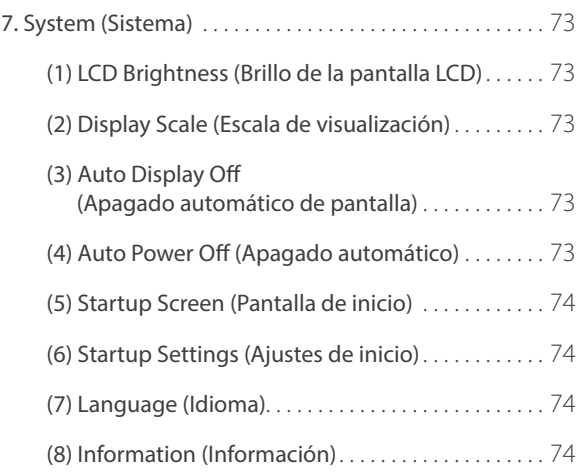

# **[Apéndice](#page-75-0)**

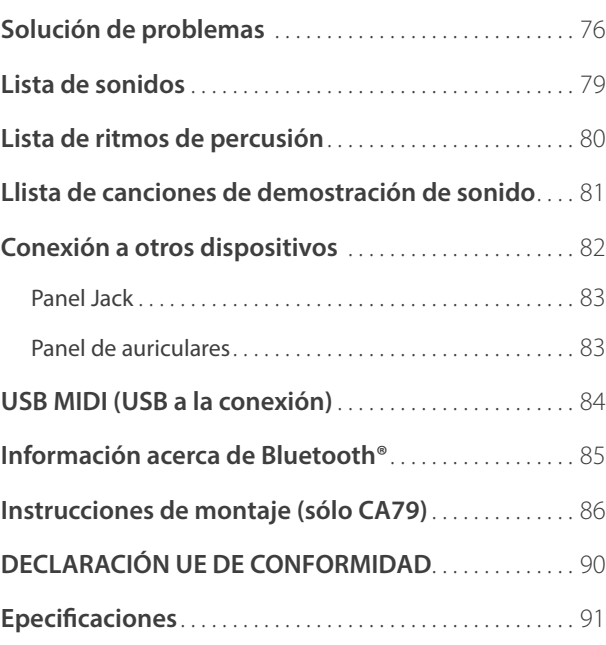

# <span id="page-9-0"></span>**Nombres y funciones de las piezas Nombres y funciones de las piezas**

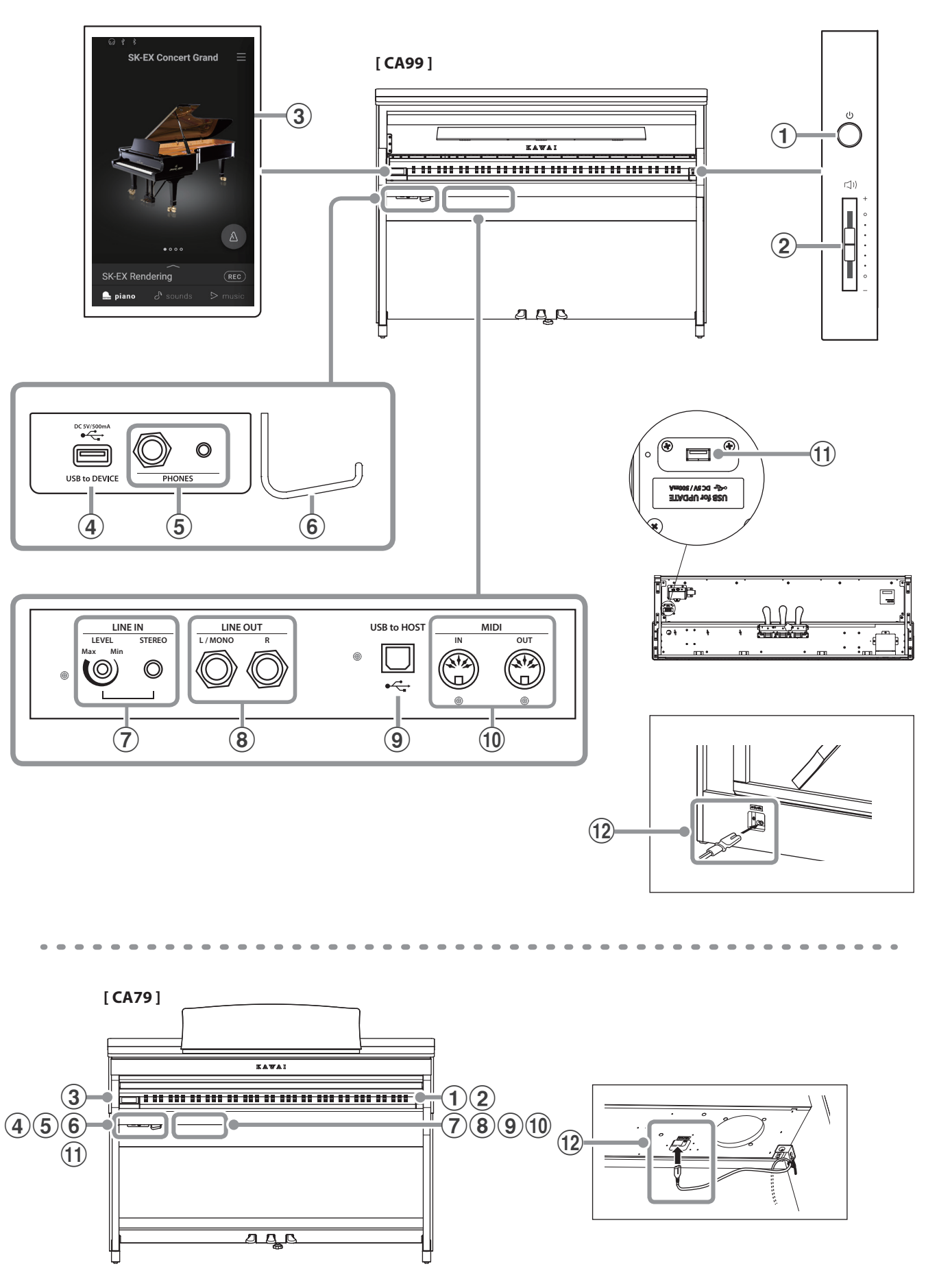

### a**Botón POWER**

Este botón se utiliza para encender/apagar el instrumento.

#### b**Control deslizante MASTER VOLUME**

Este mando controla el volúmen principal de los altavoces del instrumento, o los auriculares si están conectados.

#### **Ø COMPRUEBE**

El controlador de volúmen también regula el nivel de volúmen para los conectores de salida.

#### c**Pantalla táctil**

La pantalla táctil ofrece información útil como, por ejemplo, el modo seleccionado en ese momento, el nombre del sonido, los valores de los ajustes y el estado de diversas funciones. La pantalla táctil también se usa para interactuar con el instrumento pulsando suavemente los botones y los iconos que aparecen o deslizando el dedo hacia la izquierda y la derecha o hacia arriba y abajo.

#### **M** COMPRUEBE

- Una película de plástico protectora está unida a la pantalla durante la producción. Por favor, retire la película antes de intentar tocar el instrumento.
- La pantalla puede programarse para que se apague automáticamente tras un periodo de inactividad.
- **Ref.** "Auto Power Off (Apagado automático)" [P. 73](#page-72-1).

#### d**Puerto USB to DEVICE**

Este puerto se utiliza para conectar un dispositivo de memoria USB al instrumento.

#### e**Conectores PHONES**

Se utilizan estos conectores para conectar auriculares estéreo al piano digital CA99/CA79.

Se proporcionan conectores de 1/4" y 1/8" por comodidad y ambos se pueden utilizar simultáneamente, permitiendo así que haya dos auriculares conectados al mismo tiempo.

#### f**Gancho de auriculares**

Este gancho se puede utilizar para colgar los auriculares cuando no se estén usando.

#### g**Conector LINE IN STEREO**

Esta toma se utiliza para conectar la salida estéreo de 1/8" de los teléfonos, tablets, ordenadores, u otros instrumentos electrónicos de sonido al amplificador y altavoces de los pianos digitales CA99/CA79.

El nivel de entrada se puede ajustar mediante el botón LEVEL.

#### h**Conector LINE OUT STEREO**

Estas tomas se utilizan para conectar la salida estéreo (izquierda/derecha 1/4" conector auriculares) de los pianos digitales CA99/CA79 a amplificadores externos, mezcladores, dispositivos de grabación y equipos similares.

#### **(9) Puerto USB to HOST**

Este puerto se utiliza para conectar los pianos digitales CA99/CA79 a un ordenador mediante un cable USB de tipo "B a A" con el fin de enviar y recibir datos MIDI.

#### j**Conectores MIDI IN/OUT**

Estas tomas se utilizan para conectar el piano digital CA99/CA79 a dispositivos externos MIDI, tales como otros instrumentos musicales o un ordenador con el fin de enviar y recibir datos MIDI.

**Ref.** "Conexión a otros dispositivos" [P. 82](#page-82-1).

#### k**USB para el puerto UPDATE**

Este puerto se utiliza para conectar un dispositivo de memoria USB a la pantalla táctil para actualizar el software de esta pantalla.

#### l**Toma AC IN**

Esta toma se utiliza para conectar el cable de alimentación.

#### <span id="page-11-0"></span>**[ CA99 ]**

#### **Apertura de la tapa del teclado**

Levante con cuidado la tapa del teclado con ambas manos.

#### **Cierre de la tapa del teclado**

Para cerrar la tapa del teclado, tire de ella hacia delante lentamente. El piano dispone de un sistema que suaviza la bajada de la tapa sobre el teclado.

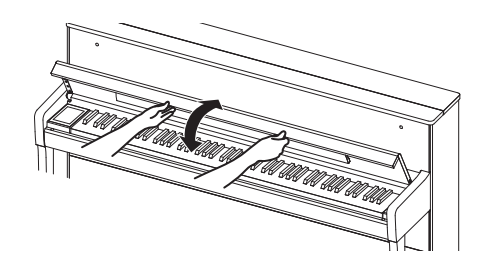

#### **[ CA79 ]**

#### **Apertura de la tapa del teclado**

Levante con cuidado la tapa del teclado con ambas manos y, a continuación, empújela de forma que retroceda hacia el cuerpo del instrumento.

#### **Cierre de la tapa del teclado**

Para cerrar la tapa del teclado, tire del asa lentamente con ambas manos y, luego, bájela con suavidad.

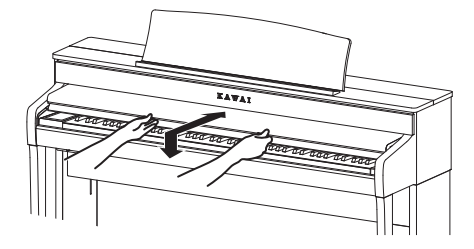

- **Antes de abrir la tapa del teclado, asegúrese de que no haya objetos colocados encima. Si hay algún objeto encima de la tapa del teclado y cae dentro del instrumento, puede provocar una descarga eléctrica, un cortocircuito, un incendio o una avería en el instrumento.**
- **Tenga cuidado y asegúrese de que las manos o los dedos no queden atrapados entre la tapa del teclado y el instrumento.**

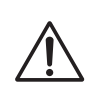

### **[ CA99 ]**

- **Asegúrese de que el atril está plegado hacia arriba antes de cerrar la tapa del teclado. Si la tapa del teclado está cerrada con el atril plegado hacia abajo, el atril o el teclado pueden resultar dañados.**
- **La tapa del teclado CA99 está diseñada para cerrarse poco a poco con el mecanismo de cierre ultra lento "Soft Fall". Sin embargo, el mecanismo "Soft Fall" puede no funcionar de modo eficaz si la tapa del teclado solo está abierta parcialmente. Por lo tanto, al abrir la tapa del teclado, tenga cuidado de no soltarla hasta que esté abierta por completo.**

# **Utilización del atril**

#### **[ CA99 ]**

Pliegue suavemente el atril hacia abajo hasta la posición que desee.

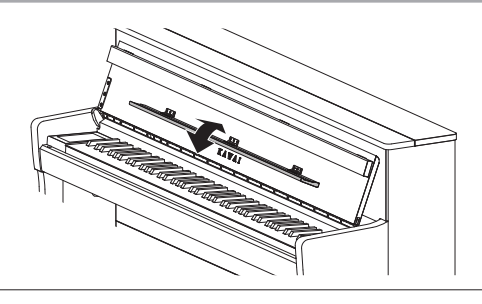

#### **[ CA79 ]**

#### **Colocación del atril**

Levante el atril y, después, baje el soporte metálico (lado trasero) hasta introducirlo en el hueco para que el atril quede inclinado con el ángulo deseado.

(El atril se puede ajustar a uno de los seis ángulos posibles.)

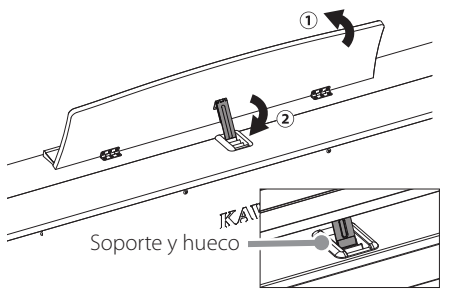

#### **Pliegue del atril**

Para bajar el atril, levante el soporte con cuidado para sacarlo del hueco y, a continuación, baje el atril.

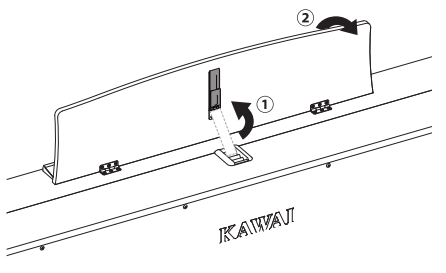

### <span id="page-12-0"></span>**1. Conexión del cable de alimentación al instrumento**

#### **[ CA99 ]**

#### **[ CA79 ]**

Conecte el cable de alimentación incluido a la toma "AC IN" situada en la parte trasera del instrumento, en la esquina inferior izquierda.

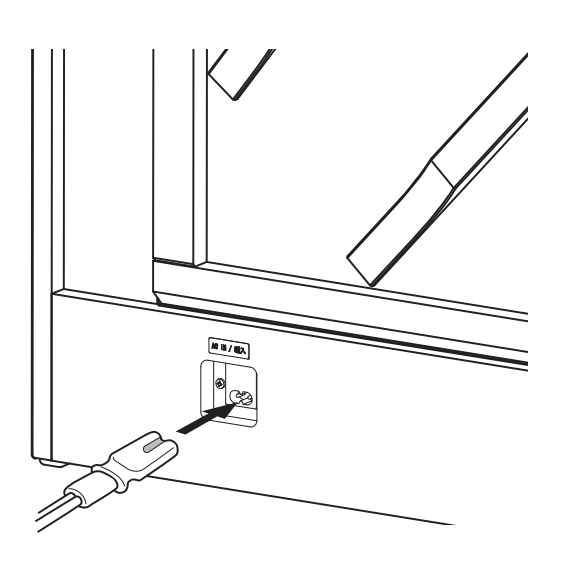

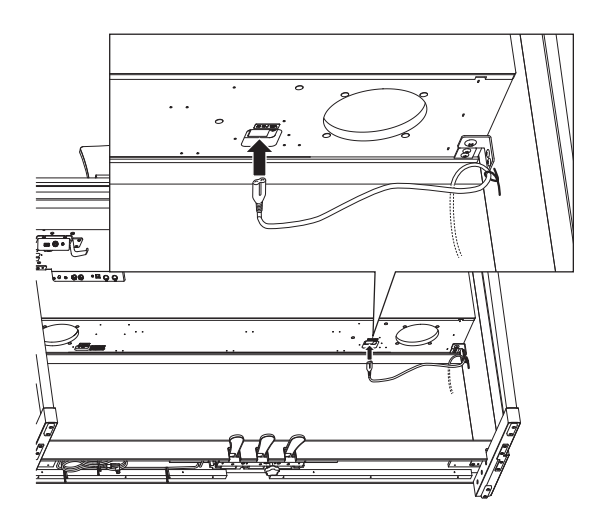

Conecte el cable de alimentación incluido a la toma "AC IN" situada en la parte derecha, en la zona trasera del instrumento.

### **2. Conexión del cable de alimentación a una toma de salida**

Conecte el cable del instrumento de alimentación a una toma de corriente alterna.

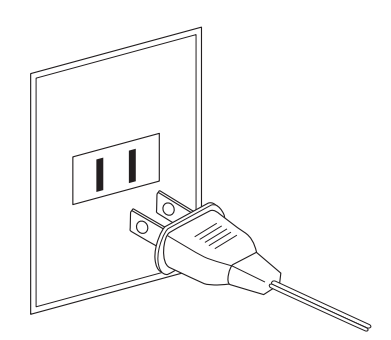

### **3. Conexión de la alimentación**

Pulse el interruptor de alimentación situado en el lado derecho del panel frontal.

El instrumento se encenderá y aparecerá el logotipo de KAWAI en la pantalla táctil. Después de unos instantes se mostrará la pantalla Piano, que indica que ya se puede tocar el instrumento.

No lo apague hasta que el proceso de inicio haya finalizado.

Para apagarlo, mantenga pulsado el botón POWER entre 1 y 2 segundos.

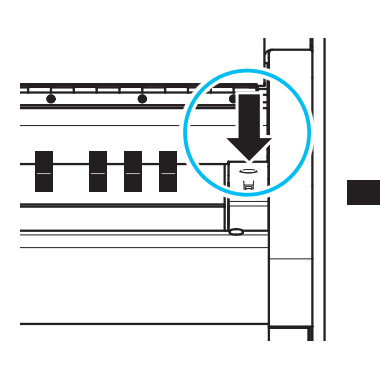

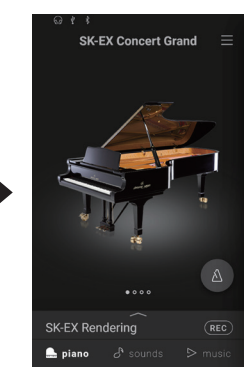

# <span id="page-13-0"></span>**Ajustar el volúmen**

El regulador de volúmen maestro controla el nivel de volúmen de los altavoces del instrumento, o cuando los auriculares estén conectados.

Mueva el cursor hacia arriba para aumentar el volúmen, y hacia abajo para disminuir el volúmen.

Utilice este control deslizante para ajustar el volúmen a un nivel cómodo – el punto medio suele ser un buen punto de partida.

# **Ø COMPRUEBE**

- El controlador de volúmen también regula el nivel de volúmen para los conectores de salida.
- El nivel máximo de volúmen de los altavoces se puede reducir mediante la opción del ajuste "Speaker Volume" (volúmen del altavoz).
	- **Ref.** "Speaker Volume (Volúmen del altavoz)" [P. 66](#page-65-1).

# **Utilizar auriculares**

### **Utilizar auriculares**

Utilice los conectores ubicados debajo del teclado en el lado izquierdo, para conectar los auriculares estéreo para los pianos digitales CA99/CA79. Los conectores de 1/4" y 1/8" se proporcionan por comodidad.

Se puede conectar y utilizar simultáneamente dos juegos de auriculares.

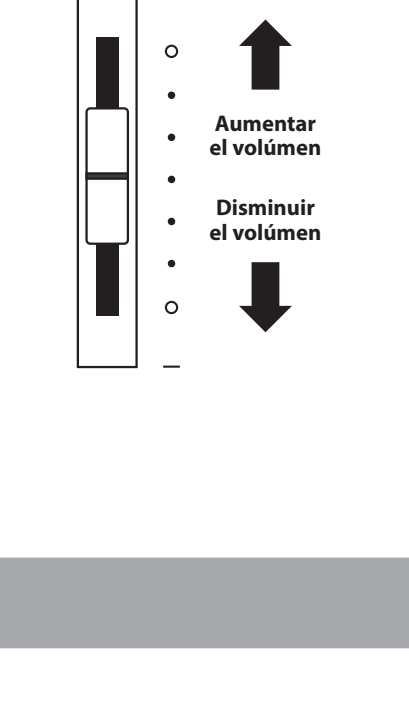

 $\Box$ )

 $\overline{+}$ 

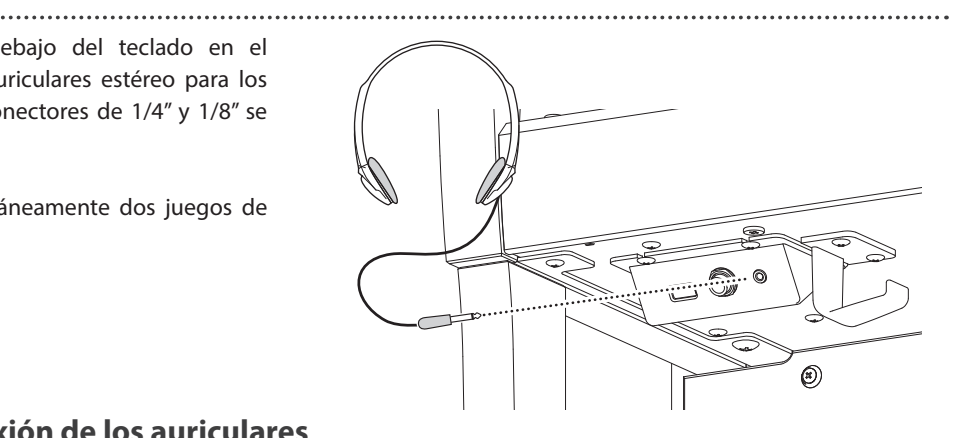

#### **Comprobación de la conexión de los auriculares**

El icono de unos auriculares aparecerá en la barra de estado de la pantalla táctil.

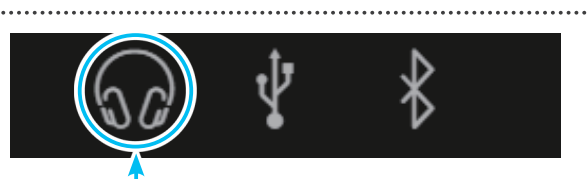

**Icono de auriculares**

### **Montaje del gancho para los auriculares (opcional)**

Un gancho de auriculares se incluye con el piano CA99/CA79 digital y se puede utilizar para colgar los auriculares cuando no estén en uso.

Si se desea, colocar el gancho de auriculares a la parte inferior del teclado como se muestra en la ilustración.

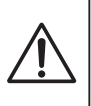

#### **No intente colocar objetos pesados en el gancho de auriculares. Si lo hace puede dañarlo.**

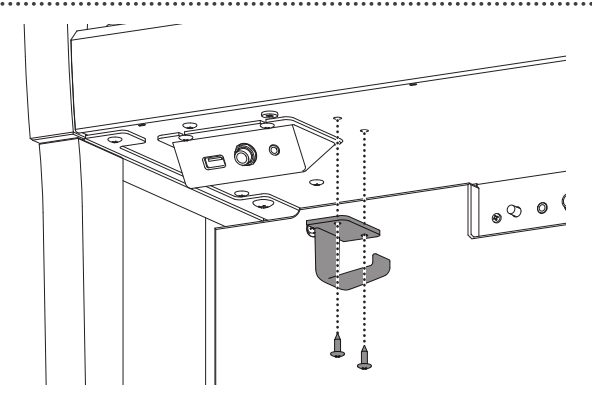

# <span id="page-14-0"></span>**Utilizar pedales**

**Al igual que los pianos de cola, el piano digital CA99/CA79 dispone de tres pedales: sustain, tonal y de una corda.**

#### **Pedal de sustain (pedal derecho)**

Pisando este pedal se mantiene el sonido después de apartar las manos del teclado - enriqueciendo el sonido, y ayudando en pasajes suaves y "legato".

El pedal de sustain responde al medio pedal.

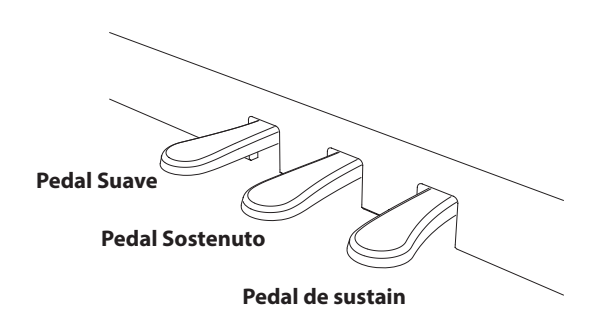

Pisando este pedal después de tocar el teclado, antes de soltar, se mantiene el sonido de las teclas que ha tocado. No se mantendrá el sonido de las teclas tocadas después de pisar el

**Pedal Sostenuto (Pedal central)**

pedal sostenuto.

#### **Pedal Suave (Pedal izquierdo)**

Pisando este pedal se suaviza el sonido y reduce el volúmen. El pedal suave también es capaz de responder en consecuencia cuando se pisa solo hasta la mitad.

Si el Efecto de Altavoz Rotatorio está activo, este pedal se utiliza para cambiar la velocidad del rotor entre lento y rápido.

#### **Tornillo de apoyo de los pedales**

Hay un tornillo en la base de la pedalera para dar estabilidad cuando se pisen los pedales.

Gire el perno en sentido contrario al de las agujas del reloj hasta que toque el suelo y los pedales queden firmemente sujetos. Si el perno de apoyo del pedal no entra en contacto con el suelo correctamente, la pedalera puede dañarse.

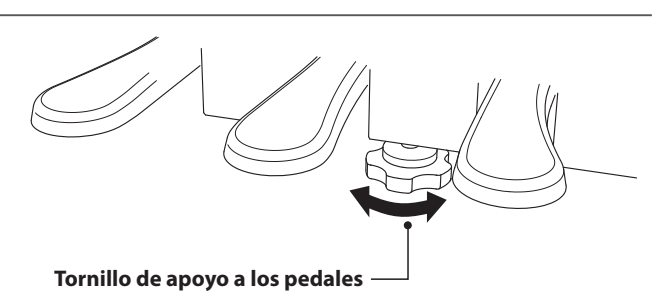

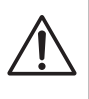

**Al mover el instrumento, ajustar o quitar el perno de soporte del pedal, ajustar de nuevo cuando el instrumento está en su nueva posición.**

#### **Cuidado de los pedales**

Si se ensucian las superficies de los pedales, límpielas con un paño seco. No intente limpiar los pedales con líquidos para quitar el óxido, abrasivos o limas.

#### **Sistema de pedales Grand Feel**

El piano digital CA99/CA79 cuenta con el sistema de pedales Grand Feel, que replica la posición y la resistencia de los tres pedales —sustain, tonal y de una corda— del piano de concierto Shigeru Kawai SK. También se pueden ajustar la sensibilidad del pedal de sustain y la eficacia del pedal de una corda, mediante las opciones "Half-Pedal Adjust" y "Soft Pedal Depth".

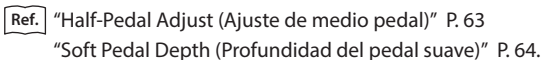

# <span id="page-15-0"></span>**Nombres y funciones de las piezas**

# **1. Estructura de la pantalla de inicio**

**La interfaz de usuario del piano digital CA99/CA79 está organizada en tres pantallas "de inicio", que se seleccionan pulsando las pestañas de piano, sonido y música correspondientes, visibles en la parte inferior de la pantalla táctil.**

**A continuación se explican las funciones comunes a cada pantalla de inicio.**

## **Barra de estado**

Esta zona indica el estado de los dispositivos conectados (auriculares, USB y Bluetooth) y varias funciones importantes (transportar, efectos y reverberación).

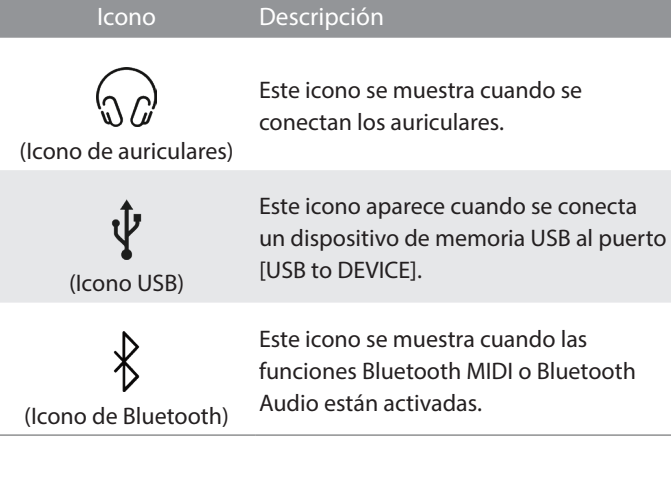

#### **Barra de selección**

Esta zona muestra el nombre del sonido/variación o pieza musical seleccionada.

Toque esta zona para mostrar información sobre el sonido/ pieza musical actual, para realizar ajustes o mostrar opciones adicionales.

# **Pestaña de piano Ref. P. 18**

Esta pestaña se utiliza para acceder a todos los sonidos de piano

acústico disponibles.

Esta pestaña se recomienda para la interpretación de piano acústico.

# **Pestaña de sonidos** | Ref. | **P. 26**

Esta pestaña se utiliza para acceder a todos los sonidos disponibles, incluyendo pianos acústicos, pianos eléctricos, órganos, cuerdas, etc.

También permite reproducir dos sonidos simultáneamente y aplicar efectos adicionales.

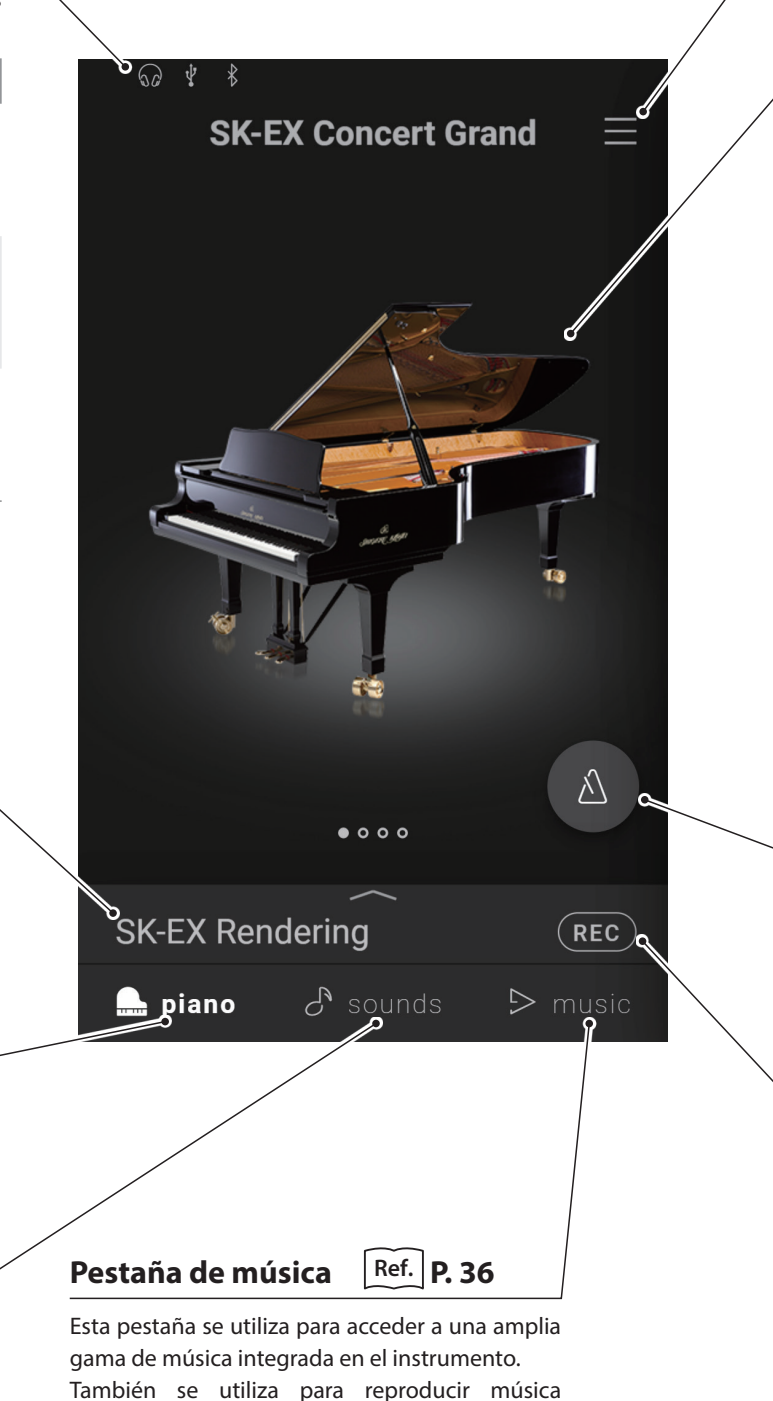

almacenada en un dispositivo de memoria USB o

grabada en la memoria interna.

**Preparación**

Preparación

# <span id="page-16-0"></span>**Botón del menú** | Ref. | **[P. 65](#page-64-1)**

Este botón se utiliza para mostrar el menú, que proporciona acceso a varios ajustes que controlan el piano digital.

### **Zona de selección**

Esta zona se utiliza para seleccionar el sonido deseado (pestaña de piano, pestaña de sonidos) o la pieza musical (pestaña de música).

# RECUERDE

La zona de selección cambiará en función de la "pantalla de inicio" actual.

Por defecto, el piano digital CA99/CA79 siempre arranca con la pantalla de piano; sin embargo, este funcionamiento puede cambiarse a través del menú de ajustes del sistema.

**Ref.** "Startup Screen (Pantalla de inicio)" [P. 74](#page-73-1)

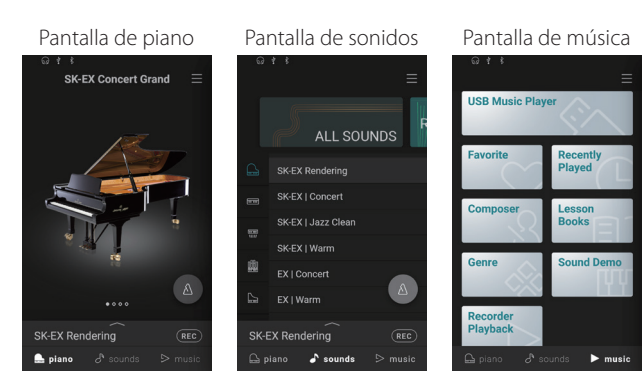

# **Botón del metrónomo** | Ref. | **[P. 44](#page-44-0)**

Este botón se utiliza para iniciar/parar el metrónomo y abrir la ventana de ajustes de este.

: el metrónomo está contando.

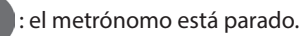

### **Botón de grabación**  $\left|\frac{\text{Ref.}}{\text{P. 46}}\right|$  $\left|\frac{\text{Ref.}}{\text{P. 46}}\right|$  $\left|\frac{\text{Ref.}}{\text{P. 46}}\right|$

Este botón se utiliza para cambiar el estado del grabador.

REC (Inactivo): el grabador no está en uso.

(En espera): el grabador está en espera y se iniciará al volver a pulsar el botón o al tocar una tecla del teclado.

REC (Grabando): el grabador está grabando.

# **2. Operaciones de la pantalla táctil**

**En las explicaciones siguientes, se indican los diferentes métodos de interactuar con la pantalla táctil y cómo se hace referencia a esas operaciones en este manual de usuario.**

### **Pulsar**

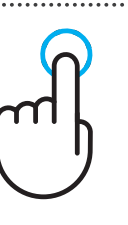

Toque una zona de la pantalla (por ejemplo, un icono o un botón) y retire el dedo de inmediato.

En este manual de usuario, esta operación está indicada de la siguiente forma:

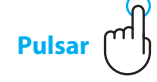

# **Deslizar el dedo**

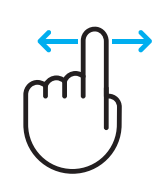

Toque una zona de la pantalla y no retire el dedo, deslice el dedo hacia la izquierda o hacia la derecha y, a continuación, retírelo. En este manual de usuario, esta operación está indicada de la siguiente forma:

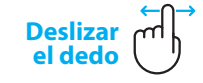

#### **Desplazarse**

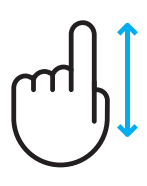

Toque una zona de la pantalla y no retire el dedo, deslice el dedo hacia arriba o hacia abajo y, a continuación, retírelo. En este manual de usuario, esta operación está indicada de la siguiente forma:

**Desplazarse**

#### **Arrastrar**

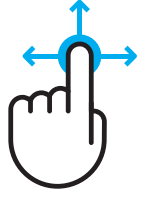

Toque un icono o botón y no retire el dedo, deslice el dedo hacia otra posición y retírelo. En este manual de usuario, esta operación está indicada de la siguiente forma:

**Arrastrar**

# <span id="page-17-0"></span>**Pestaña de piano**

# **1. Información general de la pantalla de inicio de la pestaña de piano**

#### **Zona de selección de pianos**

En esta zona se muestra el nombre y la imagen del piano seleccionado. El piano se puede cambiar deslizando hacia la izquierda y hacia la derecha.

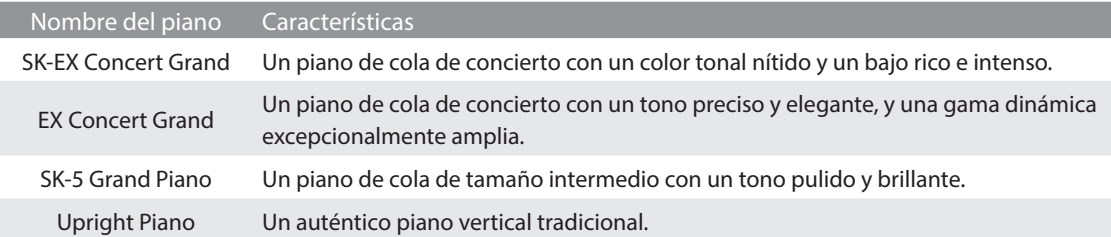

#### **Barra de selección**

Esta zona muestra el nombre del sonido de piano seleccionado. Toque esta barra para abrir la ventana del Editor de piano, que permite ajustar varios aspectos del sonido.

#### **Ventana del Editor de piano**

La ventana del Editor de piano permite ajustar varios aspectos del sonido.

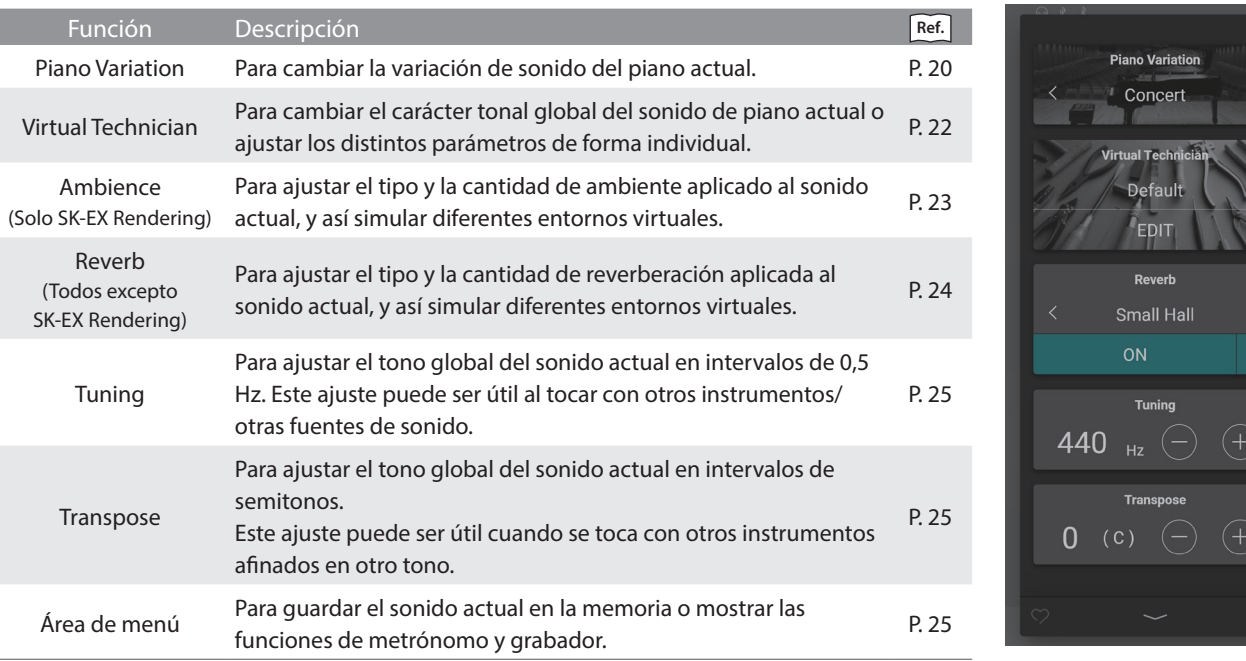

I

<span id="page-18-0"></span>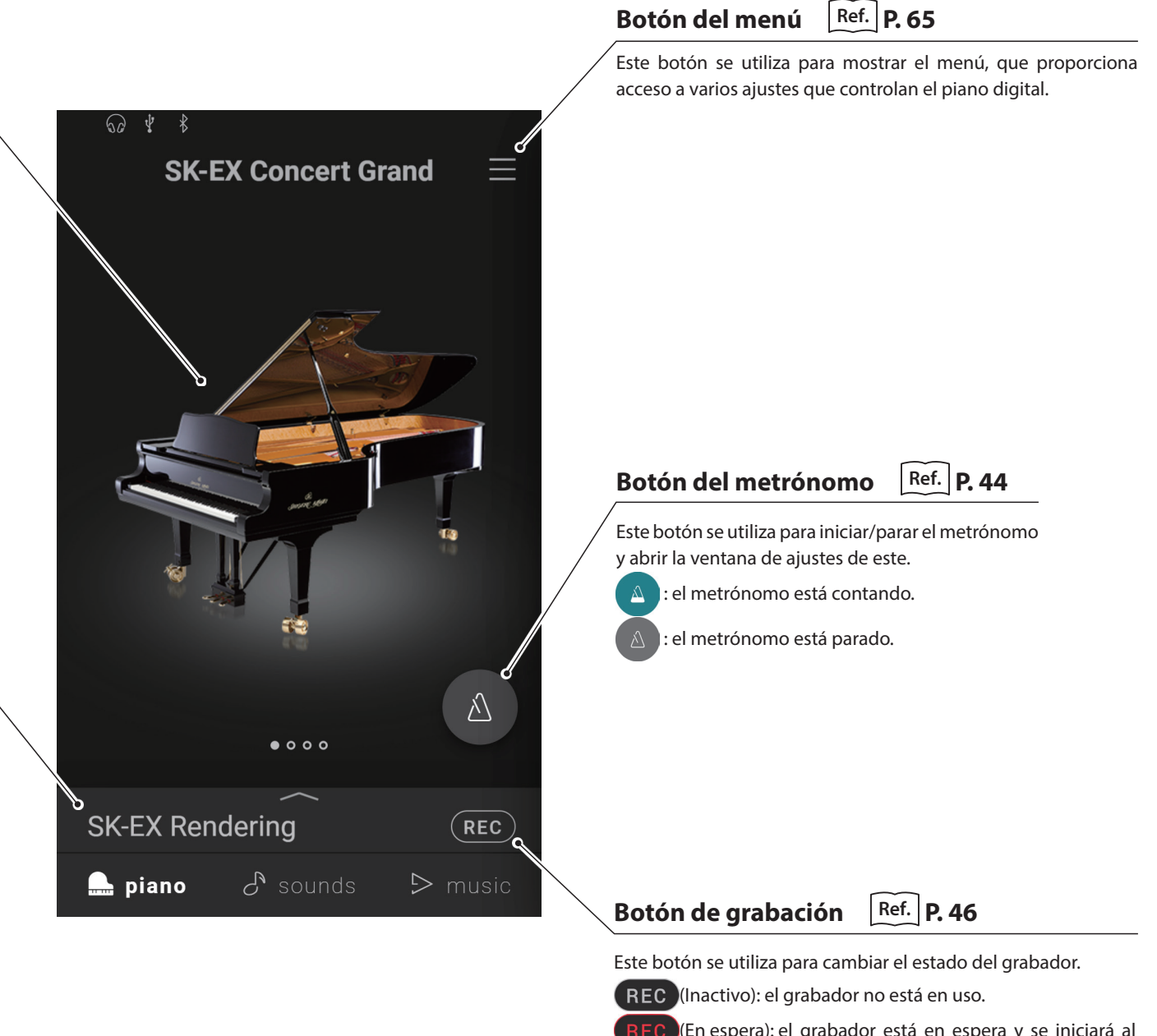

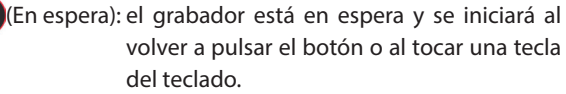

REC (Grabando): el grabador está grabando.

# <span id="page-19-0"></span>**Pestaña de piano**

# **2. Ventana del Editor de piano**

#### **Esta ventana permite ajustar varios aspectos del sonido actual del piano.**

Pulse la barra de selección en la pantalla de la pestaña de piano para abrir la ventana del Editor de piano.

Para cerrar la ventana del Editor de piano, pulse el botón  $\sim$  de la parte inferior de la ventana.

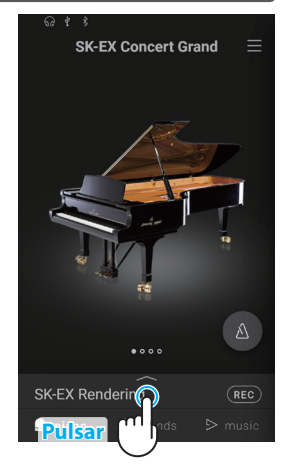

#### <span id="page-19-1"></span>**(1) Piano Variation (Variación del piano)**

En la zona de Piano Variation (variación del piano), pulse los botones  $\langle \rangle$  para cambiar la variación del sonido del piano.

# **☑ COMPRUEBE**

El Rendering Type (tipo de simulación) solo se mostrará cuando se seleccione la variación de sonido del piano "SK-EX Rendering".

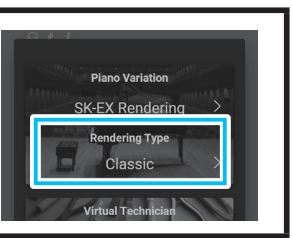

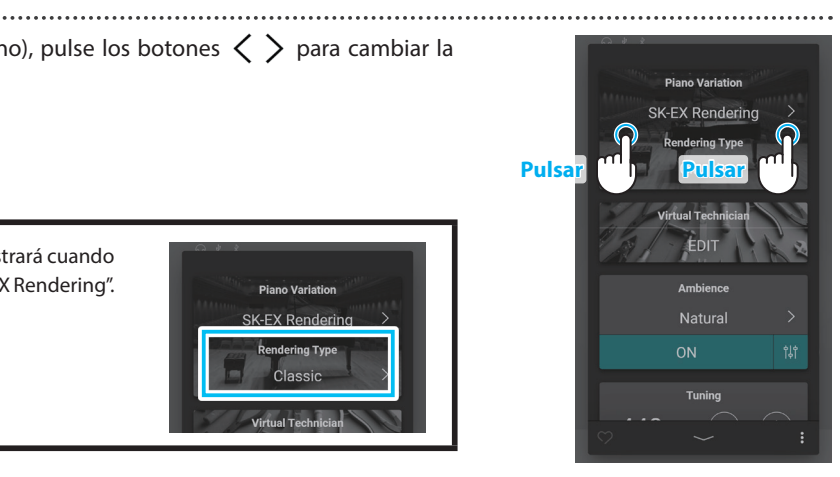

#### **SK-EX Concert Grand**

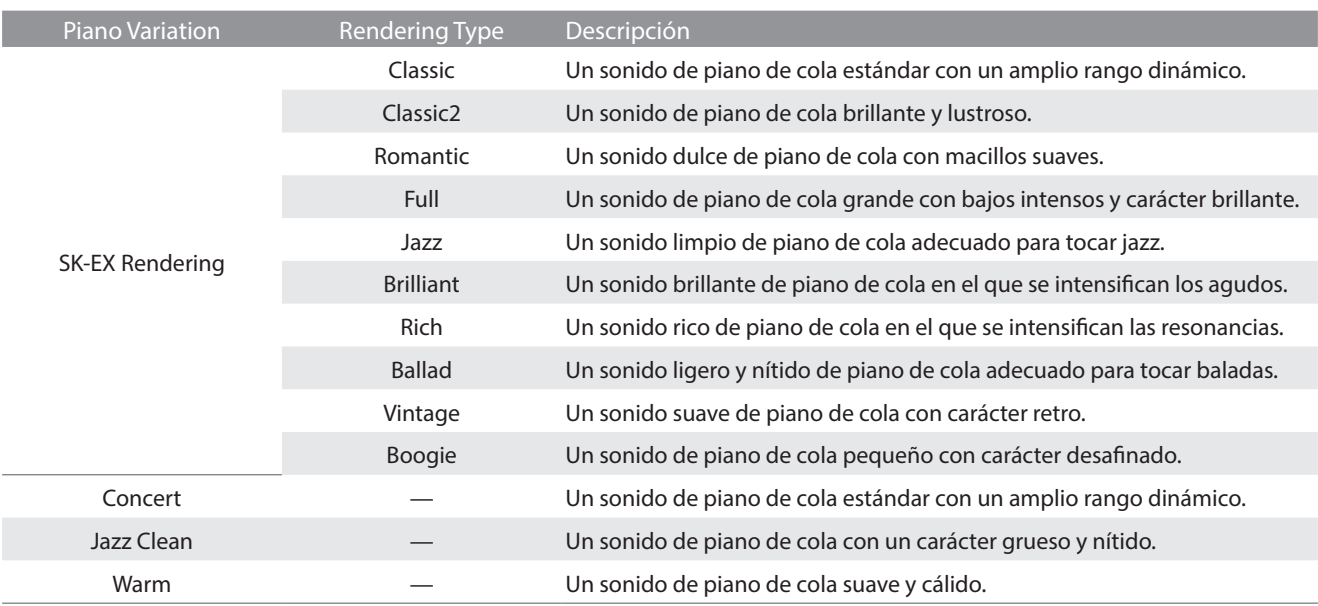

### RECUERDE **Información acerca de SK-EX Rendering**

La variación acústica de simulación del piano SK-EX Rendering combina el muestreo multicanal de alta resolución con algoritmos de modelado avanzados para reproducir diez caracteres de piano acústico diferentes, adecuados para diversos géneros musicales.

#### **EX Concert Grand**

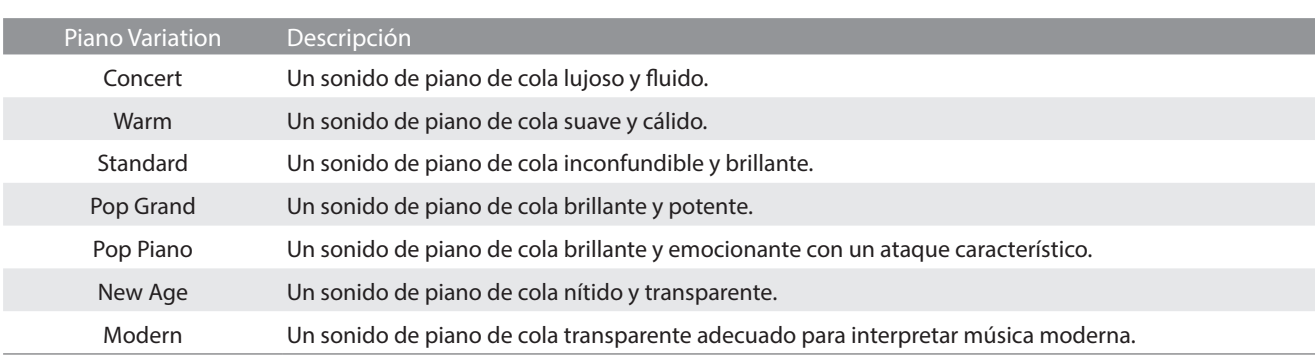

#### **SK-5 Grand Piano**

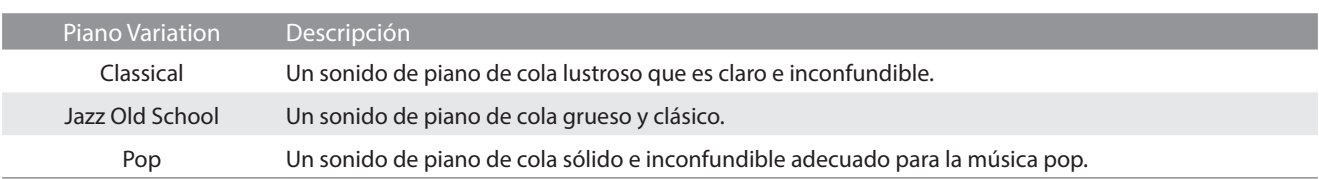

#### **Upright Piano**

![](_page_20_Picture_110.jpeg)

### <span id="page-21-1"></span><span id="page-21-0"></span>**(2) Virtual Technician (Técnico Virtual)**

En la zona de Virtual Technician, pulse los botones  $\langle \ \rangle$  para cambiar el ajuste preestablecido de Virtual Technician.

![](_page_21_Picture_3.jpeg)

# **Ø COMPRUEBE**

Los ajustes preestablecidos de Virtual Technician no se mostrarán cuando se seleccione la variación de sonido de piano "SK-EX Rendering".

#### <span id="page-21-2"></span>**Ajustes preestablecidos de Virtual Technician**

![](_page_21_Picture_171.jpeg)

Pulse el botón [Edit] (editar) para mostrar la pantalla de edición de Virtual Technician, que permite ajustar varios parámetros individualmente.

**Ref.** "Virtual Technician (Técnico Virtual)" [P. 54](#page-54-1)

![](_page_21_Picture_10.jpeg)

#### <span id="page-22-1"></span><span id="page-22-0"></span>**(3) Ambience (Ambiente)**

**1.** En la zona de Ambience (ambiente), pulse los botones [On/Off] para activar/desactivar la simulación de ambiente.

**2.** En la zona de Ambience, pulse los botones  $\langle \rangle$  para cambiar el tipo de ambiente.

**3.** En la zona de Ambience, pulse el botón  $\frac{4}{7}$  para mostrar opciones adicionales para controlar la profundidad.

Arrastre el control deslizante Depth (profundidad) hacia la derecha o la izquierda para aumentar/disminuir la profundidad de la simulación del ambiente.

# **M** COMPRUEBE

El ambiente solo se mostrará cuando se seleccione la variación de sonido de piano "SK-EX Rendering".

## **Tipos de ambiente**

![](_page_22_Picture_159.jpeg)

![](_page_22_Picture_10.jpeg)

![](_page_22_Picture_11.jpeg)

![](_page_22_Picture_12.jpeg)

#### <span id="page-23-1"></span><span id="page-23-0"></span>**(4) Reverb (Reverberación)**

**1.** En la zona de Reverb (reverberación), pulse los botones [On/Off] para activar/desactivar la simulación de reverberación.

**2.** En la zona de Reverb, pulse los botones  $\langle \rangle$  para cambiar el tipo de reverberación.

![](_page_23_Picture_4.jpeg)

Arrastre el control deslizante Time (duración) hacia la derecha o la izquierda para aumentar/disminuir la longitud del decaimiento de la simulación de la reverberación.

Arrastre el control deslizante Depth (profundidad) hacia la derecha o la izquierda para aumentar/disminuir la profundidad de la simulación de la reverberación.

### **M** COMPRUEBE

La reverberación no se mostrará cuando se seleccione la variación de sonido de piano "SK-EX Rendering"

### **EDIT EDIT**  $_{\text{David}}$ Dove Small Hall Small Hall  $ON$ **Pulsar** 440 **Arrastrar**

# **Tipos de reverberación**

![](_page_23_Picture_161.jpeg)

![](_page_23_Picture_12.jpeg)

![](_page_23_Picture_13.jpeg)

#### <span id="page-24-1"></span><span id="page-24-0"></span>**(5) Tuning (Afinación)**

En la zona de Tuning (afinación), pulse los botones [–] y [+] para cambiar el valor de afinación.

El valor de afinación se puede ajustar en intervalos de 0,5 Hz desde 427,0 hasta 453,0 Hz.

#### <span id="page-24-2"></span>**(6) Transpose (Transposición)**

En la zona de Transpose (transposición), pulse los botones [–] y [+] para cambiar el valor de transposición.

El valor de transposición se puede ajustar en intervalos de semitonos dentro de un rango de  $-12 \sim 12$ .

**(7) Favorite (Favorito)**

Pulse el botón **para añadir el actual.** 

<span id="page-24-3"></span>**(8) Menu (Menú)**

Pulse el botón  $\bullet$  para abrir el menú.

Aparecerán las siguientes opciones:

#### **Save this sound (guardar este sonido)**

Esta opción guardará los ajustes de sonido actuales como sonido de usuario en la categoría "User" (usuario) de la pestaña de sonido. Siga los pasos del cuadro de diálogo que aparece en la pantalla.

#### **Open Recorder (abrir grabador)**

Esta opción mostrará la pantalla del grabador. Utilice esta opción para mostrar la pantalla del grabador mientras el grabador está parado. **Ref.** "Pantalla del grabador" [P. 47](#page-46-1)

#### **Open Metronome (abrir metrónomo)**

Esta opción mostrará la pantalla del metrónomo. Utilice esta opción para mostrar la pantalla del metrónomo mientras el metrónomo está parado. **Ref.** "Utilización del metrónomo" [P. 44](#page-44-0)

Pulse una zona fuera de las opciones para cerrar el menú y volver a la ventana del editor.

![](_page_24_Picture_19.jpeg)

![](_page_24_Picture_20.jpeg)

![](_page_24_Picture_21.jpeg)

![](_page_24_Picture_22.jpeg)

![](_page_24_Picture_23.jpeg)

# <span id="page-25-0"></span>**1. Información general de la pantalla de inicio de la pestaña de sonido**

### **Zona de selección de categorías**

El nombre y la imagen de la categoría de sonido seleccionada se muestran en esta zona. La categoría de sonido se puede cambiar deslizando el dedo hacia la izquierda y hacia la derecha.

![](_page_25_Picture_229.jpeg)

# **☑ COMPRUEBE**

 Las categorías "User" y "Favorite" (favorito) solo se mostrarán si se ha almacenado un sonido de usuario o un sonido se ha especificado como favorito.

La categoría "Recently Played" (reproducido recientemente) solo se mostrará después de seleccionar un sonido.

## **Barra de selección**

Esta zona muestra el nombre del sonido seleccionado. Toque esta barra para abrir la ventana del Editor de sonido, que permite ajustar varios aspectos del sonido.

#### **Editor de sonido**

La ventana del Editor de sonido permite ajustar varios aspectos del sonido.

![](_page_25_Picture_230.jpeg)

<span id="page-26-0"></span>![](_page_26_Figure_0.jpeg)

continuación, pulse el tipo de instrumento deseado para seleccionarlo.

# <span id="page-27-0"></span>**Pestaña de sonido**

# **2. Editor de sonido**

#### **Esta ventana permite ajustar varios aspectos del sonido actual.**

Pulse la barra de selección en la pantalla de la pestaña de sonido para abrir la ventana del Editor de sonido.

Para cerrar la ventana del Editor de sonido, pulse el botón  $\diagup$  de la parte inferior de la ventana.

![](_page_27_Picture_5.jpeg)

### <span id="page-27-1"></span>**(1) Main Sound (Sonido principal)**

**1.** En la zona de Main Sound (sonido principal), deslice los iconos hacia la izquierda o la derecha para desplazarse por los tipos de instrumentos disponibles y, a continuación, toque el icono deseado para seleccionarlo.

![](_page_27_Picture_8.jpeg)

**Ref.** "Lista de sonidos" [P. 79](#page-78-1)

# **Z COMPRUEBE**

- Si se selecciona "Split" en la zona de Sub Sound (sonido secundario), el sonido principal se utilizará para la sección derecha del teclado.
- El modo Dual y el modo Split no se mostrarán cuando se seleccione la variación de sonido de piano "SK-EX Rendering".

![](_page_27_Picture_13.jpeg)

![](_page_27_Picture_14.jpeg)

### <span id="page-28-1"></span><span id="page-28-0"></span>**(2) Sub Sound (Sonido secundario)**

La zona Sub Sound se utiliza para activar/desactivar los modos de reproducción "Split" y "Dual", así como para cambiar el tipo de instrumento y el sonido secundario.

#### **Modo Dual**

El modo de reproducción Dual permite superponer dos sonidos para crear un sonido más complejo. Por ejemplo, un sonido de piano con cuerdas superpuestas o uno de órgano de iglesia combinado con un coro.

**1.** En la zona de Sub Sound, pulse el botón [Dual] para activar el modo de reproducción Dual.

![](_page_28_Picture_5.jpeg)

**3.** Toque los botones  $\langle \rangle$  para cambiar el sonido seleccionado.

Cuando se seleccione el modo de reproducción Dual, se mostrarán los siguientes ajustes.

#### **Balance**

Este ajuste se utiliza para ajustar el balance del volúmen entre los sonidos principal y secundario.

Arrastre el control deslizante Balance hacia la derecha o la izquierda para aumentar el volúmen de los sonidos principal y secundario.

#### **Octave Shift (cambio de octava)**

Este ajuste se utiliza para bajar/subir el tono del sonido secundario en intervalos de una octava.

Pulse los botones [–] y [+] para cambiar el valor de cambio de octava.

El valor de cambio de octava se puede ajustar dentro de un rango de -2 ~ 2.

#### **Dynamics (dinámica)**

Esta opción se utiliza para ajustar la sensibilidad dinámica del sonido secundario en relación con el sonido principal. Arrastre el control deslizante Dynamics hacia la derecha o la izquierda para aumentar/disminuir la sensibilidad dinámica del sonido secundario.

![](_page_28_Picture_17.jpeg)

![](_page_28_Picture_18.jpeg)

**Sub Sound**  $\sim$ 

**Pulsar Pulsar**

![](_page_28_Picture_19.jpeg)

**Funcionamiento básico**

Funcionamiento básico

![](_page_28_Picture_20.jpeg)

# **Pestaña de sonido**

#### ■ Modo Split

El modo de reproducción Split divide el teclado en dos secciones y permite que cada sección emita un sonido diferente. Por ejemplo, se puede elegir un sonido de bajo para la sección izquierda y uno de piano para la sección derecha.

**1.** En la zona de Sub Sound, pulse el botón [Split] para activar el modo de reproducción Split.

- **2.** En la zona de Sub Sound, deslice los iconos hacia la izquierda o la derecha para desplazarse por los tipos de instrumentos disponibles y, a continuación, toque el icono deseado para seleccionarlo.
- **3.** Toque los botones  $\langle \rangle$  para cambiar el sonido seleccionado.

Cuando se seleccione el modo de reproducción Split, se mostrarán los siguientes ajustes.

#### **Balance**

Este ajuste se utiliza para ajustar el balance del volúmen entre los sonidos principal (sección derecha) y secundario (sección izquierda).

Arrastre el control deslizante Balance hacia la derecha o la izquierda para aumentar el volúmen de los sonidos principal y secundario.

#### **Split Point (punto de división)**

Este ajuste se utiliza para definir el punto del teclado que divide el sonido principal (sección derecha) y el secundario (sección izquierda). Pulse los botones [–] y [+] para cambiar el punto de división.

#### **Octave Shift (cambio de octava)**

Este ajuste se utiliza para bajar/subir el tono del sonido secundario en intervalos de una octava. Pulse los botones [–] y [+] para cambiar el valor de cambio de octava. El valor de cambio de octava se puede ajustar dentro de un rango de  $0 \sim 3$ .

#### **Lower Pedal (pedal inferior)**

Este ajuste se utiliza para activar/desactivar las funciones del pedal para el sonido secundario (sección izquierda). Cuando está desactivado, los pedales solo afectan al sonido principal (sección derecha) y no al sonido secundario (sección izquierda).

### **Ø COMPRUEBE**

Las funciones del pedal siempre afectarán al sonido principal (sección derecha).

![](_page_29_Picture_18.jpeg)

![](_page_29_Picture_19.jpeg)

![](_page_29_Picture_20.jpeg)

![](_page_29_Picture_21.jpeg)

#### <span id="page-30-1"></span><span id="page-30-0"></span>**(3) Virtual Technician (Técnico Virtual) (solo sonidos de piano)**

En la zona de Virtual Technician, pulse los botones  $\langle \rangle$  para cambiar el ajuste preestablecido de Virtual Technician. Pulse el botón [Edit] para mostrar la pantalla de edición de Virtual Technician, que permite ajustar varios parámetros individualmente.

![](_page_30_Picture_2.jpeg)

#### <span id="page-30-2"></span>**(4) Reverb (Reverberación)**

**1.** En la zona de Reverb (reverberación), pulse los botones [On/Off] para activar/desactivar la simulación de reverberación.

**2.** En la zona de Reverb, pulse los botones  $\langle \rangle$  para cambiar el tipo de reverberación.

![](_page_30_Picture_5.jpeg)

. . . . . . . . . . . . . . . . .

![](_page_30_Picture_6.jpeg)

**3.** En la zona de Reverb, pulse el botón  $\frac{1}{2}$  para mostrar opciones adicionales para controlar la duración y la profundidad.

Arrastre el control deslizante Time (duración) hacia la derecha o la izquierda para aumentar/disminuir la longitud del decaimiento de la simulación de la reverberación.

Arrastre el control deslizante Depth (profundidad) hacia la derecha o la izquierda para aumentar/disminuir la profundidad de la simulación de la reverberación.

### **M** COMPRUEBE

La reverberación no se mostrará cuando se seleccione la variación de sonido de piano "SK-EX Rendering"

![](_page_30_Picture_12.jpeg)

#### **Tipos de reverberación**

![](_page_30_Picture_185.jpeg)

### <span id="page-31-1"></span><span id="page-31-0"></span>**(5) Effect (Efecto)**

**1.** En la zona Effect (efecto), pulse los botones [On/Off] para activar o desactivar la simulación del efecto.

![](_page_31_Picture_3.jpeg)

![](_page_31_Picture_4.jpeg)

**2.** En la zona de Reverb, pulse los botones  $\langle \rangle$  para cambiar el tipo de reverberación.

**3.** En la zona Effect, pulse el botón  $\frac{4}{3}$  para mostrar los ajustes adicionales para controlar el efecto seleccionado.

Arrastre los controles deslizantes hacia la derecha o la izquierda para aumentar/disminuir el valor del ajuste.

**Ref.** "Parámetros de efectos" [P. 33](#page-32-0)

![](_page_31_Picture_9.jpeg)

### **Tipos de efectos**

![](_page_32_Picture_236.jpeg)

#### <span id="page-32-0"></span> **Parámetros de efectos**

![](_page_32_Picture_237.jpeg)

# <span id="page-33-2"></span>**(7) Transpose (Transposición)**

<span id="page-33-1"></span><span id="page-33-0"></span>**Pestaña de sonido**

En la zona de Transpose (transposición), pulse los botones [–] y [+] para cambiar el valor de

El valor de transposición se puede ajustar en intervalos de semitonos dentro de un rango de

# transposición.

 $-12 \sim 12$ .

# **(9) Favorite (Favorito)**

Pulse el botón o para agregar el sonido actual a la categoría de favoritos de la pestaña de sonido.

Pulse de nuevo el botón  $\heartsuit$  para eliminar el sonido de la categoría de favoritos.

![](_page_33_Figure_11.jpeg)

Effec

∓

OFF .<br>Tunin

**Pulsar**

![](_page_33_Picture_12.jpeg)

![](_page_33_Picture_13.jpeg)

<span id="page-33-3"></span>![](_page_33_Picture_14.jpeg)

Cuando se selecciona un sonido que no es de piano, la zona "Virtual Technician" se sustituye por la zona "Other sound settings (Otros ajustes de sonido)", que contiene ajustes similares.

El número de elementos ajustables cambiará en función del sonido principal seleccionado.

**Ref.** "Virtual Technician (Técnico Virtual)" [P. 54](#page-54-1)

#### <span id="page-34-1"></span><span id="page-34-0"></span>**(10) Menu (Menú)**

Pulse el botón  $\bullet$  para abrir el menú.

Aparecerán las siguientes opciones:

- **Save this sound (guardar este sonido)** Esta opción guardará los ajustes de sonido actuales como sonido de usuario en la categoría "User" (usuario) de la pestaña de sonido. Siga los pasos del cuadro de diálogo que aparece en la pantalla.
- **Open Recorder (abrir grabador)**

Esta opción mostrará la pantalla del grabador. Utilice esta opción para mostrar la pantalla del grabador mientras el grabador está parado. **Ref.** "Pantalla del grabador" [P. 47](#page-46-1)

![](_page_34_Picture_6.jpeg)

 **Open Metronome (abrir metrónomo)** Esta opción mostrará la pantalla del metrónomo. Utilice esta opción para mostrar la pantalla del metrónomo mientras el metrónomo está parado. **Ref.** "Utilización del metrónomo" [P. 44](#page-44-0)

Pulse una zona fuera de las opciones para cerrar el menú y volver a la ventana del editor.

# <span id="page-35-0"></span>**Pestaña de música**

# **1. Información general de la pantalla de inicio de la pestaña de música**

![](_page_35_Picture_2.jpeg)

![](_page_35_Picture_135.jpeg)

# **Ø COMPRUEBE**

- Las categorías "Favorite" y "Recently Played" solo se mostrarán si una canción/pieza se ha seleccionado y/o especificado como favorita.
- La categoría "Recently Played" recordará hasta 30 canciones/piezas. Cuando el historial exceda de 30 elementos, la canción/pieza de más abajo desaparecerá.
- La categoría "Recorder Playback" solo se mostrará si se ha grabado una canción/pieza en la memoria interna del instrumento.
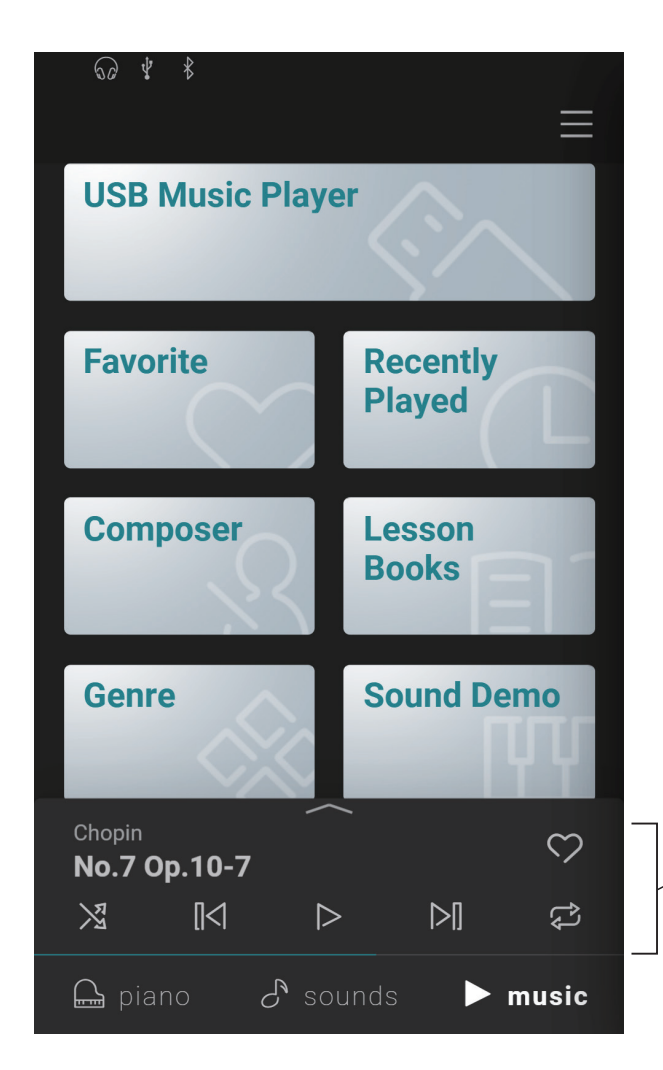

#### **Minirreproductor**

Esta zona controla la reproducción de las canciones/ piezas incorporadas y de las canciones grabadas en la memoria interna de este instrumento o en un dispositivo de memoria USB.

# **Pestaña de música**

# **2. Información general de la pantalla del reproductor**

#### **Player (Reproductor)**

Este botón cambia a la función Player (reproductor).

#### **Concert Magic**

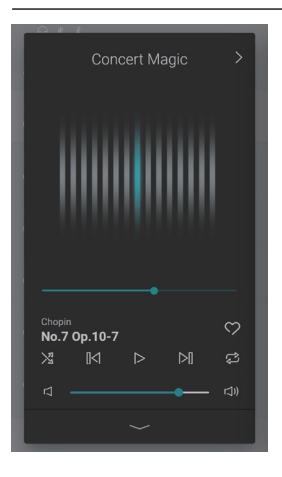

Este botón cambia a la función Concert Magic. Concert Magic permite a los principiantes disfrutar tocando el piano solo con seleccionar una de las canciones/piezas internas y, a continuación, tocar el teclado con un ritmo y tempo constantes.

#### **Información de la canción/pieza**

Esta zona indica el título y el compositor de la canción/pieza actual.

#### **Menú del reproductor**

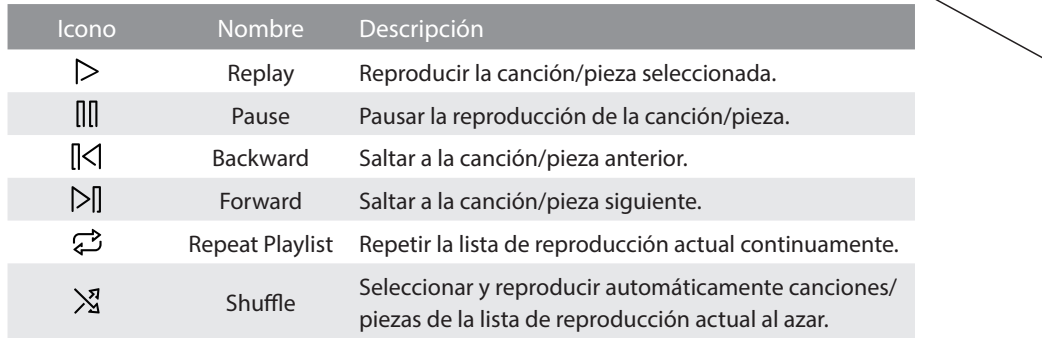

#### **Expandir o reducir el reproductor**

Este botón alterna entre las vistas de reproductor y minirreproductor.

Pulse el botón **controles** del reproductor y cambiar a la vista de minirreproductor. Pulse el botón **controles** del reproductor y cambiar a la vista de reproductor normal.

#### **Minirreproductor**

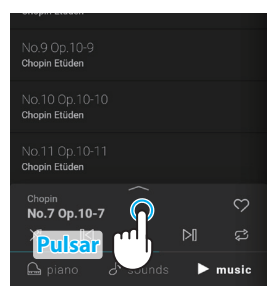

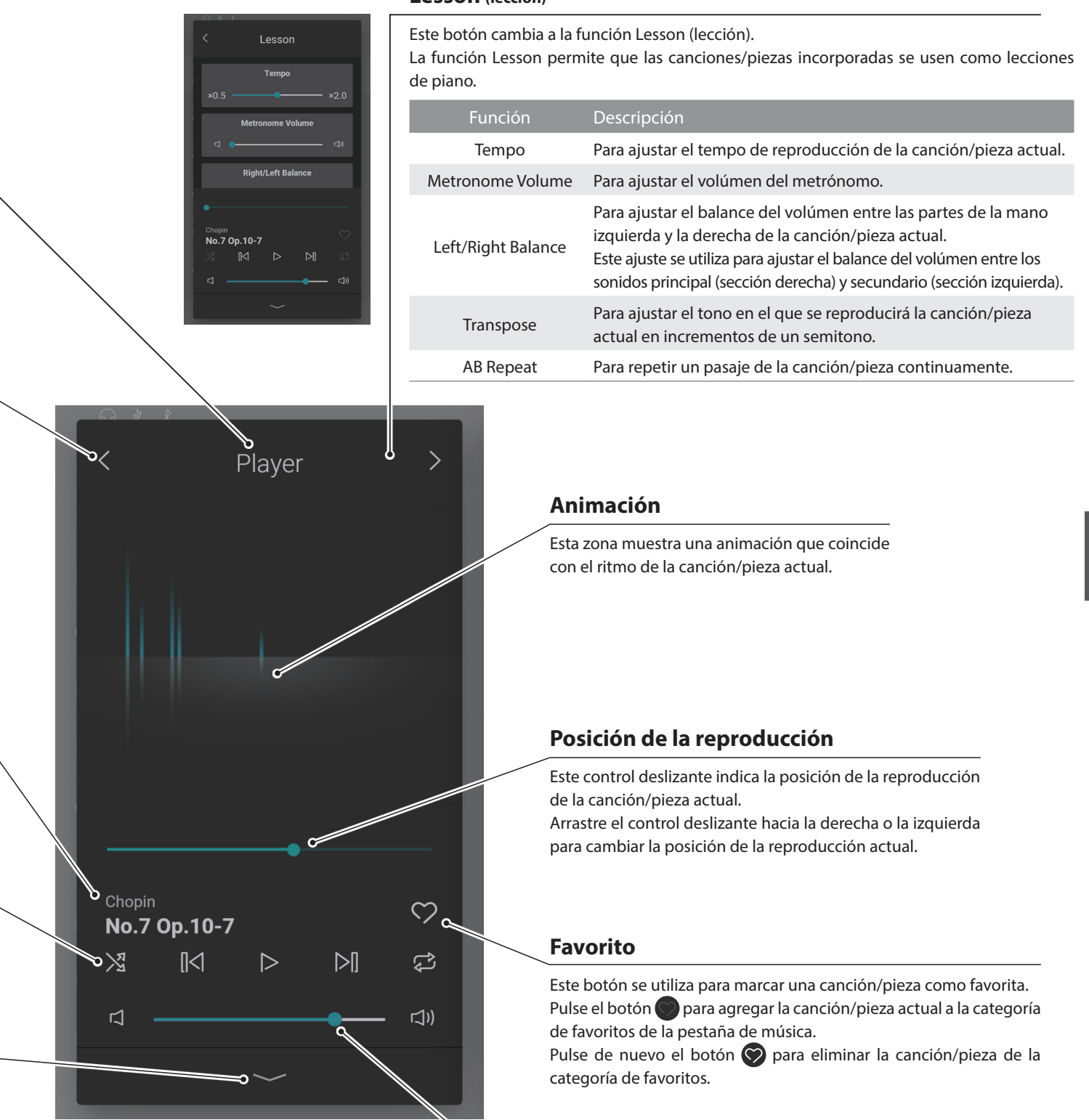

**Volúmen**

#### **Lesson (lección)**

Este control deslizante indica el volúmen de reproducción de la canción/pieza actual.

Arrastre el control deslizante hacia la derecha o la izquierda para aumentar/disminuir el volúmen de reproducción.

# **Pestaña de música**

# **3. Funciones de la pantalla del reproductor**

**La pantalla del reproductor se utiliza para controlar la reproducción de canciones/piezas internas, pero también permite la interacción con la música mediante las funciones Concert Magic y Lesson. La pantalla del reproductor también se emplea para controlar la reproducción de canciones y archivos de audio almacenados en un dispositivo de memoria USB.**

#### **(1) Player (Reproductor)**

La función Player se utiliza para reproducir canciones/piezas y archivos de audio.

#### **Medios reproducibles**

- Canciones/piezas internas.
- Canciones/piezas grabadas en la memoria interna del instrumento.
- Archivos de canción SMF (formato 0, formato 1) guardados en un dispositivo de memoria USB.
- Archivos de audio MP3 (44,1 kHz / 16 bits) guardados en un dispositivo de memoria USB.
- Archivos de audio WAV (44,1 kHz / 16 bits) guardados en un dispositivo de memoria USB.

#### **(2) Lesson (Lección)**

La función Lesson se utiliza para practicar canciones/piezas internas.

- **1.** En la pestaña de música, seleccione una canción/pieza para practicar y, a continuación, pulse el botón  $\sim$  para cambiar a la vista del reproductor ampliada.
- **2.** Toque el botón  $\geq$  de la esquina superior derecha del reproductor para cambiar a la función Lesson.

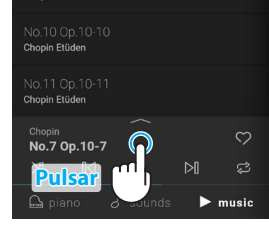

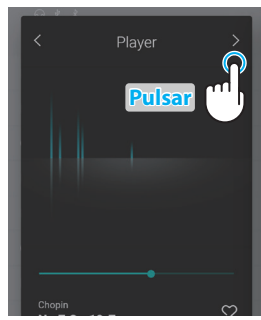

#### **Características de la función Lesson**

- Practique las partes de la mano izquierda y de la mano derecha de una canción/pieza por separado.
- Ajuste el tempo de una canción/pieza para dominar pasajes difíciles.
- Repita un pasaje de la canción/pieza continuamente.

#### **Ø COMPRUEBE**

- El tempo de algunas canciones/piezas se ajustará automáticamente a un tempo más lento para simplificar la práctica.
- Cuando se practican ciertas piezas de Burgmüller, la reducción del tempo puede no cambiar la duración del calderón.
- El volúmen de los golpes en fortissimo se puede bajar en algunas canciones/piezas para reducir la carga excesiva en los dedos de los niños durante la práctica.
- Las marcas de expresión como la dinámica utilizadas en el libro de lecciones Back Invention se adhieren a las partituras de referencia publicadas por Kawai.
- Las piezas del libro de lecciones de Valses de Chopin se reproducen a propósito fuera del compás del metrónomo, para expresar el rítmico vaivén del vals y la cadencia de algunas frases. Utilice el metrónomo solo como una guía cuando practique estas piezas.

#### **Ajuste del balance de la canción para practicar**

También se puede ajustar el balance del volúmen entre las partes de la mano derecha y la izquierda de la canción/pieza para practicar actual, a fin de practicar cada mano por separado.

Arrastre el control deslizante Balance hacia la derecha o la izquierda para aumentar el volúmen de las partes de la mano derecha o izquierda, mientras reduce el volúmen de la otra parte.

Para practicar la parte de la mano derecha mientras escucha la parte de la mano izquierda, arrastre el control deslizante Balance hasta la posición más a la izquierda.

Para practicar la parte de la mano izquierda mientras escucha la parte de la mano derecha, arrastre el control deslizante Balance hasta la posición más a la derecha.

#### $\boxtimes$  COMPRUEBE

Con algunas piezas de las lecciones de Beyer, al mover el control deslizante Balance a la izquierda, se reducirá el volumen de la parte del alumno, mientras que al mover el control deslizante Balance a la derecha, se reducirá el volumen de la parte del profesor.

#### **Práctica de un pasaje varias veces**

La función Lesson también permite que los pasajes de una canción/pieza se repitan continuamente, especificando los puntos de inicio y final.

- **1.** Seleccione la canción/pieza que desea practicar e inicie la reproducción.
- **2.** Pulse el botón [A] para especificar el punto de inicio del pasaje que desea repetir.

**3.** Pulse el botón [B] para especificar el punto final del pasaje que desea repetir.

El pasaje se repetirá continuamente desde el punto A hasta el punto B.

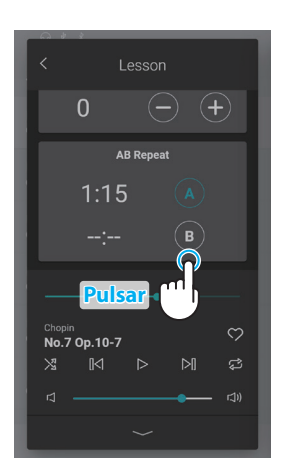

**Pulsar**

No.7 Op.10-7

 $1:1.5$ 

 $\overline{0}$ 

Lessor

∓

 $\tilde{\mathcal{C}}$ 

 $\overline{\mathbb{N}}$ 

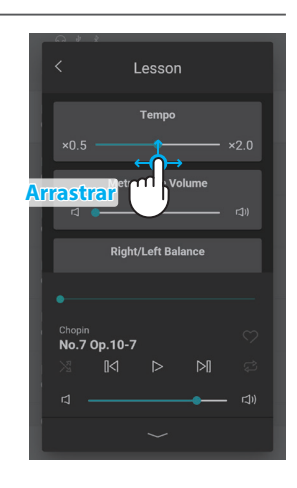

Pulse los botones [A] y [B] para desactivar la función de repetición y restaurar el método de reproducción normal.

# **Pestaña de música**

#### **(3) Concert Magic**

Concert Magic permite a los principiantes disfrutar tocando el piano solo con seleccionar una de las canciones/piezas incorporadas y, a continuación, tocar el teclado con un ritmo y tempo constantes.

El tempo y la dinámica de la canción/pieza cambiarán según la velocidad y la presión con la que se pulsen las teclas.

**1.** En la pestaña de música, seleccione una canción/pieza para utilizarla con Concert Magic y, a continuación, pulse el botón  $\frown$  para cambiar a la vista del reproductor ampliada.

#### **M** COMPRUEBE

Algunas canciones/piezas incorporadas no son compatibles con la función Concert Magic. En ese caso, solo se puede usar la función Player (reproductor).

**2.** Toque el botón  $\leq$  en la esquina superior derecha del reproductor para cambiar a la función Lesson.

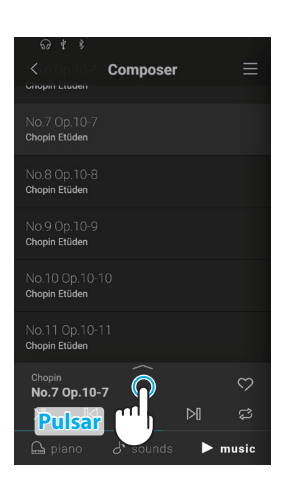

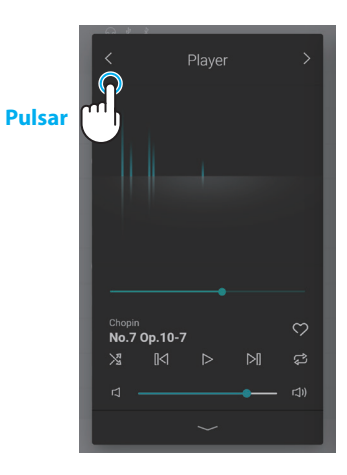

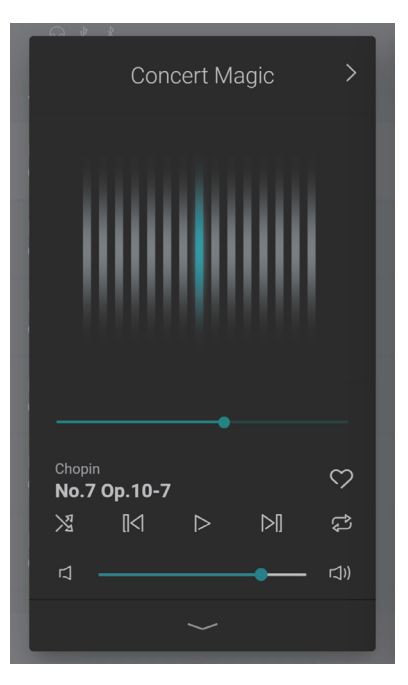

**3.** Pulse una tecla del teclado.

La canción/pieza seleccionada avanzará con cada tecla que se pulse. Al presionar las teclas suavemente, se producirá un sonido suave, mientras que al presionarlas con peso, se emitirá un sonido fuerte.

Al presionarlas rápidamente, aumentará el tempo de reproducción, mientras que al presionarlas lentamente disminuirá el tempo.

Se mostrará una animación a medida que se interpreta la canción/pieza.

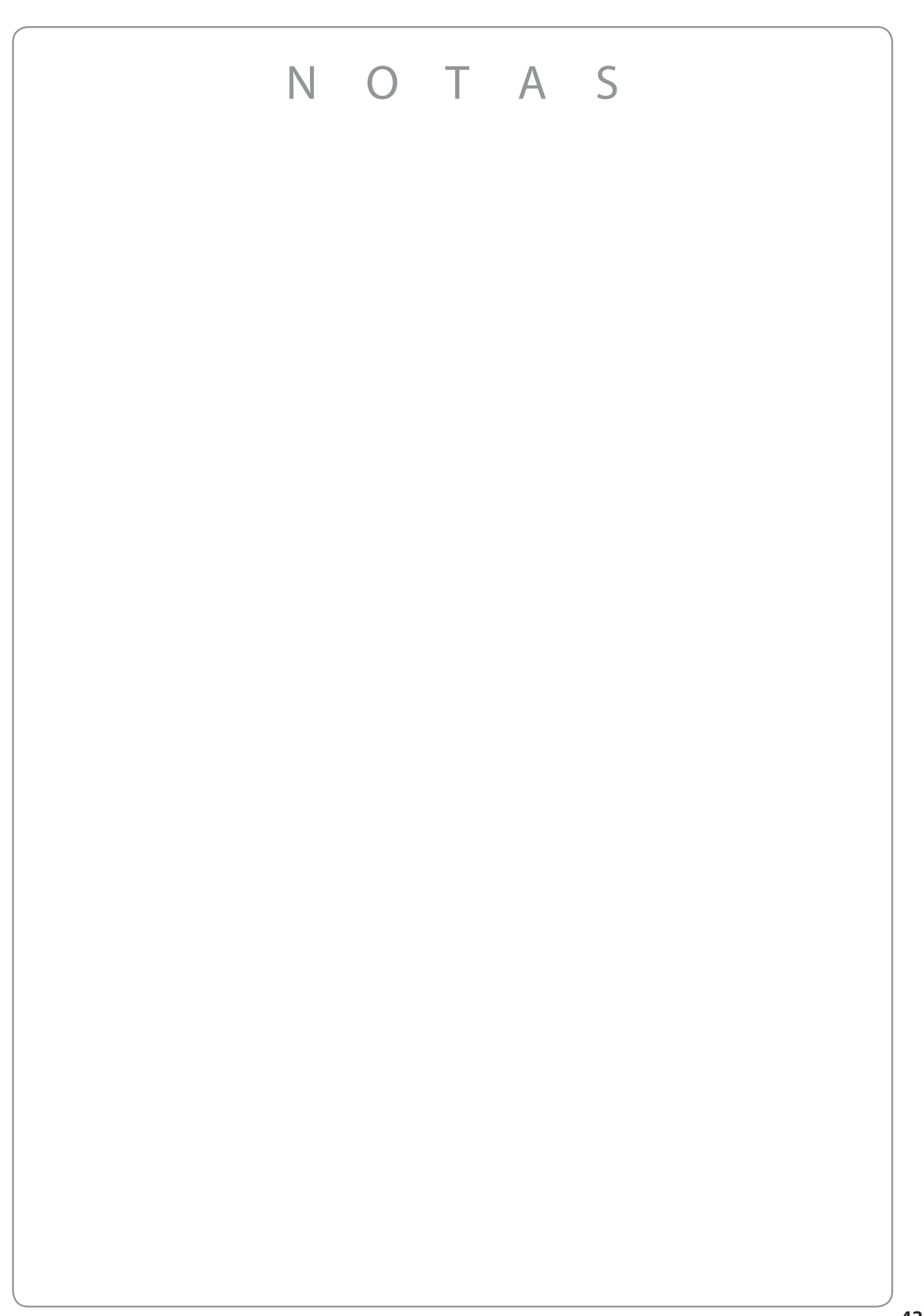

# **Utilización del metrónomo**

**La función Metronome (metrónomo) aporta un ritmo constante para ayudar con la práctica del piano a un tempo constante. Además de los ritmos regulares del metrónomo, el piano digital también dispone de una variedad de ritmos de batería para acompañar a la mayoría de estilos y géneros musicales. La función Metronome está disponible tanto en la pantalla del modo Pianist (pianista) como en la del modo Sound (sonidos).**

#### **Activación y desactivación del metrónomo**

**1.** Pulse el botón  $^{\circ}$ 

El botón cambiará de color y el metrónomo empezará a contar.

Aparecerá la pantalla de configuración del metrónomo, que indica el tempo y el compás (ritmo) actuales.

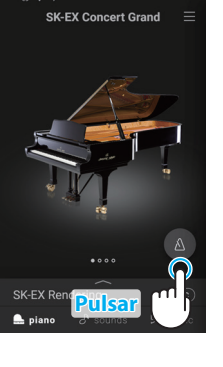

#### **2.** Pulse el botón **de** de nuevo.

El botón cambiará de color y el metrónomo parará de contar.

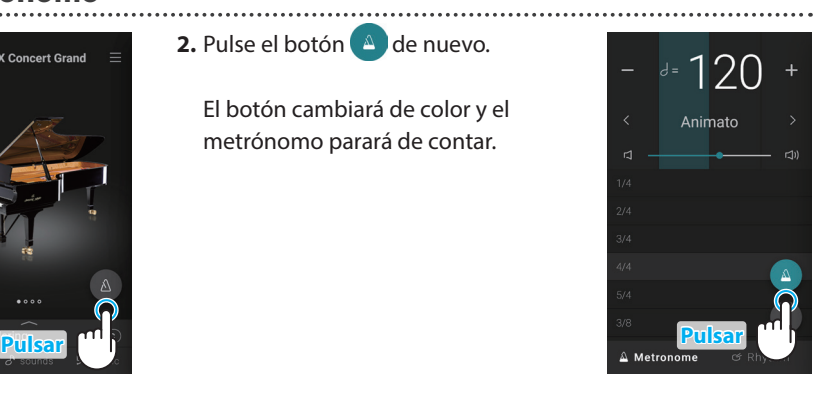

#### **Pantalla de configuración del modo Metronome**

#### **Indicador del ritmo**

Esta zona indica el pulso actual del compás al hacer parpadear las secciones del fondo por orden.

#### **Tempo**

Esta zona indica el tempo del metrónomo en pulsaciones por minuto.

Pulse los botones [–] [+] o deslice el dedo hacia la izquierda o la derecha para ajustar el tempo en intervalos de compases individuales.

Deslice hacia arriba o hacia abajo para ajustar el valor en intervalos de 10 compases.

El tempo del metrónomo se puede ajustar dentro de un intervalo de 10 a 400 pulsaciones por minuto.

#### **Compás**

Esta zona indica el compás actual del metrónomo.

Deslice el dedo hacia arriba o hacia abajo para desplazarse por la lista y, a continuación, pulse el compás deseado para seleccionarlo.

#### **Botón de selección de modo**

Esta zona indica el modo Metronome actual. Pulse para cambiar entre los modos Metronome y Rhythm (ritmo).

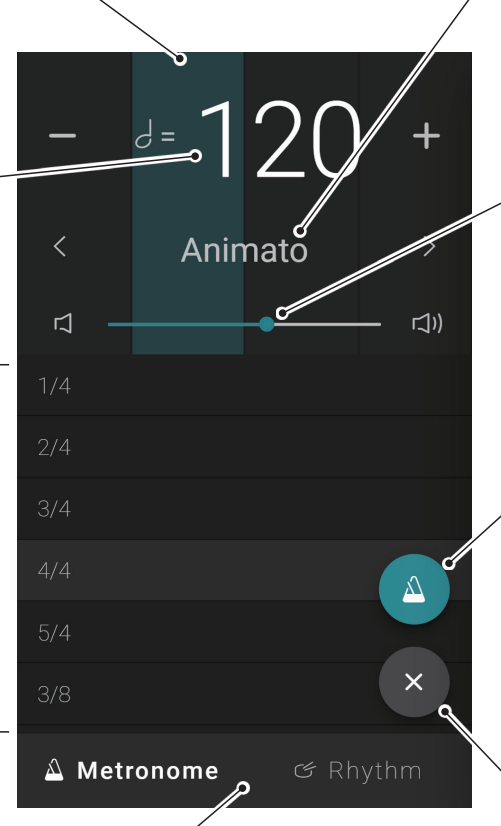

#### **Nombre del tempo**

Esta zona indica el nombre del tempo del metrónomo. Pulse los botones  $\langle \rangle$  para cambiar el tempo preestablecido por su nombre.

#### **Volúmen**

Este control deslizante indica el volúmen del metrónomo. Arrastre el control deslizante hacia la derecha o la izquierda para aumentar/ disminuir el volúmen del metrónomo.

#### **Botón iniciar/detener**

Este botón indica el estado del metrónomo. Pulse el botón para iniciar/detener el conteo del metrónomo.

#### **Botón de cierre**

Toque este botón para cerrar la pantalla de configuración del metrónomo y volver a la pantalla de inicio de la pestaña de piano o de sonido.

El metrónomo seguirá contando, lo cual permitirá que el sonido cambie o que se use el grabador, etc.

# **Pantalla de configuración del modo Rhythm**

#### **Indicador del ritmo**

Esta zona indica el pulso actual del compás al hacer parpadear las secciones del fondo por orden.

Esta zona indica el tempo del ritmo en pulsaciones por minuto.

Pulse los botones [–] [+] o deslice el dedo hacia la izquierda o la derecha para ajustar el tempo en intervalos de compases individuales.

Deslice hacia arriba o hacia abajo para ajustar el valor en intervalos de 10 compases.

El tempo del metrónomo se puede ajustar dentro de un intervalo de 10 a 400 pulsaciones por minuto.

 $Ritmo$   $Ref.$  **P. 80** 

Esta zona indica el ritmo de batería actual. Deslice el dedo hacia arriba o hacia abajo para desplazarse por la lista y, a continuación, pulse el ritmo de batería deseado para seleccionarlo.

# **Botón de selección de modo**

Esta zona indica el modo Metronome actual. Pulse para cambiar entre los modos Metronome y Rhythm (ritmo).

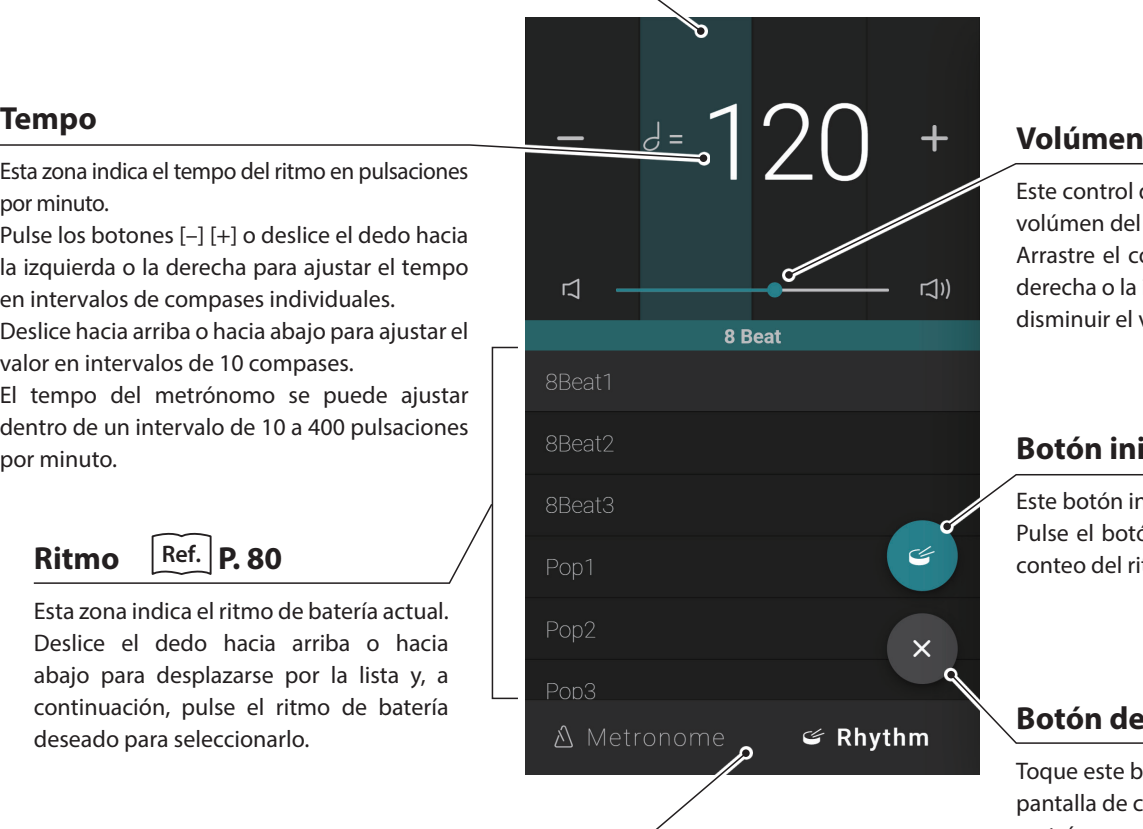

Este control deslizante indica el volúmen del metrónomo. Arrastre el control deslizante hacia la derecha o la izquierda para aumentar/ disminuir el volúmen del metrónomo.

#### **Botón iniciar/detener**

Este botón indica el estado del ritmo. Pulse el botón para iniciar/detener el conteo del ritmo.

#### **Botón de cierre**

Toque este botón para cerrar la pantalla de configuración del metrónomo y volver a la pantalla de inicio de la pestaña de piano o de sonido.

El metrónomo seguirá contando, lo cual permitirá que el sonido cambie o que se use el grabador, etc.

# **Grabador**

**La función Recorder (grabador) permite grabar interpretaciones y guardarlas en la memoria interna del piano digital, o en un dispositivo de memoria USB conectado.**

**Las interpretaciones pueden grabarse con el minigrabador o la pantalla principal del grabador.**

#### **Minigrabador**

El minigrabador aparece como el botón  $\bigcap_{i=1}^{\infty}$ en el lado derecho de la barra de selección, en las pantallas de inicio de las pestañas de piano o de sonido.

Este botón es una forma rápida de iniciar y detener la grabación sin abrir la pantalla principal del grabador. Este método de grabación también permite cambiar el sonido o activar el metrónomo durante la grabación.

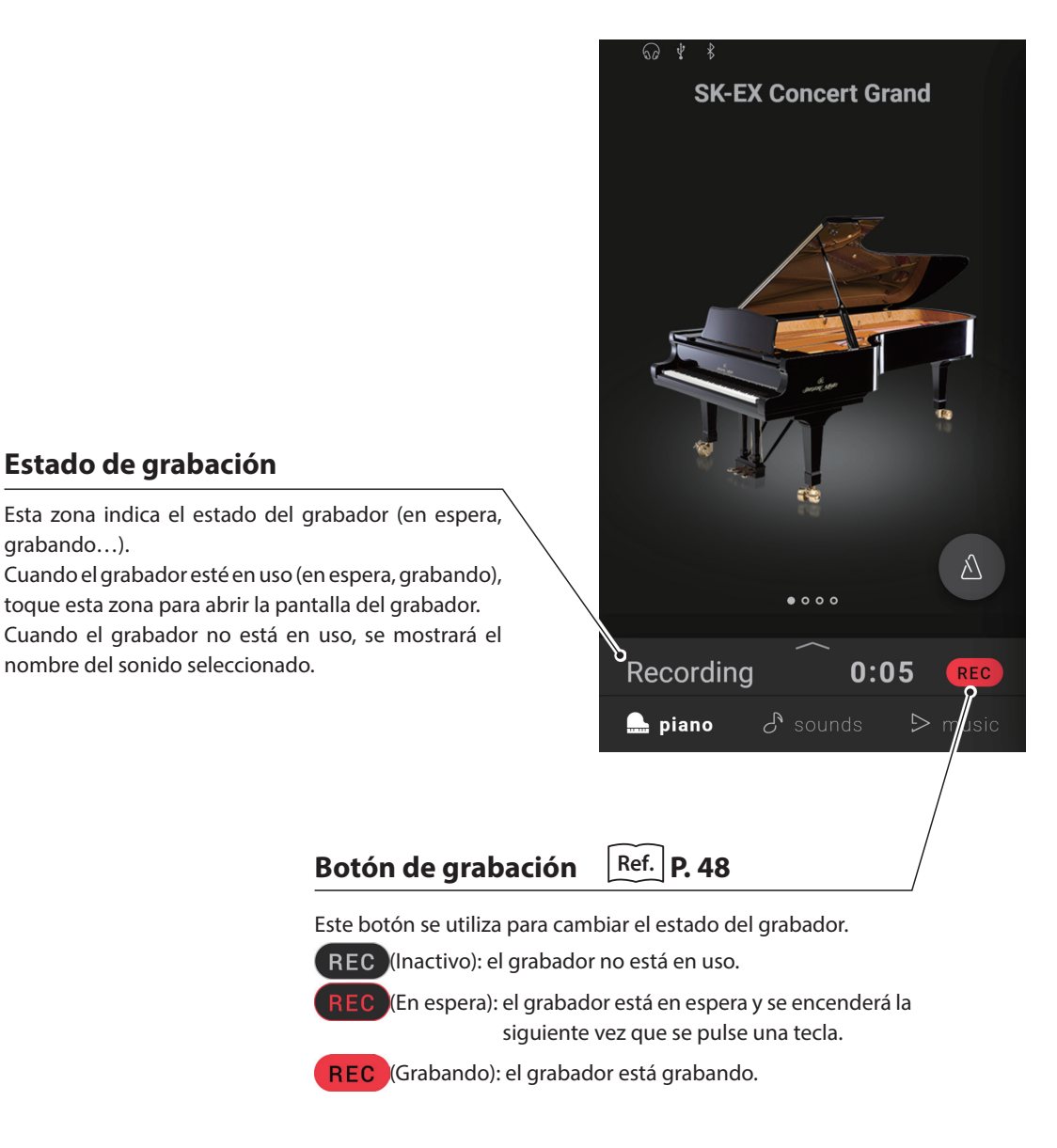

#### **Pantalla del grabador**

La pantalla del grabador proporciona información más detallada sobre el proceso de grabación y funciones adicionales como el formato de grabación y la postsincronización.

La pantalla del grabador se puede abrir tocando la barra de estado de grabación mientras el grabador está en espera o grabando.

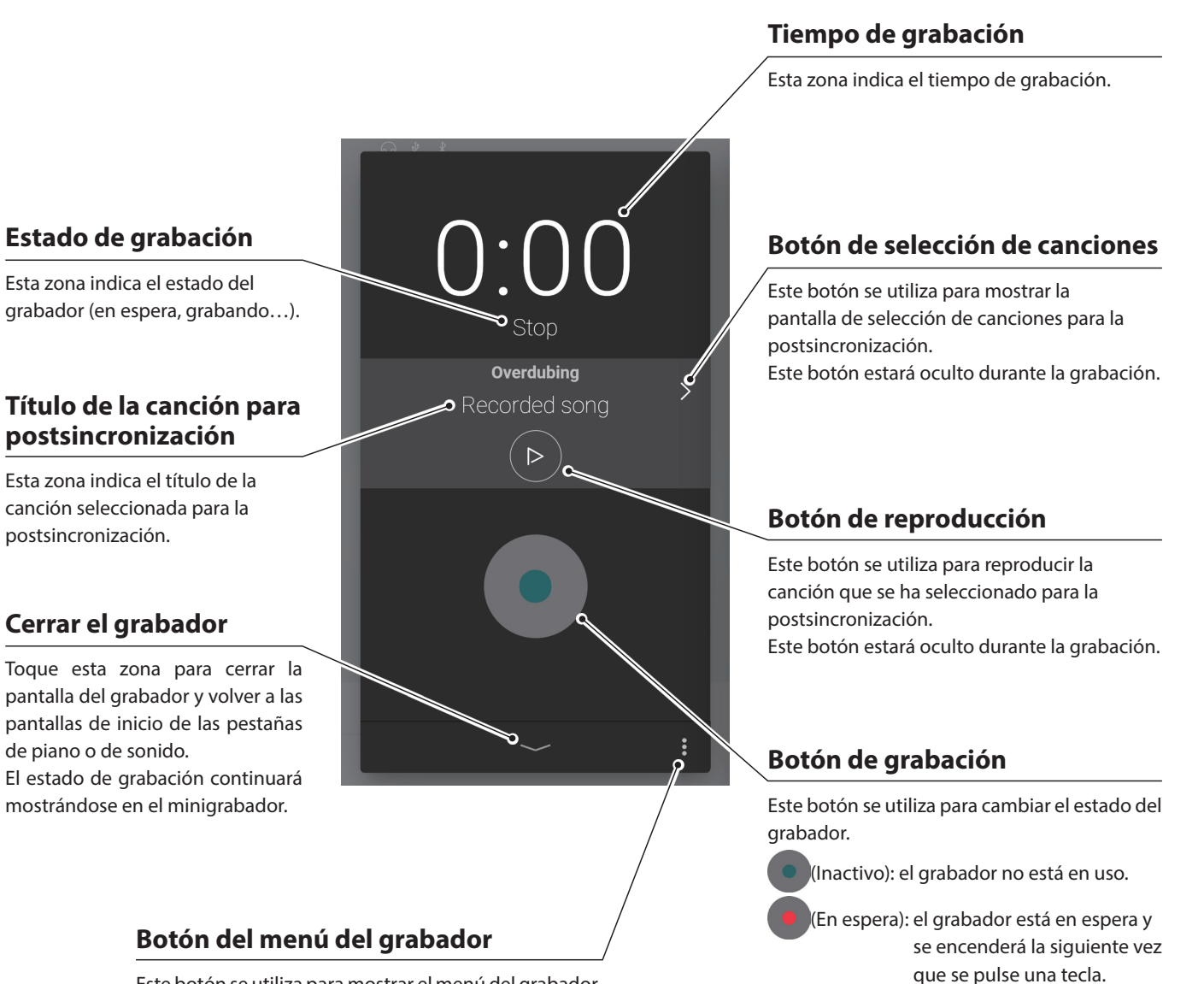

Este botón se utiliza para mostrar el menú del grabador. Este botón estará oculto durante la grabación.

#### **⊠ COMPRUEBE**

Este botón solo se mostrará cuando se conecte un dispositivo de memoria USB.

**47**

(Grabando): el grabador está grabando.

**Funcionamiento básico**

Funcionamiento básico

# **Grabador**

- <span id="page-47-0"></span>**(1) Grabación**
- **1.** Pulse el botón **en en la pantalla de inicio de las pestañas de** piano o de sonido.

El botón cambiará a REC para indicar que el grabador se encuentra en modo espera.

Mantenga pulsado el botón REC para cancelar el grabador mientras está en el modo de espera.

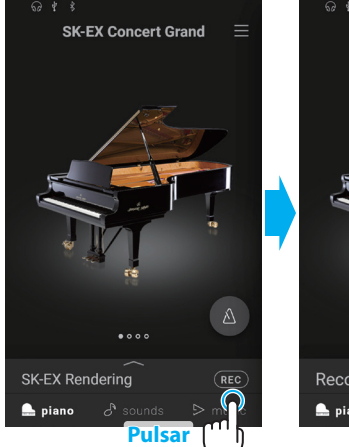

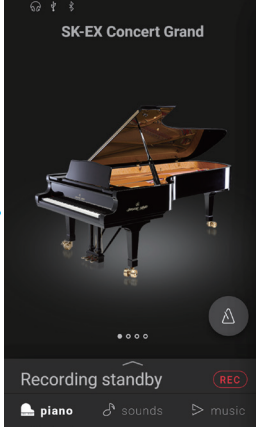

**2.** Pulse una tecla del teclado o vuelva a pulsar el botón **REC** para iniciar la grabación.

También es posible iniciar la grabación tocando la barra de selección para entrar en la pantalla del grabador y, a continuación, pulsando el botón (

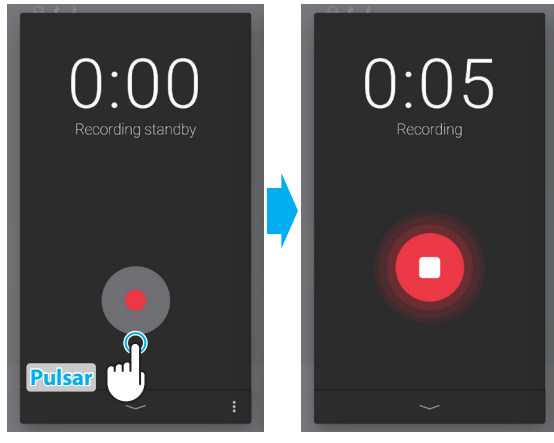

La pantalla del grabador cambia de en espera a grabando.

- **3.** Pulse de nuevo los botones **REC** o **para detener la grabación.** 
	- Aparecerá la pantalla de grabación finalizada.
- **4.** Pulse el botón [Playback] (reproducir) para reproducir la interpretación grabada.

Pulse el botón [Save] (guardar) para guardar la interpretación grabada, o el botón [Delete] (borrar) para borrarla.

#### **Ø COMPRUEBE**

En función del formato de grabación seleccionado, la interpretación grabada se guardará en la memoria interna del instrumento o en un dispositivo de memoria USB.

**Ref.** "Formato de grabación" [P. 52](#page-51-0)

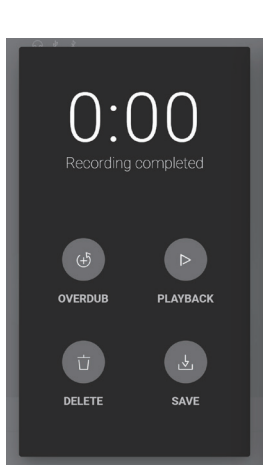

#### **Postsincronización (doblaje de interpretaciones mientras se escucha una canción)**

**Pulsar**

DELETI

Overdubing

**Pulsar**

#### **Postsincronización de una canción grabada: Método 1**

- **1.** Grabe una interpretación de forma normal y, a continuación, pulse el botón [Overdub] (postsincronizar) en la pantalla de grabación finalizada.
	- Aparecerá la pantalla de inicio de grabación.

ling completed **PLAYBACK** SAVE U.UU J.U Recording standby Overdubing

- **2.** Pulse el botón **e** para entrar en el modo de espera.
	- Mantenga pulsado el botón **el para cancelar el grabador mientras** está en el modo de espera.

**3.** Pulse una tecla del teclado o vuelva a pulsar el botón **o** para iniciar la grabación.

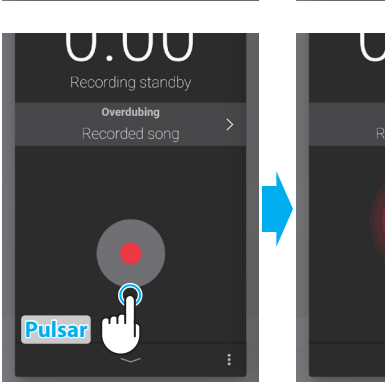

- U.UJ Recording Overdubing г
	- Funcionamiento básico **Funcionamiento básico**

**4.** Pulse de nuevo los botones **para detener la grabación.** 

Aparecerá la pantalla de grabación finalizada.

**5.** Pulse el botón [Playback] para reproducir la interpretación grabada.

Pulse el botón [Save] para guardar la interpretación grabada, o el botón [Delete] para borrarla.

#### **☑ COMPRUEBE**

Cuando se postsincroniza una interpretación grabada en la memoria interna del instrumento, la postsincronización solo se puede utilizar una vez.

Para utilizar varias postsincronizaciones, seleccione el formato de grabación de audio WAV (o MP3) para activar la grabación en la memoria USB.

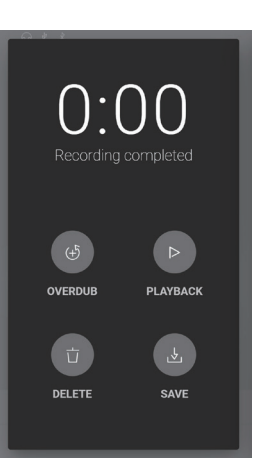

# **Grabador**

#### **Postsincronización de una canción interna: Método 2**

**1.** Desde la ventana del Editor de piano o de sonido, pulse el botón y, a continuación, seleccione "Open Recorder".

Aparecerá la pantalla de inicio de grabación.

**2.** Pulse el botón  $\geq$ .

Aparecerá la pantalla de selección de canciones internas.

**3.** Pulse la canción que se va a postsincronizar.

4. Pulse el botón **e** para entrar en el modo de espera.

Mantenga pulsado el botón **para cancelar el grabador mientras** está en el modo de espera.

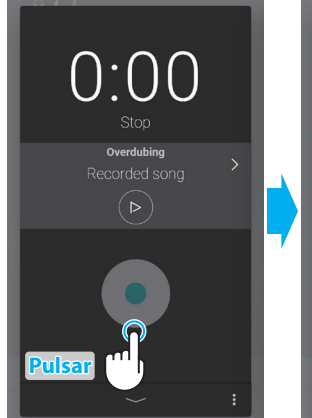

**Pulsar** (

**Piano Varia** SK-EX Rendering ng Typ Classi ial Technicis

**Ambie** 

Tuning

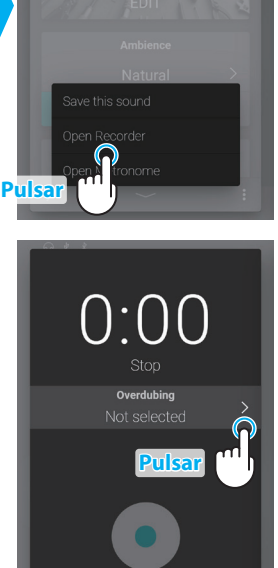

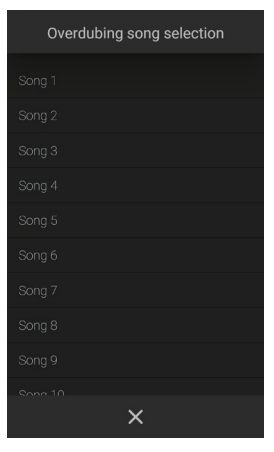

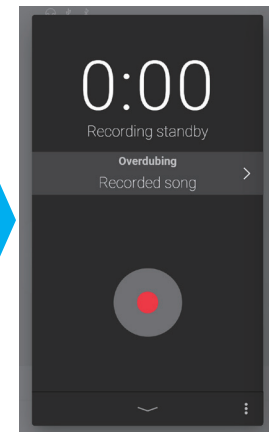

**5.** Pulse una tecla del teclado o vuelva a pulsar el botón **o** para iniciar la grabación.

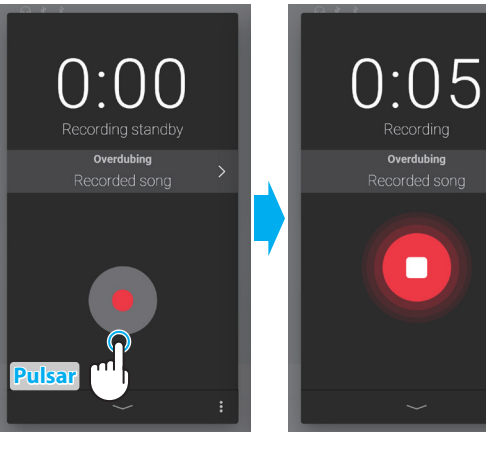

**6.** Pulse de nuevo el botón **para detener la grabación**.

Aparecerá la pantalla de grabación finalizada.

**7.** Pulse el botón [Playback] para reproducir la interpretación grabada.

Pulse el botón [Save] para guardar la interpretación grabada, o el botón [Delete] para borrarla.

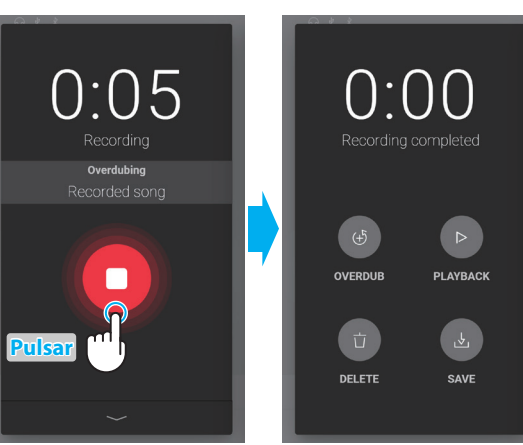

### **(2) Menú del grabador**

#### <span id="page-51-0"></span>**Formato de grabación**

Las interpretaciones se pueden grabar en tres formatos: interno, WAV y MP3.

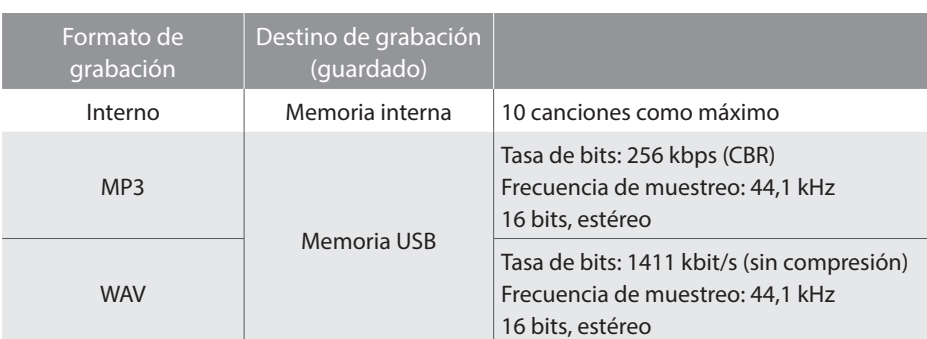

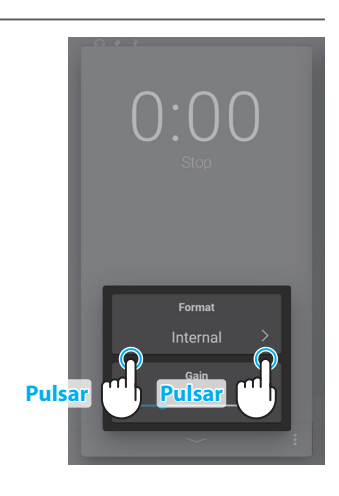

#### **Volúmen de grabación**

Cuando se graban canciones en formato de audio WAV o MP3 en un dispositivo de memoria USB, el ajuste del volúmen de grabación permite ajustar el volúmen de la grabación (ganancia).

Arrastre el control deslizante hacia la derecha o la izquierda para ajustar el volúmen de la grabación.

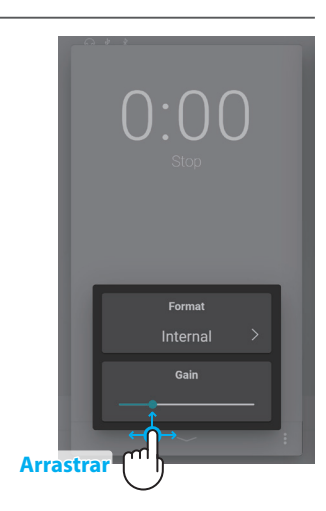

### **☑ COMPRUEBE**

- El ajuste del volúmen de grabación se ocultará cuando el formato de grabación se establezca en Internal (interna).
- El menú del grabador quedará oculto si no hay ningún dispositivo de memoria USB conectado.

#### **Grabación en la memoria interna del instrumento**

La capacidad total de la memoria interna del grabador del instrumento es de aproximadamente 90 000 notas.

 Por ejemplo, la capacidad de un grabador de 5000 notas sería suficiente para grabar la pieza "Para Elisa" de Beethoven unas 3 ~ 4 veces, lo que equivale a 10 ~ 15 minutos de grabación.

No obstante, el tiempo de grabación total cambiará en función del número de notas que se toquen y del tempo de la pieza. Además, las pulsaciones de los pedales también influirán en la duración máxima de la grabación, ya que cada pulsación de pedal equivale a una nota.

Si se alcanza la capacidad de grabación máxima durante la grabación, el grabador se detendrá automáticamente. La interpretación se grabará hasta que se detenga el grabador.

Las interpretaciones grabadas en la memoria interna del instrumento permanecerán en ella al apagar el instrumento.

El grabador capturará los cambios de sonido durante la grabación.

El grabador capturará el cambio al modo de reproducción Dual o Split.

El grabador no capturará los cambios en los ajustes de tempo del metrónomo realizados durante la grabación. Las interpretaciones se grabarán al tempo especificado justo antes de la grabación.

#### **Información acerca de la grabación en un dispositivo de memoria USB**

Al grabar un archivo de audio WAV o MP3 en un dispositivo de memoria USB, no se grabará el sonido del metrónomo/ritmo de batería.

# **Virtual Technician (Técnico Virtual) Virtual Technician (Técnico Virtual)**

**Un técnico de piano con experiencia es fundamental para aprovechar plenamente el potencial de un piano acústico. Además de afinar cuidadosamente cada nota, el técnico también realiza numerosas regulaciones y ajustes que optimizan en todo momento el sonido y las prestaciones del piano.**

**Los ajustes de Virtual Technician del piano digital ofrecen mejoras de forma digital, permitiendo a los artistas dar forma a diversos aspectos del carácter del instrumento y adaptarlo a sus preferencias personales.**

#### $\boxtimes$  COMPRUEBE

Cuando se selecciona un sonido que no es de piano, la zona "Virtual Technician" se sustituye por la zona "Other sound settings" (otros ajustes de sonido), que contiene ajustes similares.

#### **Acceso al Virtual Technician**

En la ventana de piano, pulse en la barra de selección para abrir la ventana del Editor de piano y, a continuación, pulse el botón [EDIT] de la zona de Virtual Technician.

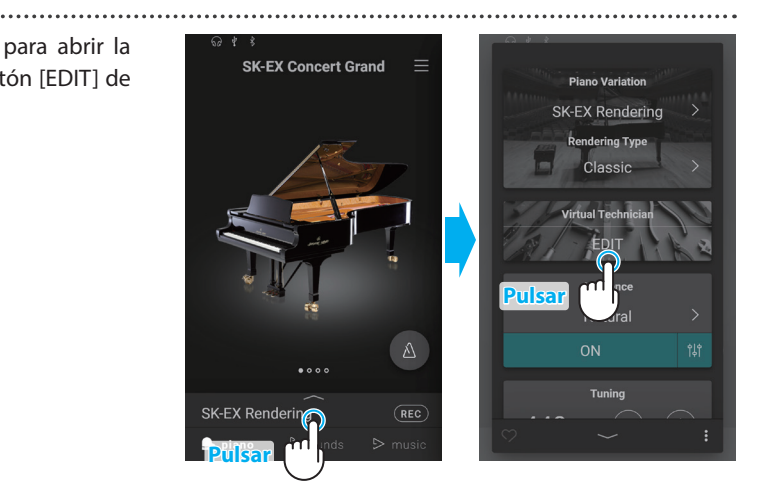

Norma

Normal

**DNANCE DEPTH** 

**DAMPER NOISE** 

**TOUCH CURVE** 

**E** VOICING

#### **Información acerca de la pantalla de edición de Virtual Technician**

En la pantalla de edición de Virtual Technician, pulse el parámetro que desea ajustar y, a continuación, cambie el valor/tipo como desee.

#### **Ø COMPRUEBE**

El número de parámetros ajustables de Virtual Technician variará en función del sonido seleccionado.

En las siguientes páginas se explica el propósito de cada parámetro, los valores de ajuste y el método de ajuste de la siguiente manera:

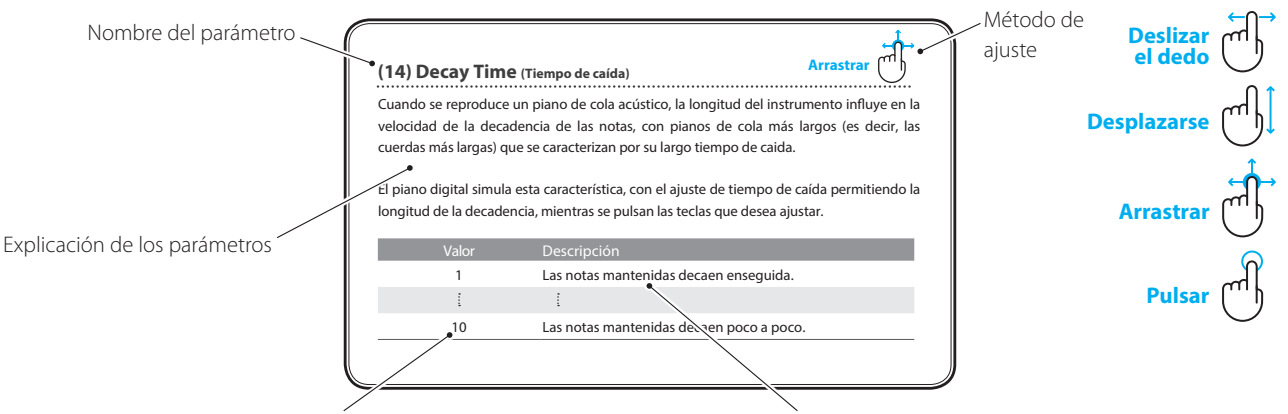

Valor ajustable **Valor** ajustable **Resultado del ajuste** 

# **(1) Touch Curve (Curva de pulsación) Pulsar**

Al igual que con un piano acústico, el piano digital produce un sonido más fuerte cuando se pulsan las teclas con fuerza, y un sonido más suave cuando se tocan las teclas con suavidad. El carácter del volúmen y del tono cambian en relación con la fuerza y la velocidad de interpretación. En un piano digital, este sistema se conoce como "sensibilidad de pulsación".

El ajuste de curva de pulsación permite la sensibilidad de pulsación del teclado para ser convenientemente ajustada. Hay diez configuraciones preestablecidas disponibles para la curva de pulsación.

El ajuste predeterminado "Normal" está diseñado para recrear de manera precisa la pulsación de un piano de cola de concierto de Kawai. Sin embargo, si el teclado parece demasiado suave o se consigue el fortissimo muy fácilmente, puede que desee seleccionar una curva de pulsación más pesada. Si, de otro modo, el teclado parece demasiado pesado o se consigue el fortissimo con gran dificultad, puede que desee seleccionar una curva de pulsación más suave.

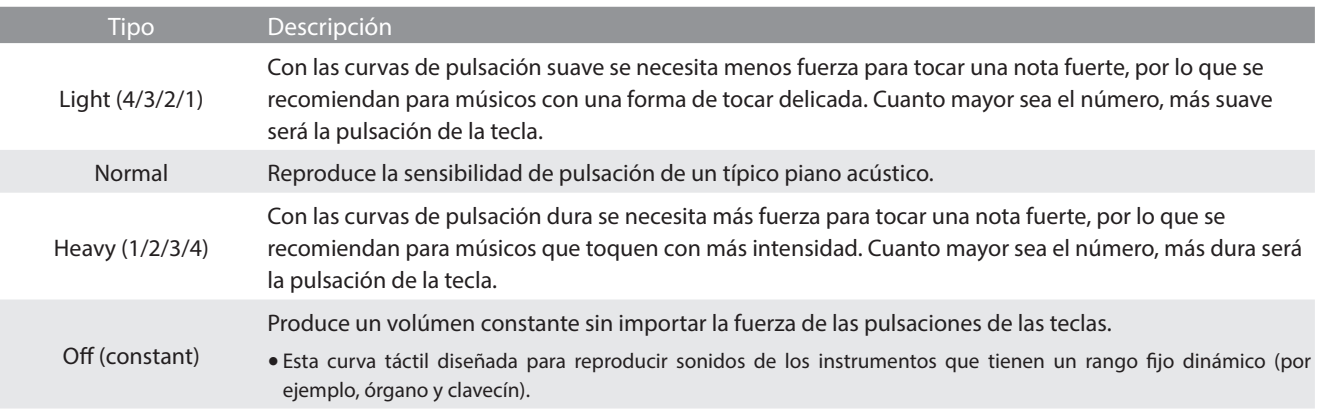

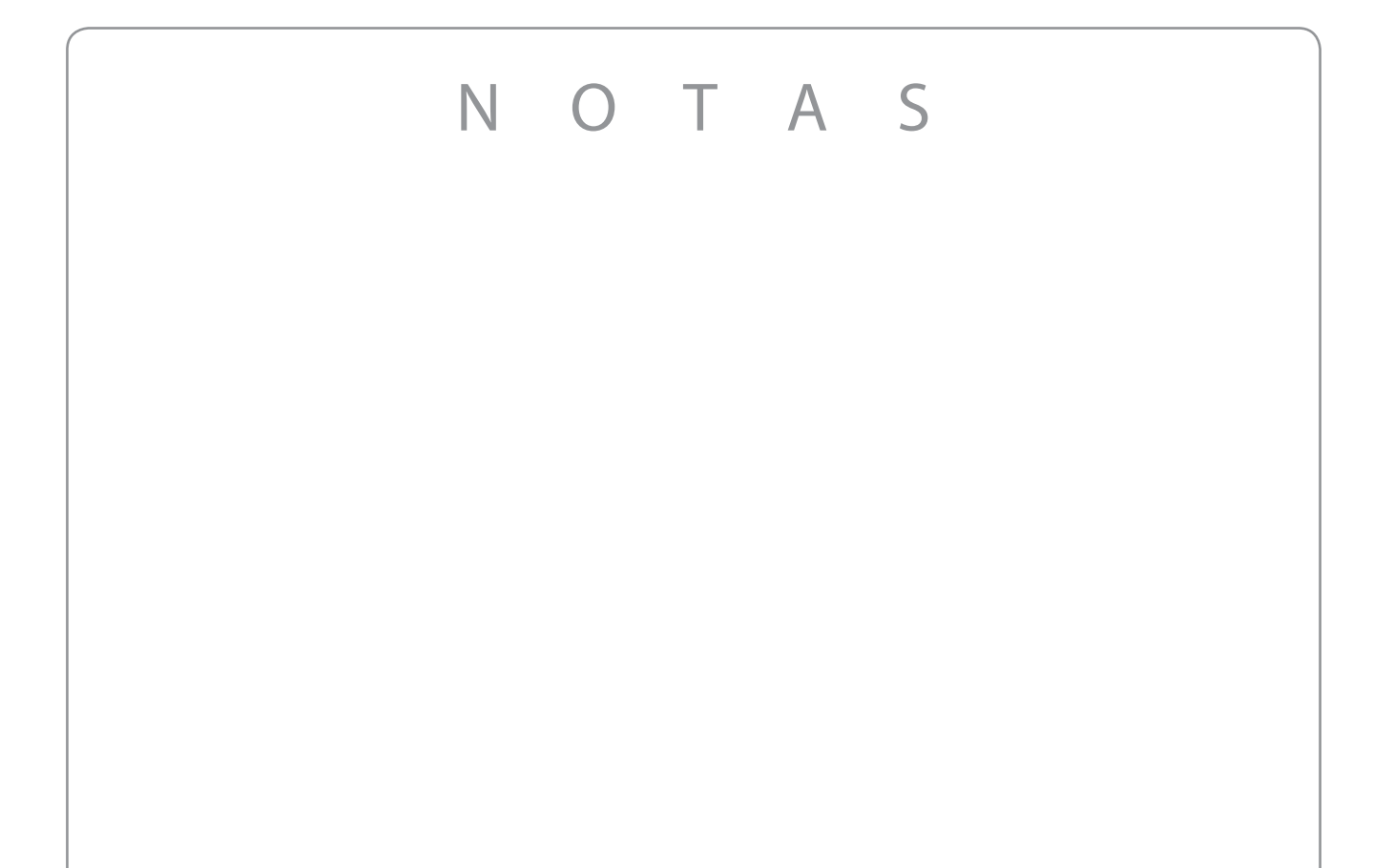

᠗

# **(2) Voicing (Entonación) Pulsar**

En los pianos acústicos, tanto la forma como la densidad y la textura de los macillos influyen en el carácter tonal del sonido del instrumento. Los técnicos emplean diversas herramientas, como agujas, limas y cepillos, para manipular el fieltro de los macillos, con el objetivo de lograr un carácter tonal uniforme en todo el teclado.

El ajuste Voicing recrea diferentes propiedades de los macillos, con lo que permite ajustar el carácter tonal global del piano digital. Hay seis ajustes de sonorización preestablecidos (que se aplican uniformemente a todas las teclas).

El ajuste de sonorización predeterminado, "Normal", se ha ideado para encajar con una gran variedad de géneros musicales, pero puede que le convenga elegir un carácter tonal más suave para piezas románticas, o uno más brillante y agresivo para los estilos modernos.

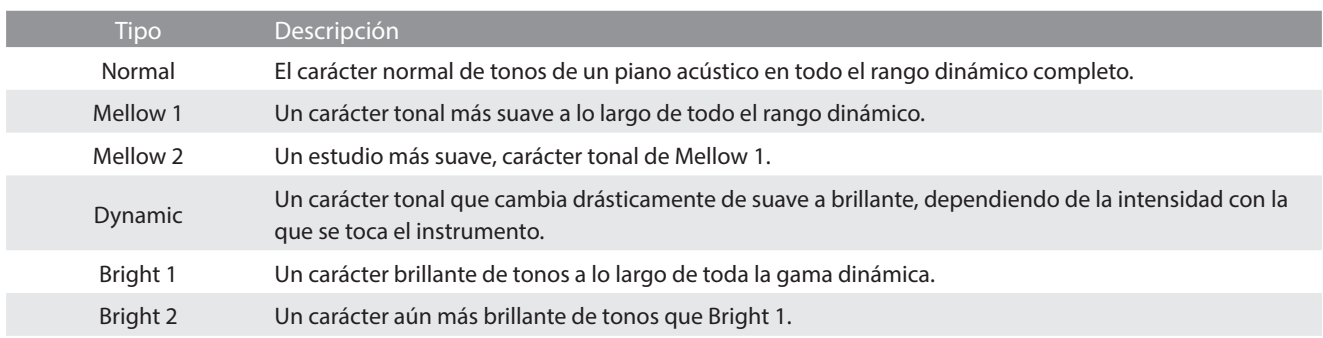

# **(3) Resonance Depth (Profundidad de resonancia) Arrastrar**

El ajuste Resonance Depth (profundidad de resonancia) permite ajustar la profundidad total de resonancia del motor acústico de simulación SK-EX Rendering.

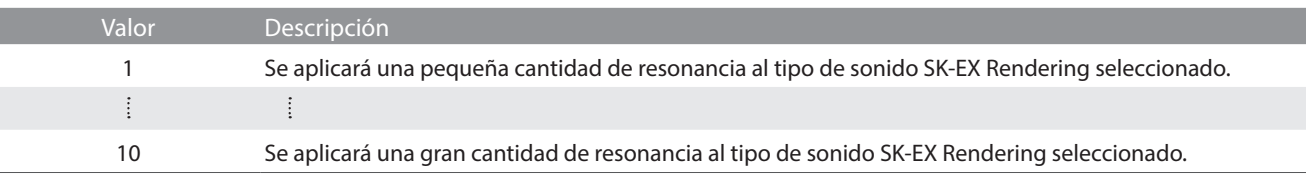

#### **☑ COMPRUEBE**

Este ajuste solo se mostrará cuando se seleccione la variación de sonido de piano "SK-EX Rendering".

### **(4) Damper Resonance (Resonancia del apagador) Arrastrar**

Al presionar el pedal de un piano acústico se levantan todos los apagadores, permitiendo la libre vibración de las cuerdas. Cuando una nota o un acorde se toca en el piano con el pedal presionado, no sólo las cuerdas de las notas tocadas vibrarán, sino que las otras cuerdas vibrarán por resonancia simpática.

El piano digital recrea este fenómeno, con la resonancia del apagador permitiendo que el volúmen de este sonido de resonancia se ajuste según se desee.

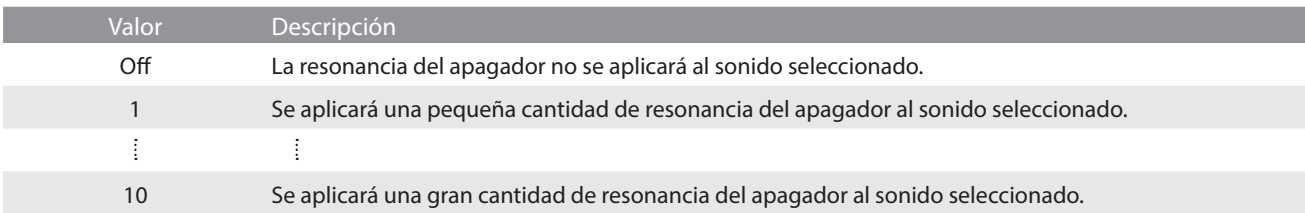

#### **Ø COMPRUEBE**

Este ajuste no se mostrará cuando se seleccione la variación de sonido de piano "SK-EX Rendering".

#### **(5) Damper Noise (Ruido del apagador) Arrastrar**

Cuando el pedal de un piano acústico pulsado se suelta, a menudo es posible escuchar el sonido de la almohadilla del apagador al tocar y soltar las cuerdas.

El piano digital reproduce este sonido, con la posibilidad de ajustar el volúmen del ruido del amortiguador. La velocidad a la que se pisa y suelta el pedal de sustain también influirá en la prominencia del ruido de este pedal, ya que una pulsación de pedal rápida crea un sonido más pronunciado.

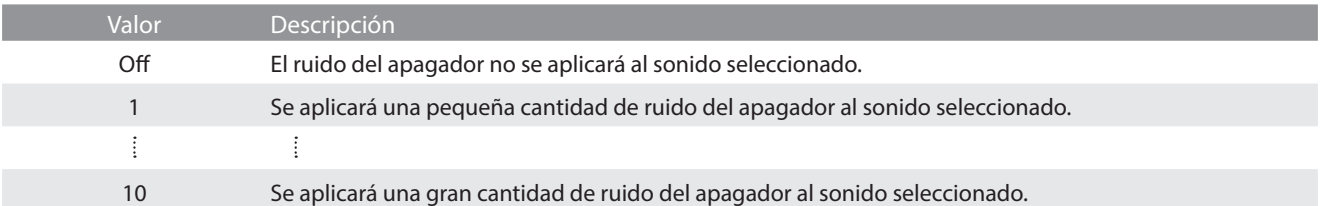

### **(6) String Resonance (Resonancia de cuerda) Arrastrar**

La resonancia de la cuerda hace referencia al fenómeno existente en los pianos acústicos en los que las cuerdas de las notas sostenidas resuenan "favorablemente" con otras notas de la misma serie de sobretonos armónicos.

El piano digital recrea este fenómeno, con el ajuste de la resonancia de cuerdas permitiendo el ajuste del volúmen de esta resonancia.

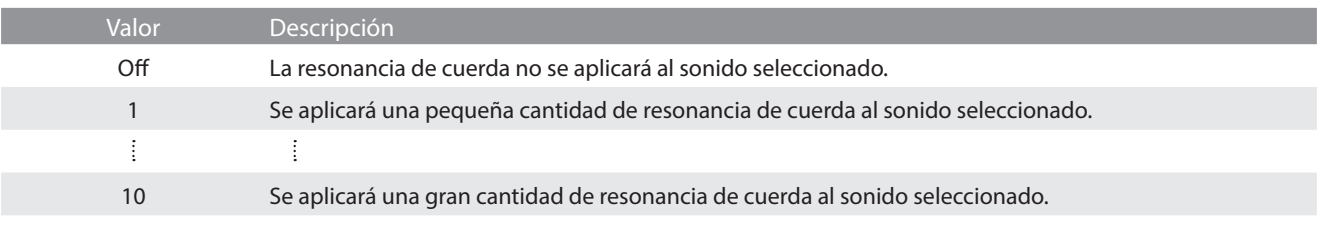

#### **M** COMPRUEBE

Este ajuste no se mostrará cuando se seleccione la variación de sonido de piano "SK-EX Rendering".

#### **Demostración de la resonancia de cuerdas**

Para experimentar el fenómeno de la resonancia de cuerdas, mantenga pulsada la tecla "C" cuidadosamente, como se muestra en la imagen, y, a continuación, toque (pulse y suelte rápidamente) cualquiera de las teclas marcadas con el símbolo  $\bullet$ . Además del sonido de cada nota tocada, también debería ser posible escuchar las cuerdas de la primera resonanciade la tecla "C", "por simpatía", lo que demuestra la resonancia de cuerdas.

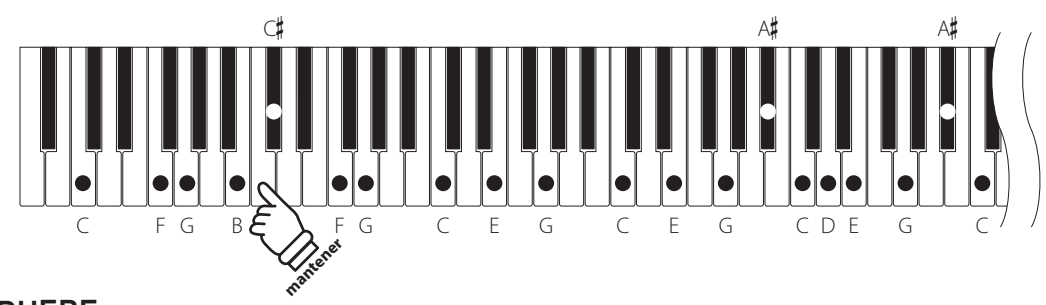

# **Ø COMPRUEBE**

La localización y el volúmen de la resonancia pueden variar en función del sonido del piano y de los ajustes utilizados.

### **(7) Undamped String Resonance (Resonancia de cuerda sin amortiguación) Arrastrar**

Los apagadores de un piano acústico abarcan casi la totalidad de la anchura del teclado. Sin embargo, las 18 teclas superiores (aproximadamente, 1,5 notas) no incorporan apagadores, ya que las cuerdas más cortas para estas notas agudas caen rápidamente y, por tanto, no necesitan amortiguación.

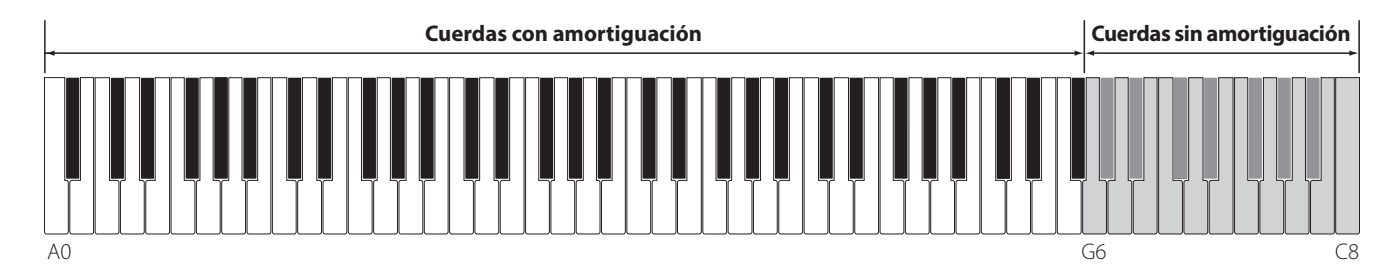

Como resultado, las cuerdas de estas notas agudas sin amortiguación pueden vibrar favorablemente en resonancia con las teclas inferiores, independientemente de la posición del pedal del apagador, ayudando así a enriquecer el sonido con una armonía adicional y un color tonal.

El piano digital recrea este fenómeno y el ajuste resonancia de cuerda sin amortiguación permite que se ajuste el volúmen de esta resonancia.

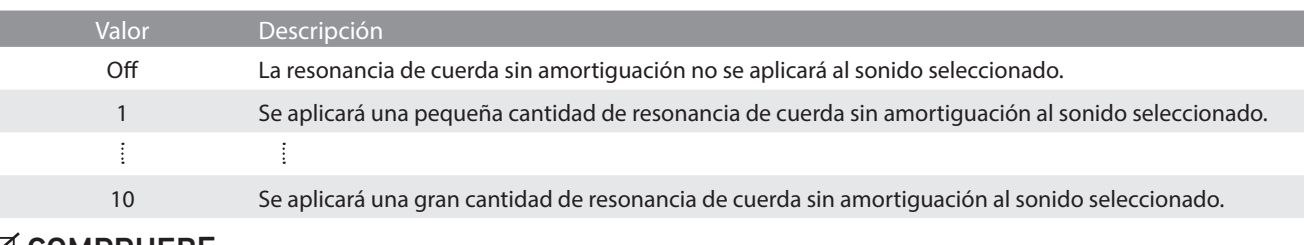

#### $⊓$  **COMPRUEBE**

Este ajuste no se mostrará cuando se seleccione la variación de sonido de piano "SK-EX Rendering".

#### **(8) Cabinet Resonance (Resonancia de la caja) Arrastrar**

Mientras el sonido principal de un piano acústico se produce al vibrar las cuerdas, transmitiendo energía mediante una caja de resonancia de pícea, la caja del instrumento también proporciona una variedad de características tonales sutiles que enriquecen la experiencia de la interpretación y su audición. La base del teclado, los bordes interiores y exteriores, el arpa y los barrajes influyen en la propagación de la energía del sonido, y a su vez ofrecen al piano una calidad viva.

El piano digital recrea estas características acústicas naturales y la prestación: resonancia de la caja permite que se ajuste el volúmen de esta resonancia.

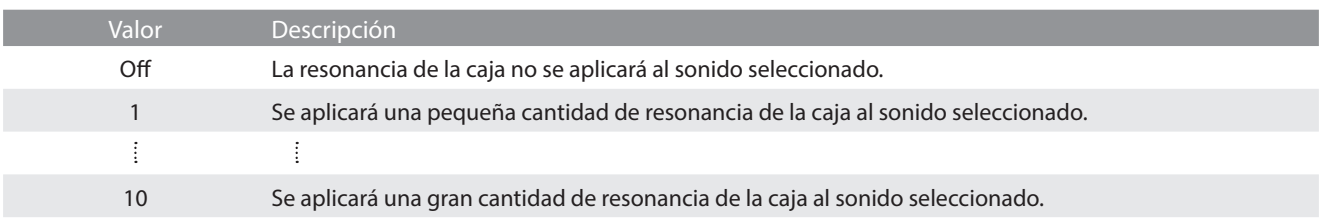

#### **M** COMPRUEBE

Este ajuste no se mostrará cuando se seleccione la variación de sonido de piano "SK-EX Rendering".

# **(9) Key-off Effect (Efecto Key-Off) Arrastrar**

Durante la reproducción de un piano acústico – particularmente en la sección de los tonos más bajos del teclado – Si una tecla se toca con fuerza y se suelta rápidamente, a menudo es posible escuchar el débil sonido del apagador contra las cuerdas inmediatamente después de que el sonido se silencie.

El efecto Key-off simula este fenómeno, y podrá ajustar el volúmen del mismo a su gusto.

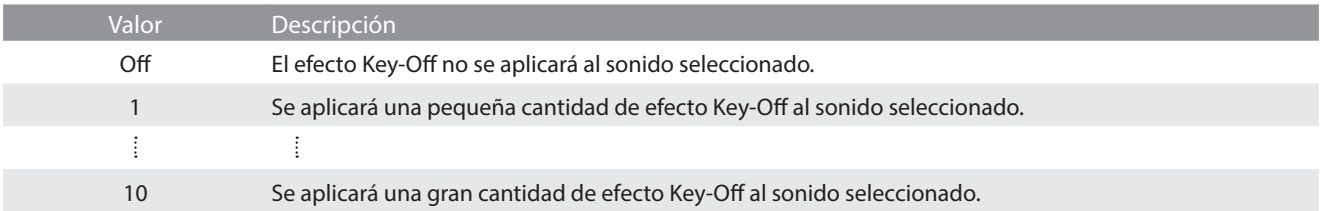

### **(10) Fall-back Noise (Ruido retorno) Arrastrar**

Durante la interpretación en un piano acústico, a menudo es posible escuchar el débil sonido de retorno de la acción del teclado es decir, vuelta a la posición neutral después de soltar una tecla.

El piano digital reproduce este sonido, con un ruido de retroceso cuyo volúmen se puede ajustar.

Mientras el valor predeterminado es apropiado para simular el nivel de volúmen natural de las teclas cuando vuelven a su posición neutral, puede que puntualmente se desee ajustar el volúmen de este sonido. Por ejemplo, reducir el volúmen durante la reproducción de piezas muy suaves, donde el ruido de retorno puede llegar a ser demasiado prominente.

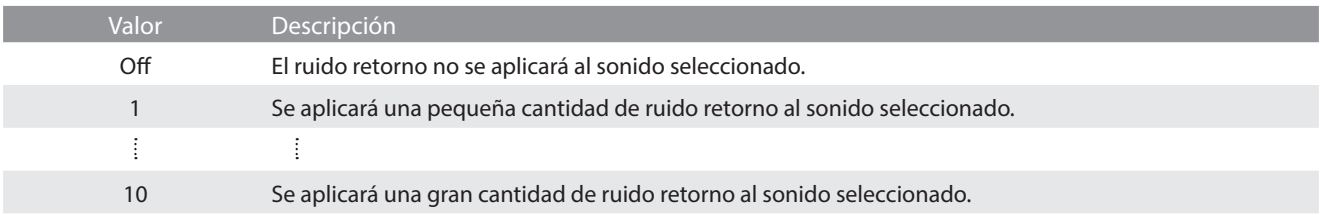

#### **(11) Hammer Noise (Ruido del macillo) Arrastrar**

Al tocar un piano acústico, también es posible escuchar el sonido físico de los macillos golpeando las cuerdas, junto con el sonido de las teclas en contacto con el teclado del piano.

El piano digital reproduce este sonido, permitiendo controlar el volúmen del mismo con el ajuste Hammer Noise (ruido del macillo).

Aunque el valor predeterminado es apropiado para simular el nivel de volúmen natural de un piano acústico, puede que convenga aumentar o disminuir el volúmen de este sonido para producir un ataque más o menos prominente.

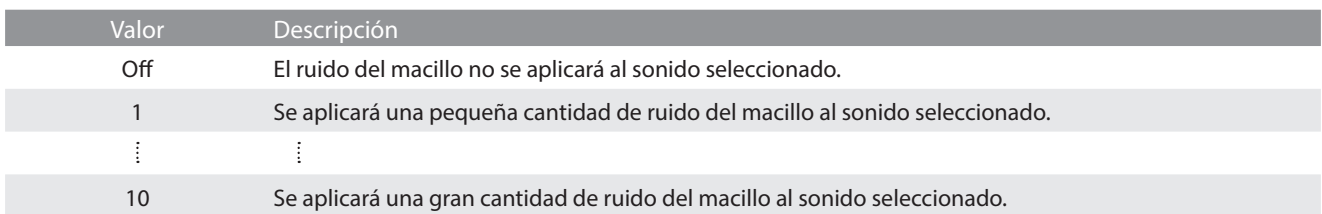

# **(12) Hammer Delay (Retraso de macillo) Arrastrar**

Durante la reproducción de pasajes pianissimo con un piano acústico, puede haber un retraso entre la percepción de pulsación de una tecla y el macillo golpeando las cuerdas.

Si lo desea, el piano digital puede recrear este retraso, con el ajuste que cambia la longitud del retraso como lo desea.

Mientras que el valor predeterminado "Off" pretende reproducir un piano de cola de concierto bien ajustado, con una conexión inmediata entre el teclado y los macillos, es posible que algunos pianistas deseen introducir un breve retraso con el fin de imitar los diferentes tipos de piano o instrumentos con el mecanismo de un teclado un poco gastado.

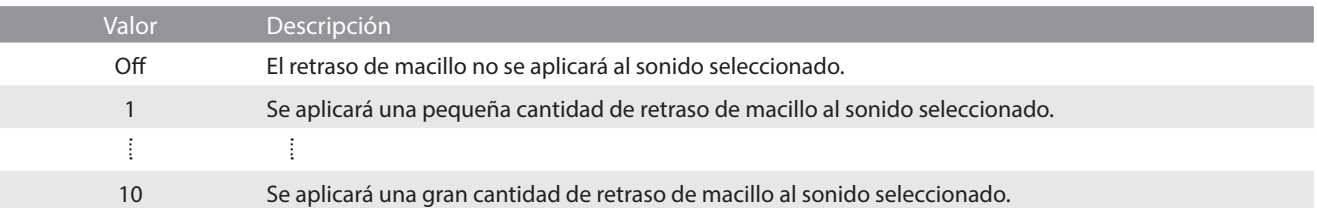

# **(13) Topboard (Tapa) Pulsar**

Cuando se reproduce un piano de cola acústico, la posición de la tapa del instrumento (la tapa) afecta tanto el volúmen como la "apertura" del tono producido. Una tapa totalmente abierta permite que las ondas de sonido se reflejen desde la superficie de la tapa pulida y se proyecten en la sala, mientras que una tapa cerrada tiene el efecto opuesto, dando lugar a un tono más oscuro, el tono más opaco.

El piano digital simula estas características, con cinco posiciones diferentes de la tapa.

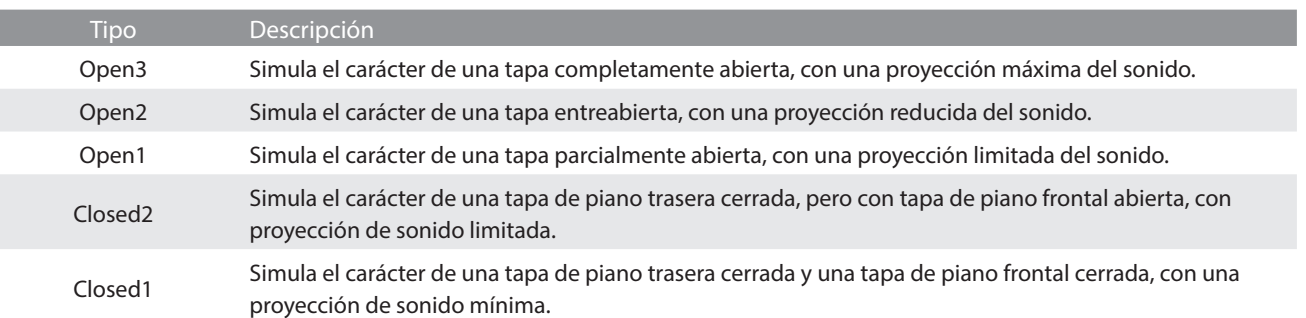

#### **(14) Decay Time (Tiempo de caída) Arrastrar**

Cuando se reproduce un piano de cola acústico, la longitud del instrumento influye en la velocidad de la decadencia de las notas, con pianos de cola más largos (es decir, las cuerdas más largas) que se caracterizan por su largo tiempo de caida.

El piano digital simula esta característica, con el ajuste de tiempo de caída permitiendo la longitud de la decadencia, mientras se pulsan las teclas que desea ajustar.

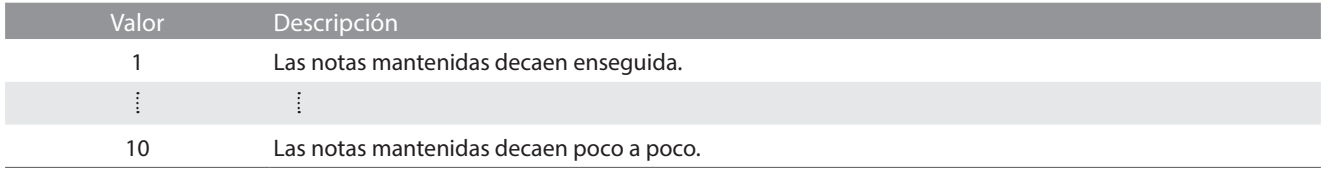

#### **(15) Release Time (Tiempo de desvanecimiento) Arrastrar**

Cuando se toca un piano de cola acústico, la longitud del instrumento también influye en la velocidad a la que las notas tocadas (y en desvanecimiento) decaen, mientras que los pianos de cola más largos (es decir, con cuerdas más largas) se caracterizan por tiempos de desvanecimiento más largos.

El piano digital simula esta característica, y el ajuste del tiempo de desvanecimiento permite ajustar la duración del decaimiento después de soltar las teclas.

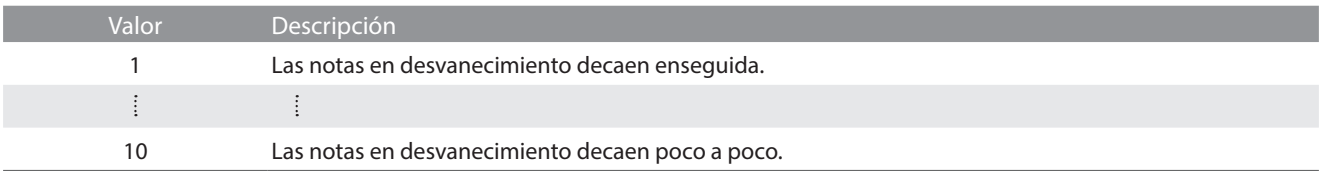

# **(16) Minimum Touch (Pulsación mínima) Arrastrar**

La configuración de pulsación mínima permite la velocidad mínima de tecla, necesaria para producir un sonido a ajustar. Por defecto, esta opción recrea la sensibilidad al tacto muy fino de un piano de cola de concierto, lo que permite un sonido muy suave que se produce con el menor de los tactos de sus teclas. Sin embargo, puede ser deseable reducir esta sensibilidad, cuando se desea volver a crear la sensibilidad de un piano de cola pequeño o un piano vertical.

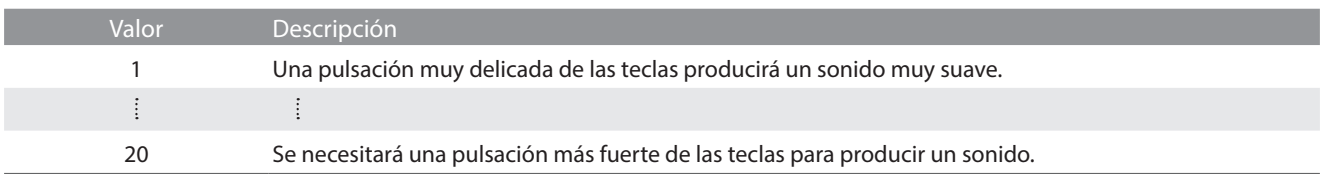

#### **(17) Stretch Tuning (Afinación estirada) Pulsar**

La afinación estirada es un método de afinación específico del piano empleado por los técnicos de piano, en donde la afinación para las notas más bajas es ligeramente más baja y la afinación de las notas más altas es ligeramente más alta para adaptarse al sonido natural de un piano acústico.

El ajuste afinación estirada permite que la opción de afinación estirada se ajuste cuando se selecciona "Normal", o que se desactive completamente.

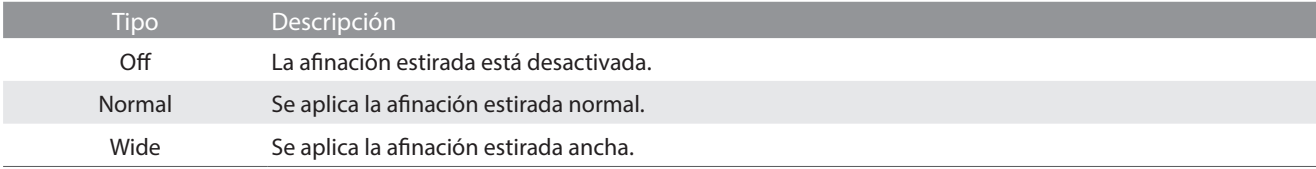

# **(18) Temperament (Temperamento) Pulsar**

El ajuste de temperamento permite que el sistema de ajuste utilizado por el piano digital pueda además del temperamento "equal" el más estandar, tener acceso a temperamentos populares de periodos del Renacimiento y el Barroco.

╫

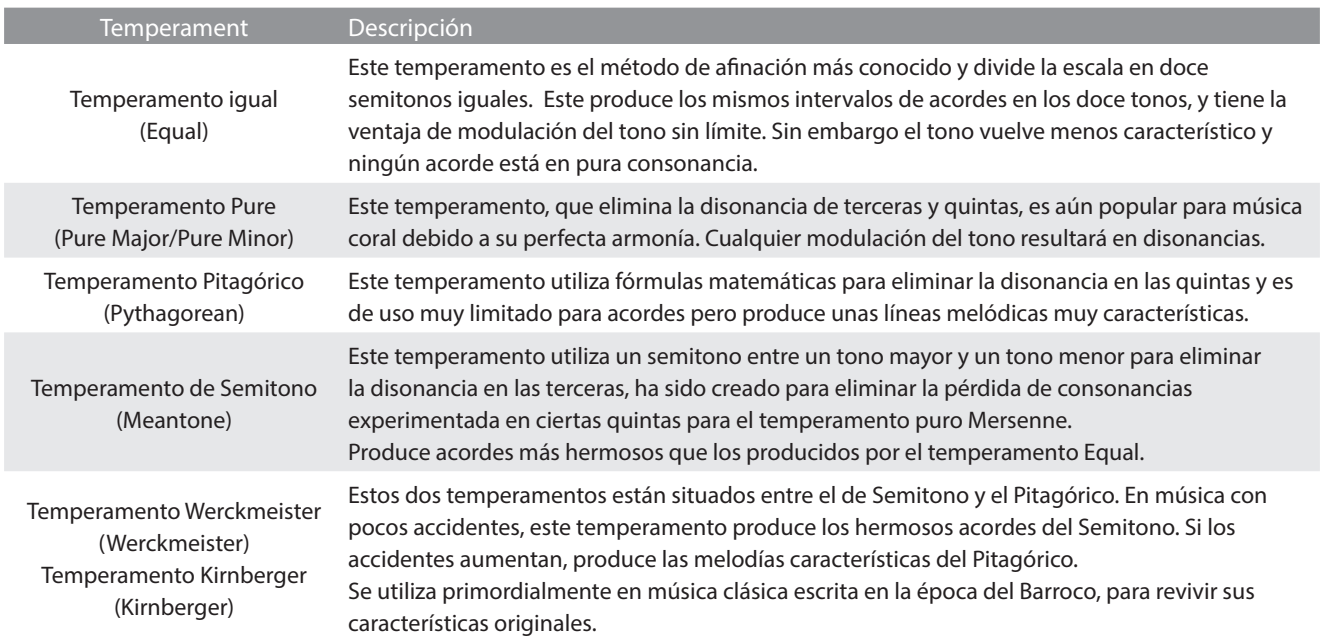

N O T A S

#### **M** COMPRUEBE

La clave del temperamento y el mayor/menor valor debe ser emparejado correctamente.

### **(19) Temperament Key (Tecla de temperamento) Pulsar**

La configuración de la tecla de temperamento permite especificar dicha tecla. Cuando se utiliza un temperamento distinto del "Equal", utilice esta opción para especificar la tonalidad de la obra.

#### $\boxtimes$  COMPRUEBE

Si se selecciona Equal Temperament (temperamento igual), el ajuste del tono de temperamento no tendrá ningún efecto.

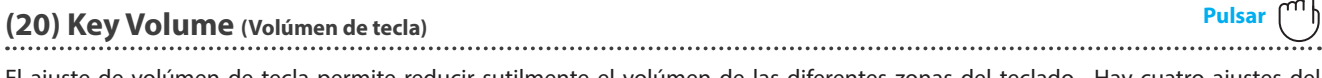

El ajuste de volúmen de tecla permite reducir sutilmente el volúmen de las diferentes zonas del teclado. Hay cuatro ajustes del apagador diferentes.

Mientras que el ajuste de volúmen de la tecla "Normal" por defecto debería ser apropiado para una amplia gama de géneros musicales, puede que sea adecuado experimentar con diferentes ajustes preestablecidos del apagador para atenuar o amplificar las zonas del teclado.

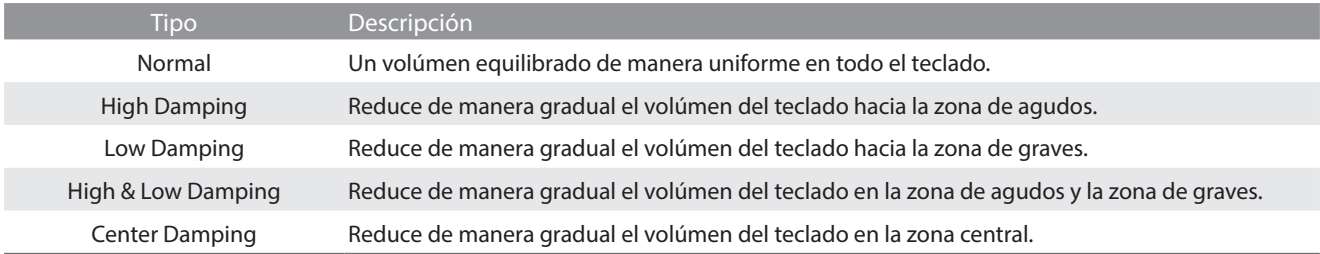

#### **(21) Half-Pedal Adjust (Ajuste de medio pedal) Arrastrar**

El ajuste del medio pedal permite que el punto en el cual el pedal damper se hace efectivo (es decir, cuando los apagadores del piano comienzan a levantar las cuerdas) para ser ajustados. Esta opción puede ser útil para los pianistas que habitualmente posan el pie derecho en el pedal de damper/sustain, pero no necesariamente quieren sostener el sonido.

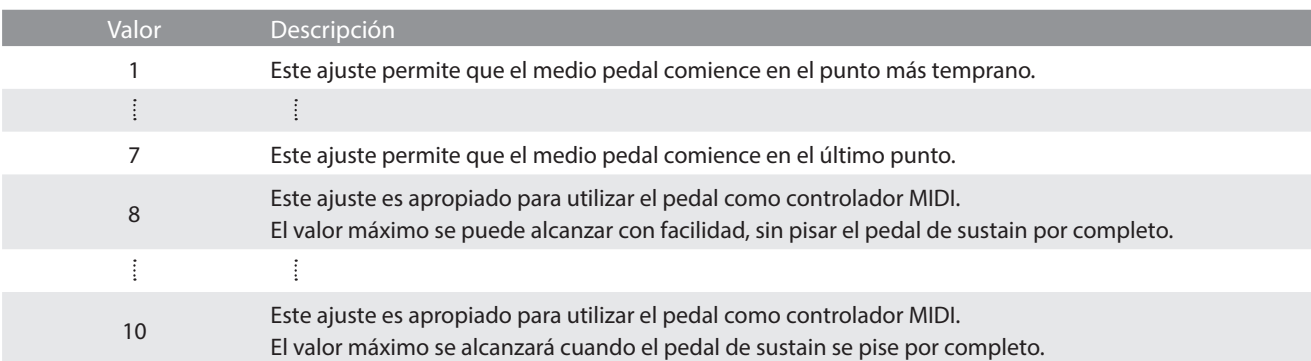

ନ

#### **(22) Soft Pedal Depth (Profundidad del pedal suave) Arrastrar**

La opción de profundidad del pedal suave ajusta la medida en la que el pedal suave (izquierda) del piano digital suaviza el sonido de las notas que se tocan.

Aunque el valor predeterminado es apropiado para reproducir el efecto de un pedal Una Corda de concierto, es posible que el pianista desee aumentar o disminuir el valor de esta opción para que se ajuste a su estilo de interpretación.

En un piano da cola acústico, al pisar el pedal Una Corda, se eleva la acción del teclado ligeramente hacia la derecha, haciendo que los macillos pulsen dos cuerdas en lugar de tres, que es lo común, reduciendo así el volúmen de cada nota.

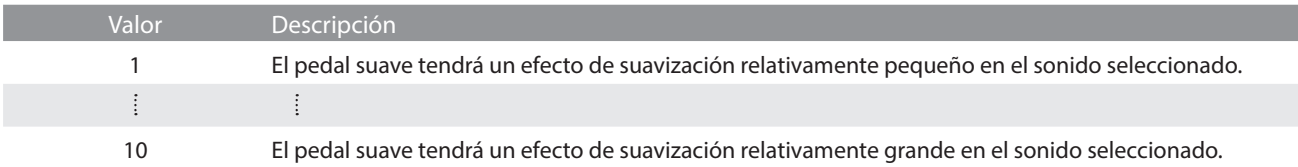

#### **(23) Damper Hold (Fijador de apagador)**

El ajuste Damper Hold se utiliza para definir si los sonidos como los de órgano o cuerdas se deben mantener continuamente mientras se pulsa el pedal de sustain o si esos sonidos deben dejar de sonar poco a poco, de forma natural.

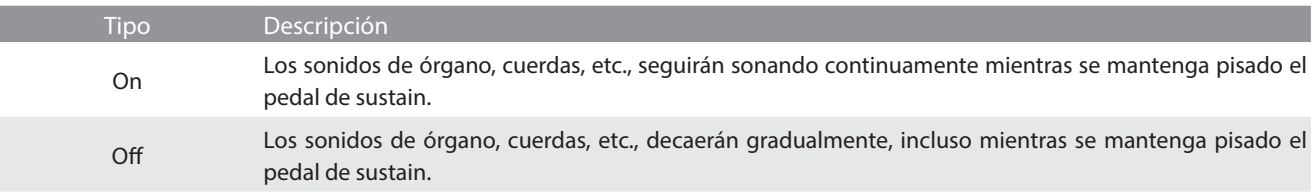

**El menú de configuración contienen diversas opciones para ajustar el funcionamiento y el sonido del piano digital. Dichos ajustes se agrupan por categorías, para que pueda acceder a los controles que desee más cómodamente.**

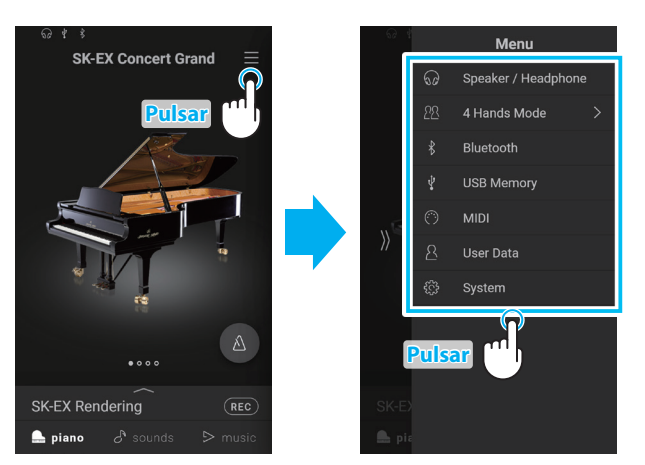

Pulse el botón  $\equiv$  de la esquina superior derecha de la pantalla para abrir el menú.

# **1. Speaker/Headphone (Altavoz/Auricular)**

**Esta categoría del menú contiene opciones para ajustar el sonido que se escucha a través de altavoces y auriculares.**

# **(1) Tone Control (Control de tono) Pulsar**

La configuración de control de tono permite que el carácter del sonido del piano digital se ajuste para proporcionar la mejor calidad de sonido dentro del área en el que el instrumento se encuentra. Hay ocho ajustes de ecualización diferentes preestablecidos disponibles, con el establecimiento de un "usuario" adicional se permite un mayor control sobre diferentes bandas de frecuencia.

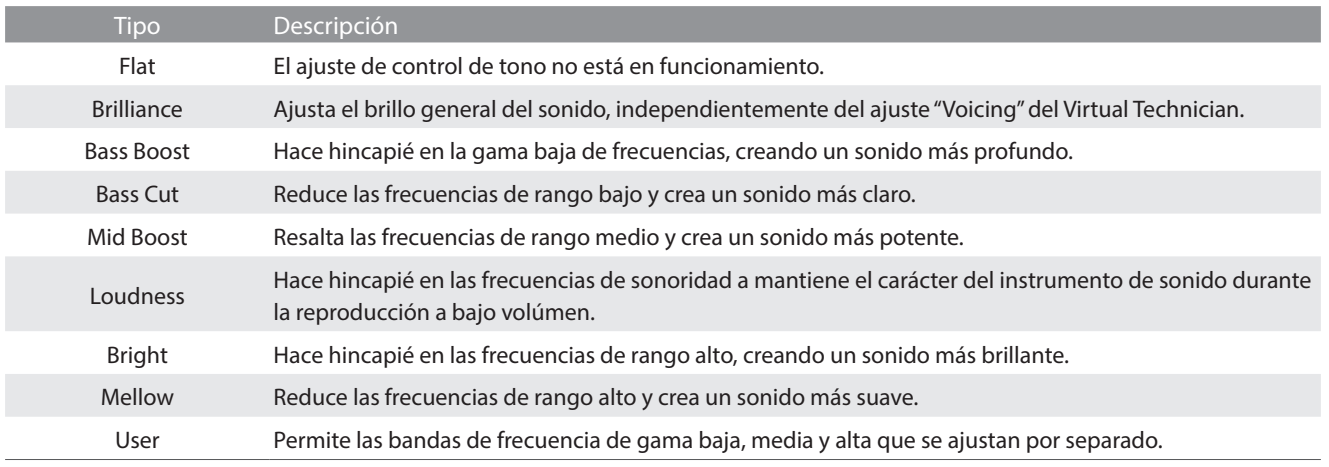

#### **Ajuste del nivel de brillo**

**1.** Pulse los botones  $\langle \rangle$  para seleccionar el tipo de control de tono "Brilliance" (brillo).

Aparecerá un control deslizante.

**2.** Arrastre el control deslizante hacia la derecha o la izquierda para aumentar/disminuir el nivel de brillo.

#### **User (Usuario)**

La opción User Tone Control (control de tono por el usuario) permite un control más fino sobre el carácter del sonido del instrumento, y el volúmen de las cuatro bandas de frecuencia se puede ajustar de forma individual. También es posible ajustar el rango de frecuencia de las bandas de frecuencia media baja y media alta.

- **1.** Pulse los botones  $\langle \rangle$  para seleccionar el tipo de control de tono "User".
- **2.** Pulse el botón [Edit] para abrir la ventana de ajuste de control de tono por el usuario.
- **3.** Pulse los botones  $\langle \rangle$  para seleccionar el rango de frecuencia deseado.
- **4.** Arrastre el control deslizante hacia la derecha o la izquierda para aumentar/disminuir el nivel.

պ∤

**66**

# **(2) Wall EQ (Ecualizador de pared) (solo CA99) Pulsar**

El ajuste Wall EQ (ecualizador de pared) controla el carácter del sistema de altavoces del piano digital para lograr un sonido óptimo cuando la parte posterior del instrumento esté colocada delante de una pared.

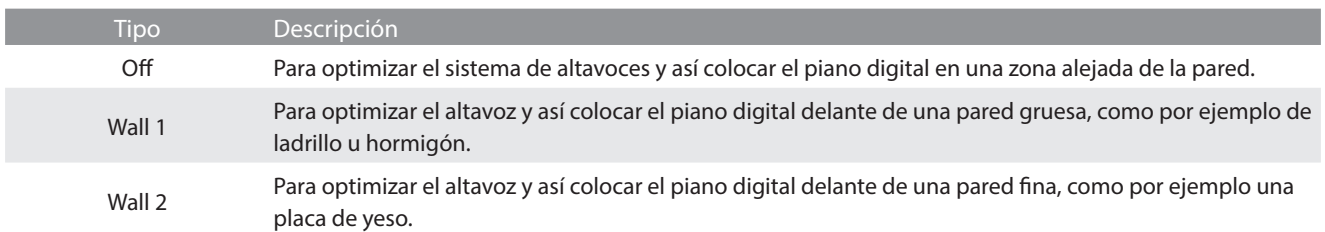

### **(3) Low Volume Balance (Balance del volúmen bajo) Pulsar**

El ajuste Low Volume Balance (balance del volúmen bajo) reduce la diferencia de volúmen entre los toques de pianissimo y fortissimo, permitiendo que el piano siga tocándose a bajo volúmen sin que se pierda el sonido de las notas de pianissimo.

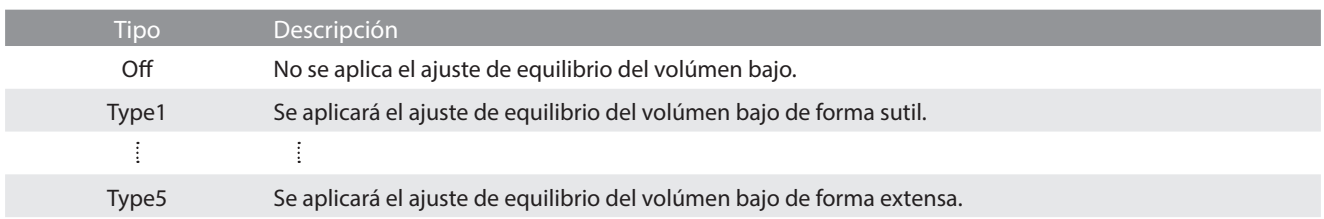

# **(4) Speaker Volume (Volúmen del altavoz) Pulsar**

El ajuste de volúmen del altavoz permite que el nivel máximo de volúmen de salida de los altavoces del piano digital se reduzca, proporcionando un mayor control sobre el ajuste del volúmen principal. Este ajuste también puede funcionar como un limitador de volúmen, evitando la reproducción demasiada alta en el hogar o en la clase.

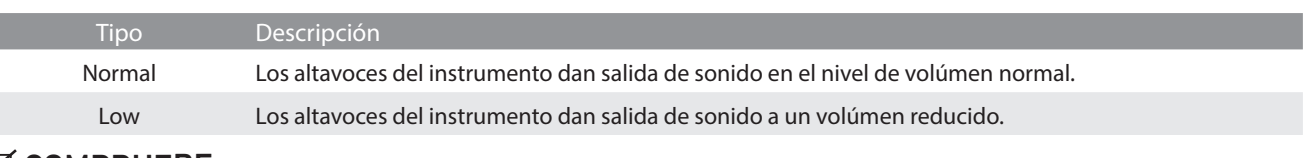

# **Ø COMPRUEBE**

ı

Este ajuste no afecta a los auriculares ni al volúmen de salida de línea.

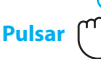

### **(5) Spatial Headphone Sound (Sonido espacial del auricular) Pulsar**

El sonido espacial del auricular es una característica especial del piano digital que potencia la profundidad y el realismo del sonido del piano acústico cuando se escucha a través de los auriculares.

El sonido espacial del auricular permite al pianista seleccionar uno de los tres ajustes acústicos diferentes que ajustan la posición espacial del sonido mientras ayuda a reducir la fatiga auditiva al utilizar auriculares durante largos períodos de tiempo.

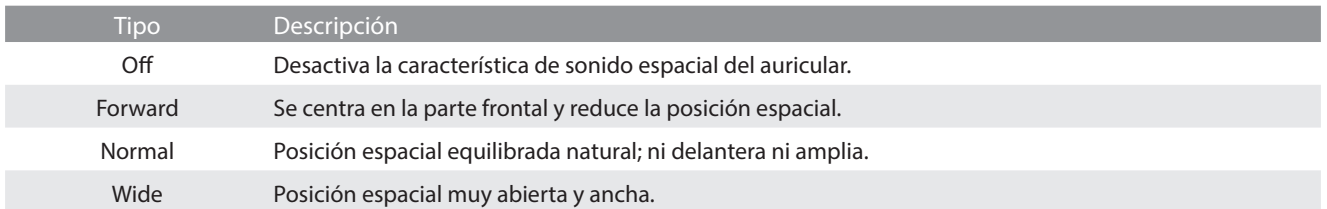

#### **Ø COMPRUEBE**

Este ajuste no afecta al altavoz ni al sonido de salida de línea.

# **(6) Headphone Type (Tipo de auricular) Pulsar**

El ajuste tipo de auricular optimiza el sonido del piano digital al escuchar a través de distintos tipos de auriculares.

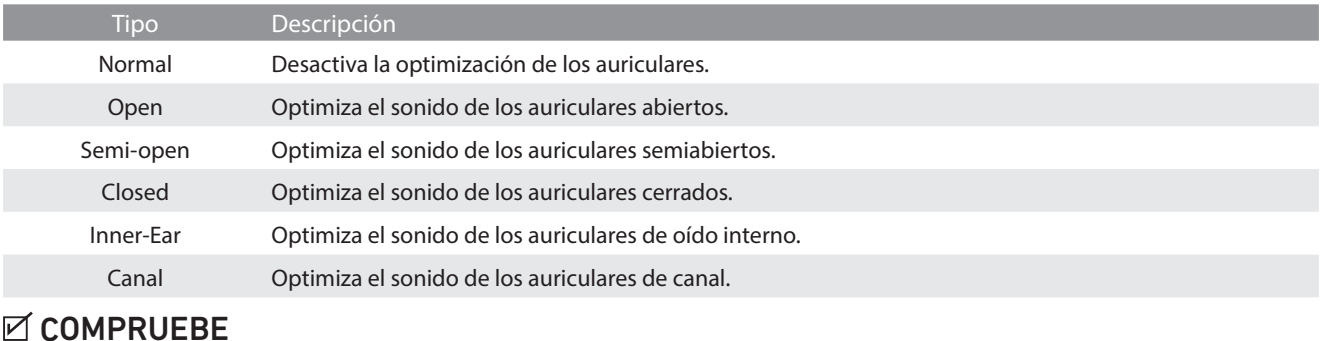

Este ajuste no afecta al altavoz ni al sonido de salida de línea.

# **(7) Headphone Volume (Volúmen de los auriculares) Pulsar**

El ajuste de volúmen del auricular permite el aumento del nivel de volúmen de salida de los auriculares hasta el máximo.

El ajuste predeterminado de volúmen del auricular es "Normal" con el fin de proteger los oídos de un individuo respecto a los niveles de volúmen excesivos. El ajuste "High" se puede seleccionar cuando se utilizan auriculares con una impedancia alta o en situaciones en las que es deseable aumentar el nivel de volúmen al máximo de la salida de auriculares.

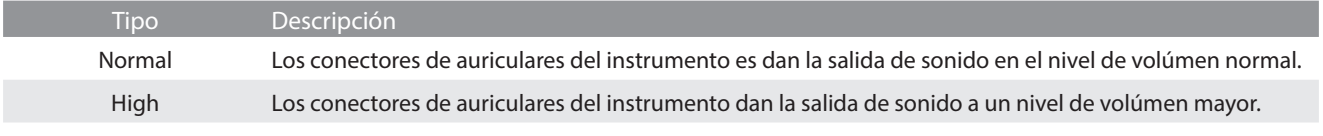

#### **M** COMPRUEBE

Este ajuste no afecta al altavoz ni al sonido de salida de línea.

#### **(8) Line In Volume (Volúmen de la entrada de línea) Arrastrar**

La opción Line In Volume (volúmen de la entrada de línea) permite que el nivel del volúmen de los conectores de entrada Line In del instrumento se ajuste digitalmente. Esta opción puede ser útil cuando se utiliza la función de grabación USB y se trata de equilibrar una fuente externa de audio con el sonido del instrumento.

Arrastre el control deslizante Line In Volume (volúmen de la entrada de línea) hacia la derecha o la izquierda para aumentar/disminuir el nivel del ajuste de volúmen de la entrada de línea.

#### $\boxtimes$  COMPRUEBE

El Line In Volume (volúmen de la entrada de línea) también puede ajustarse mediante el mando LEVEL, ubicado en el panel de conexión.

#### **Diferencias entre el ajuste Line In Volume y el mando Line In LEVEL**

El piano digital ofrece dos formas de ajustar el nivel del audio de entrada de línea: el mando Line In LEVEL (situado junto a los conectores Line In en el panel de jacks) y el ajuste Line In Volume. El mando LEVEL se emplea para ajustar el volúmen analógico del sonido que entra en el instrumento, mientras que el ajuste Line In Volume controla el volúmen digital del sonido una vez que este se encuentra "dentro" del instrumento.

Para que la calidad del audio de entrada de línea sea buena, se recomienda ajustar el volúmen del dispositivo de audio externo (por ejemplo, una tableta) a un nivel alto y, luego, ajustar el mando Line In LEVEL del instrumento a un nivel que resulte cómodo, sin distorsión. Si, después de hacer esto, es necesario aumentar o disminuir aún más el volúmen del audio externo, se puede utilizar el ajuste Line In Volume según se desee.

# **2. 4 Hands Mode (Modo a cuatro manos)**

**Esta categoría de menú se utiliza para activar y ajustar la función 4Hands Mode (modo a cuatro manos).**

**La función del modo de interpretación a cuatro manos divide el teclado en dos secciones, de manera similar a la del modo de teclado Split. Sin embargo, cuando está activado el modo de teclado a cuatro manos, la octava (el tono) de cada sección se ajusta automáticamente para crear dos instrumentos independientes con el mismo intervalo de notas y de 44 teclas cada uno. Además, el pedal de sustain (derecho) y el de una corda (izquierdo) actúan como pedales de sustain independientes para las secciones derecha e izquierda, respectivamente, para que dos personas puedan tocar el piano a dúo con un solo instrumento.**

#### **1.** En el menú, pulse "4 Hands Mode".

Aparecerá la ventana de este modo y el teclado se dividirá en las secciones derecha e izquierda.

- **2.** Para cada una de las secciones derecha e izquierda, pulse el icono del tipo de instrumento deseado y, a continuación, toque los botones  $\langle \rangle$  para cambiar el sonido seleccionado.
- **3.** Pulse el botón  $\times$  para cerrar la ventana del modo a cuatro manos y vuelva al modo de interpretación normal.

Cuando se seleccione el modo de interpretación a cuatro manos, se mostrarán los siguientes ajustes.

#### **Balance**

Esta especificación se utiliza para ajustar el balance del volúmen entre los sonidos de las secciones izquierda y derecha. Arrastre el control deslizante Balance hacia la derecha o la izquierda para aumentar el volúmen de los sonidos derecho e izquierdo.

#### **Octave Shift (cambio de octava)**

Este ajuste se utiliza para bajar/subir el tono de los sonidos de las secciones izquierda y derecha en intervalos de una octava. Pulse los botones [–] y [+] para cambiar el valor de cambio de octava en cada sección. El valor de cambio de octava se puede ajustar dentro de un rango de  $0 \sim 3$ .

#### **Split Point (punto de división)**

Este ajuste se utiliza para definir el punto del teclado donde se divide la sección derecha y la sección izquierda. Pulse los botones [–] y [+] para cambiar el punto de división.

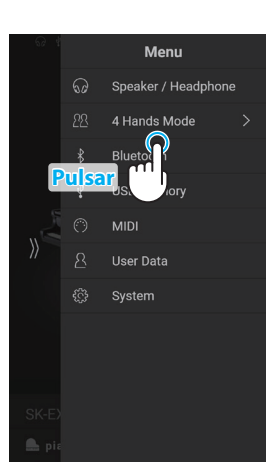

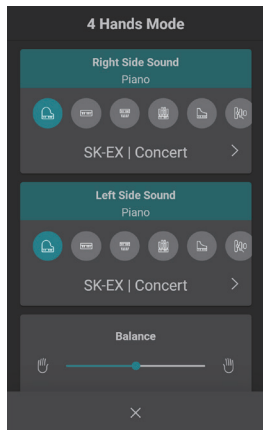

# **Menú de configuración**

# **3. Bluetooth**

**Esta categoría de menú contiene los ajustes para controlar las funciones MIDI Bluetooth y Audio del instrumento.**

# **(1) Bluetooth MIDI Pulsar**

La función Bluetooth MIDI se utiliza para activar y desactivar este ajuste en el piano digital. Cuando está activado, el piano digital puede conectarse a un smart phone o cualquier otro dispositivo para facilitar la comunicación MIDI inalámbrica, permitiendo disfrutar de un amplio abanico de aplicaciones musicales.

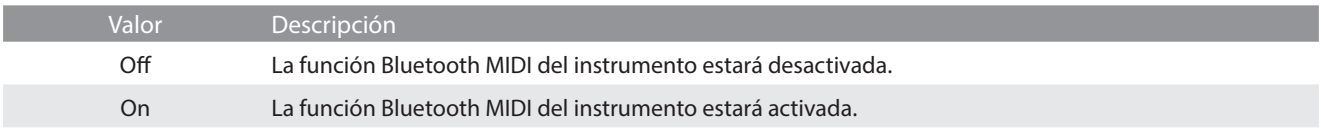

### **M** COMPRUEBE

Disponibilidad de la función de Bluetooth MIDI dependiendo de la ubicación del mercado.

#### **Conexión del piano digital a un dispositivo Bluetooth MIDI**

Una vez activada la función Bluetooth MIDI del piano digital, active la comunicación por Bluetooth en el dispositivo y, a continuación, abra la aplicación de MIDI que desee. Al cabo de unos segundos, debería aparecer "CA99/CA79" en la lista de dispositivos de la aplicación. Pulse la entrada de la conexión del CA99/CA79 para conectar el instrumento al dispositivo. Ahora debería ser posible la comunicación inalámbrica de las aplicaciones de MIDI con el piano digital.

#### **⊠ COMPRUEBE**

- Verifique la compatibilidad del Bluetooth MIDI con el dispositivo y la aplicación.
- Para una lista de las posibilidades y soluciones recomendadas con la utilización de bluetooth en las comunicaciones, consulta la [página](#page-76-0) [77](#page-76-0) del manual de usuario.
- Para ver instrucciones más detalladas sobre la conectividad de Bluetooth, consulte la Guía de conectividad de Bluetooth® adicional, disponible en el sitio web internacional de Kawai: **https://www.kawai-global.com/support/bluetooth**

#### **(2) Bluetooth MIDI Device Name**

El ajuste del nombre del dispositivo MIDI Bluetooth se utiliza para cambiar el nombre del dispositivo MIDI Bluetooth del piano digital. Este ajuste puede ser útil cuando se utilizan varios instrumentos CA99/CA79 muy cerca (por ejemplo, en un aula), donde cada piano requiere un nombre de identificación único.

# **(3) Bluetooth Audio Pulsar**

El ajuste Bluetooth Audio se usa para activar o desactivar la función de audio Bluetooth del piano digital. Cuando está activada, el piano digital puede conectarse a smartphones, tabletas y otros dispositivos para facilitar la comunicación de audio inalámbrica y permitir que la música guardada en un dispositivo se reproduzca a través de los auriculares o el sistema de altavoces del instrumento.

Cuando utilice la función USB Audio Recorder (Grabadora de Audio USB), la transmisión de audio Bluetooth también se mezclará con los sonidos internos del instrumento y se grabará en el archivo MP3/WAV. Este ajuste está desactivado de forma predeterminada.

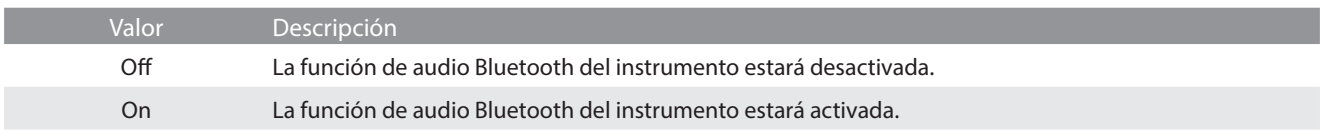

#### **☑ COMPRUEBE**

La función Bluetooth Audio no está disponible en todos los países.

#### **Conexión del piano digital a un dispositivo mediante audio Bluetooth**

Una vez activada la función Bluetooth Audio del piano digital, active la comunicación por Bluetooth en el dispositivo. Al cabo de unos segundos, debería aparecer "CA99/CA79 Audio" en la lista de dispositivos de la configuración de Bluetooth de ese dispositivo. Pulse la opción "CA99/CA79 Audio" para conectar el instrumento al dispositivo. A continuación, el audio emitido por el dispositivo debería poder escucharse a través de los auriculares o el sistema de altavoces del instrumento.

#### $\boxtimes$  **COMPRUEBE**

- Si se pierde la conexión o no se escucha bien el sonido, consulte al fabricante del dispositivo para comprobar si es compatible con el audio Bluetooth.
- Para una lista de las posibilidades y soluciones recomendadas con la utilización de bluetooth en las comunicaciones, consulte la [página](#page-76-0) [77](#page-76-0) del manual de usuario.
- Para ver instrucciones más detalladas sobre la conectividad de Bluetooth, consulte la Guía de conectividad de Bluetooth® adicional, disponible en el sitio web internacional de Kawai: **https://www.kawai-global.com/support/bluetooth**
- El ajuste de Auto Power Off (apagado automático) permanecerá activo al reproducir un audio via Audio Bluetooth.

# **(4) Bluetooth Audio Volume Arrastrar**

El ajuste Bluetooth Audio Volume se usa para subir o bajar el nivel de volúmen al que se reproduce el audio por Bluetooth. En general es preferible ajustar el nivel de volúmen del audio en el dispositivo que lo emite, pero este ajuste puede resultar útil en determinadas situaciones.

Arrastre el control deslizante hacia la derecha o la izquierda para aumentar/disminuir el ajuste de Bluetooth Audio Volume.

#### **⊠ COMPRUEBE**

Si el ajuste Bluetooth Audio Volume se aumenta por encima de los niveles normales, es posible que el audio se distorsione o que disminuya la calidad del sonido.

# **Menú de configuración**

# **4. USB Memory (Memoria USB)**

**Esta categoría del menú contiene funciones relacionadas con el uso de un dispositivo de memoria USB junto con el piano digital.**

Si aparece un mensaje que solicita formatear el dispositivo de memoria USB cuando se conecta al puerto [USB to DEVICE], asegúrese de que los datos almacenados en el dispositivo no sean necesarios antes de formatearlo.

Al formatear el dispositivo de memoria USB se borrarán todos los datos almacenados en el dispositivo.

### **Ø COMPRUEBE**

- La categoría de la memoria USB solo aparecerá si hay un dispositivo de memoria USB conectado al puerto USB to Device del piano digital.
- El dispositivo de memoria USB puede contener datos que no se muestran cuando se conecta al piano digital, por lo tanto, tenga cuidado al utilizar la función de formateo para evitar la pérdida accidental de datos.

# **5. MIDI**

**El menú MIDI contiene distintas funciones y ajustes MIDI.**

#### **M** COMPRUEBE

**Para obtener información detallada sobre el funcionamiento de los dispositivos MIDI del piano digital, descargue el manual en PDF del sitio web de Kawai:**

**https://www.kawai-global.com/support/manual**

# **6. User Data (Datos del usuario)**

#### **(1) Sounds | Favorite (Sonidos | Favoritos)**

Restablece (elimina) todos los sonidos especificados en la categoría de favoritos.

#### **(2) Sounds | Recently Played (Sonidos | Reproducido recientemente)**

Restablece (elimina) todos los sonidos especificados en la categoría de reproducido recientemente.

#### **(3) Sounds | User (Sonidos | Usuario)**

Restablece (elimina) todos los sonidos especificados en la categoría de usuario.

#### **(4) Music | Favorite (Música | Favoritos)**

Restablece (elimina) todas las canciones/piezas especificadas en la categoría de favoritos.

#### **(5) Music | Recently Played (Música | Reproducido recientemente)**

Restablece (elimina) todas las canciones/piezas especificadas en la categoría de reproducido recientemente.

#### **(6) Music | Recorder (Música | Grabador)**

Restablece (elimina) todas las canciones/piezas grabadas en la memoria interna del instrumento.

#### **(7) Factory Reset (Reajuste de fábrica)**

Restablece todos los sonidos y ajustes almacenados, borra canciones/piezas grabadas en la memoria interna del instrumento y restaura el piano digital a su configuración predeterminada de fábrica.
# **7. System (Sistema)**

**El menú del sistema contiene funciones y ajustes para controlar la apariencia de la pantalla táctil LCD y el funcionamiento de encendido del instrumento.**

## **(1) LCD Brightness (Brillo de la pantalla LCD) Arrastrar**

El ajuste LCD Brightness (brillo de la pantalla LCD) se usa para configurar el brillo de la pantalla táctil del piano digital. Arrastre el control deslizante hacia la derecha o la izquierda para aumentar/disminuir el brillo de la pantalla LCD.

## **(2) Display Scale (Escala de visualización) Arrastrar**

El ajuste Display Scale (escala de visualización) se utiliza para ajustar el tamaño del texto y la interfaz de la pantalla táctil del piano digital. Arrastre el control deslizante hacia la derecha o la izquierda para aumentar/disminuir el tamaño del texto y la interfaz.

## **(3) Auto Display Off (Apagado automático de pantalla) Pulsar**

El ajuste Auto Display Off determina si la pantalla táctil del piano digital se apagará o no automáticamente tras un periodo de inactividad. Este ajuste puede resultar útil si la pantalla distrae al tocar en ambientes poco iluminados.

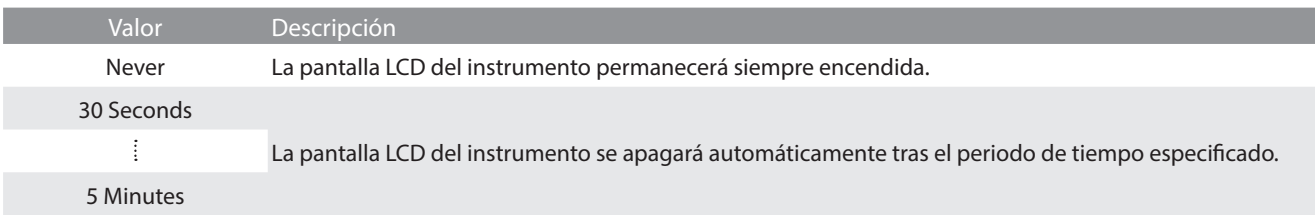

## <span id="page-72-0"></span>**(4) Auto Power Off (Apagado automático) Pulsar**

El ajuste apagado automático se puede utilizar para apagar automáticamente el piano digital tras un período específico de inactividad. Esta función se puede activar por defecto, en función de la localización del mercado.

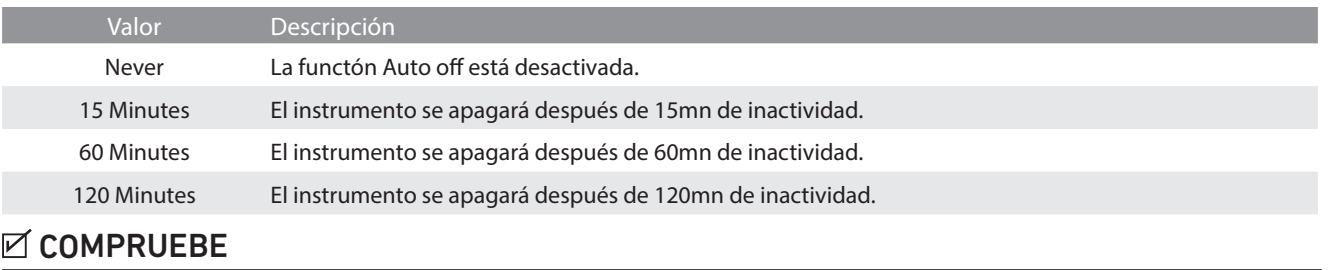

El ajuste de Auto Power Off (apagado automático) permanecerá activo al reproducir un audio via Audio Bluetooth.

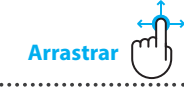

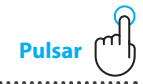

## **(5) Startup Screen (Pantalla de inicio) Pulsar**

El ajuste Startup Screen (pantalla de inicio) determina qué pantalla se mostrará cuando se inicie el piano digital.

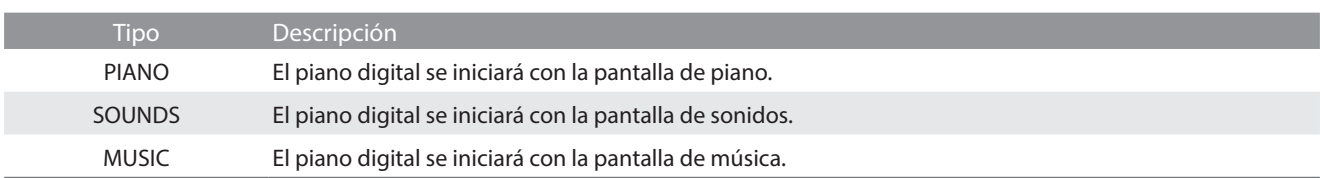

## **(6) Startup Settings (Ajustes de inicio) Pulsar**

El ajuste Startup Settings (ajustes de inicio) determina qué ajustes se utilizarán cuando se inicie el piano digital.

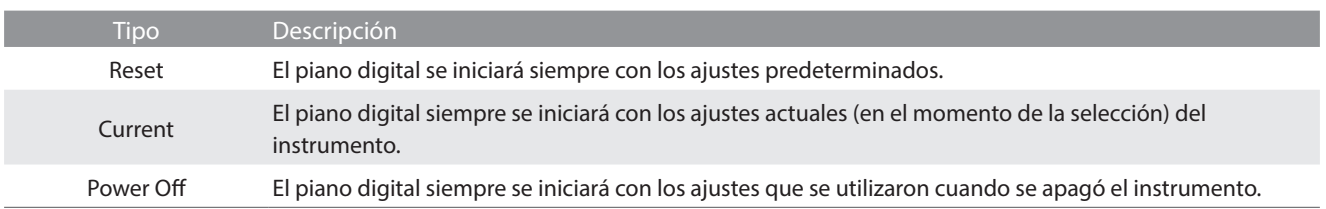

## **(7) Language (Idioma) Pulsar**

El ajuste Language (idioma) determina el idioma que se utilizará para la interfaz de usuario de la pantalla LCD del piano digital.

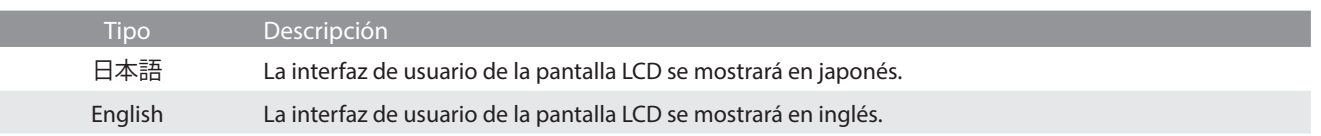

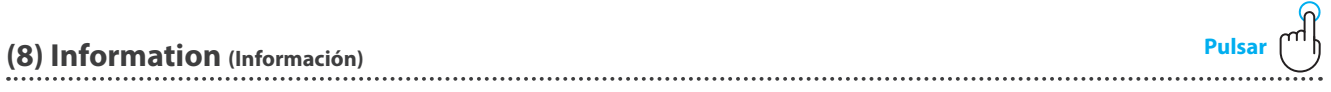

La función Information (información) muestra detalles sobre la versión de software del piano digital e información sobre la licencia.

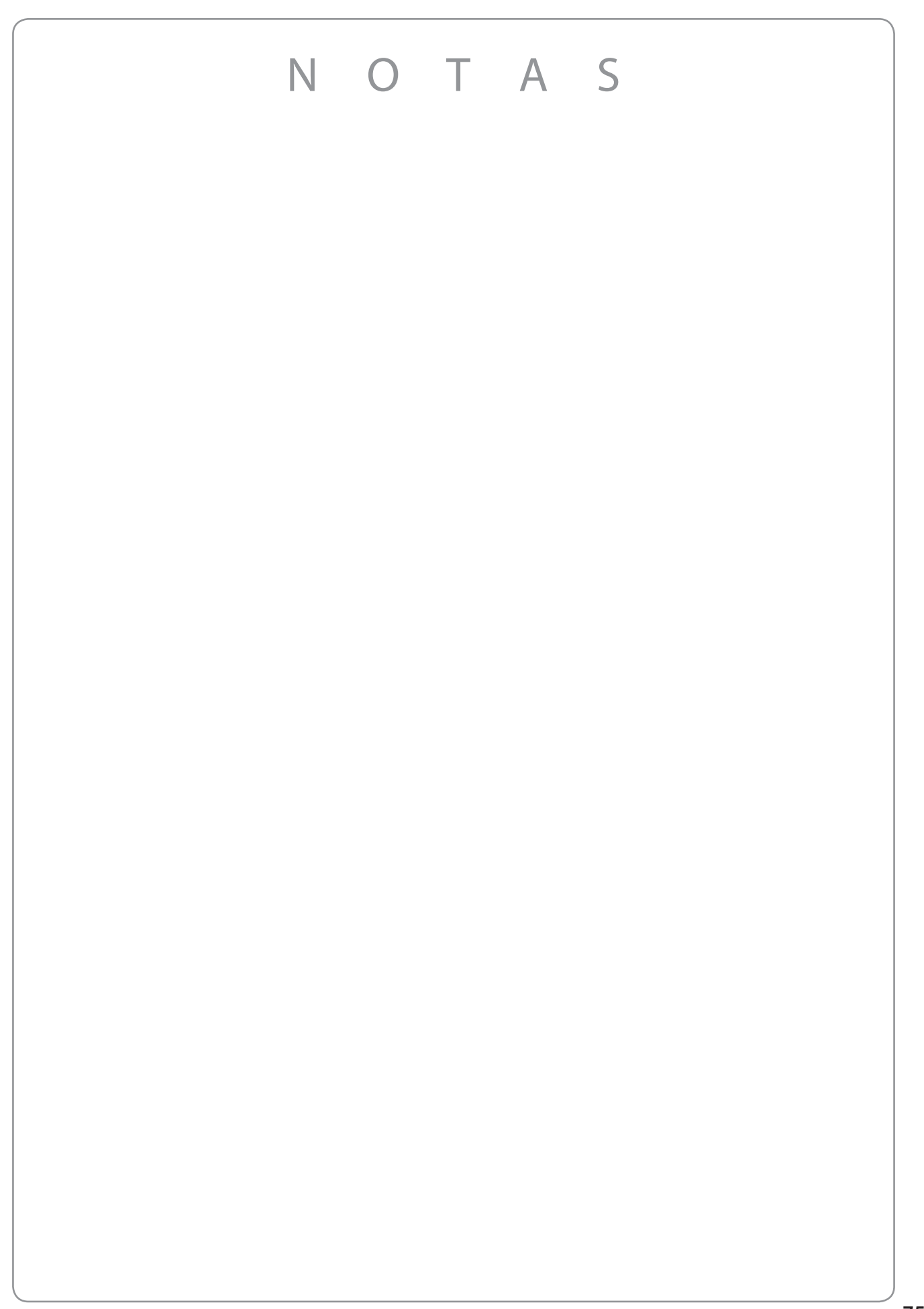

**Las tablas siguientes resumen problemas que se pueden presentar con un piano digital CA99/CA79, explicándo las causas típicas y las soluciones recomendadas.**

#### **Alimentación**

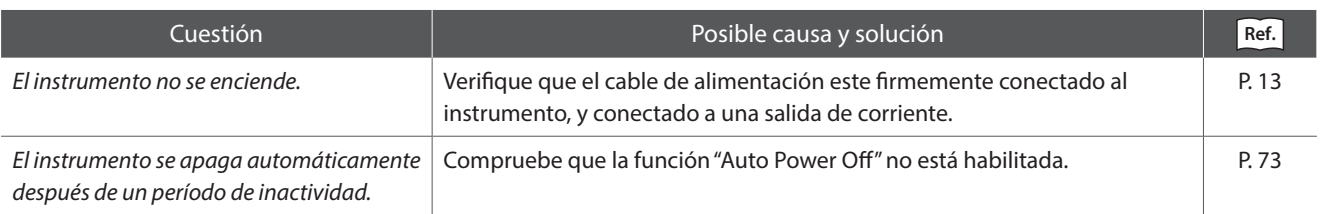

#### **Sonido**

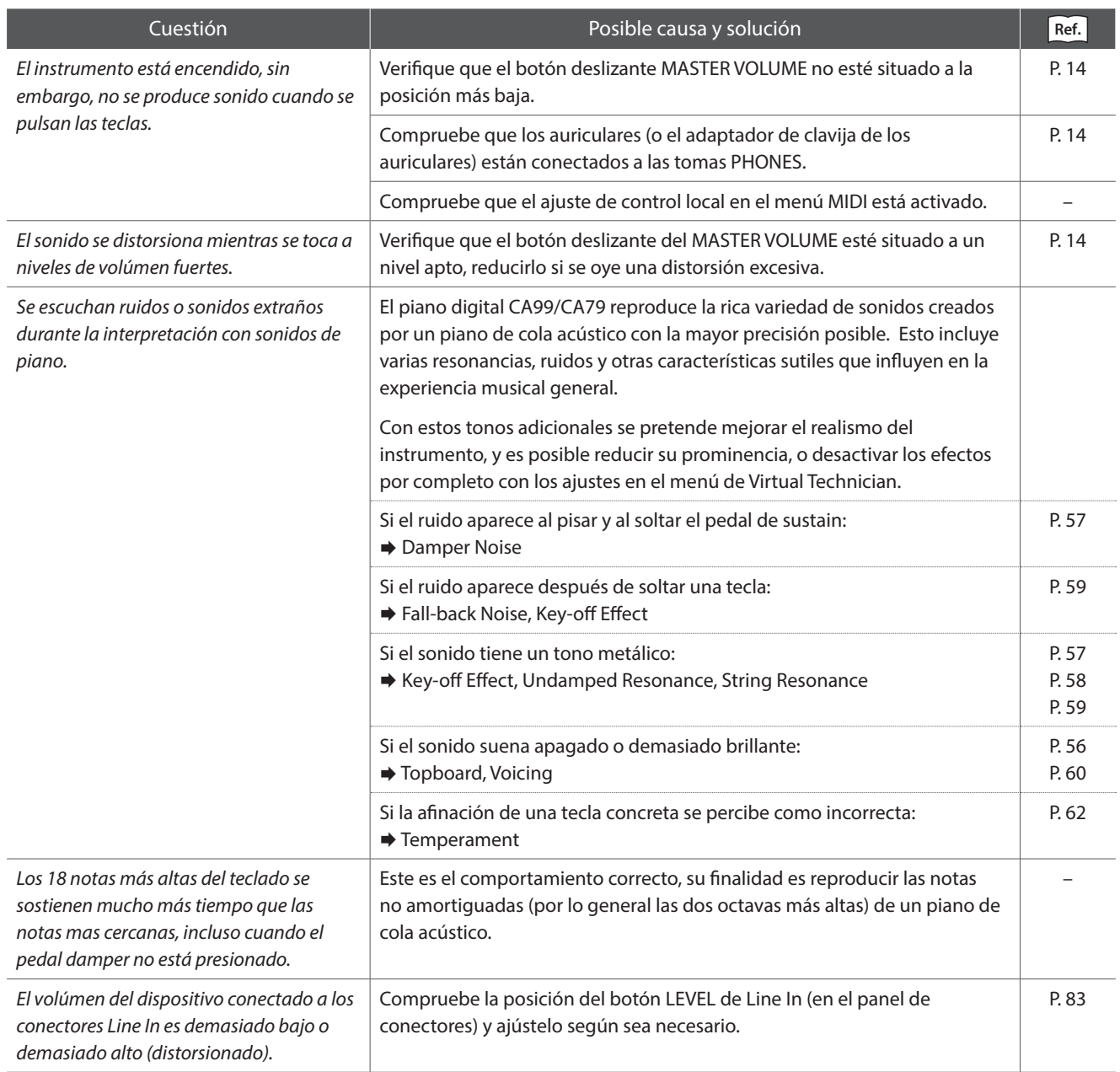

#### **Pedales**

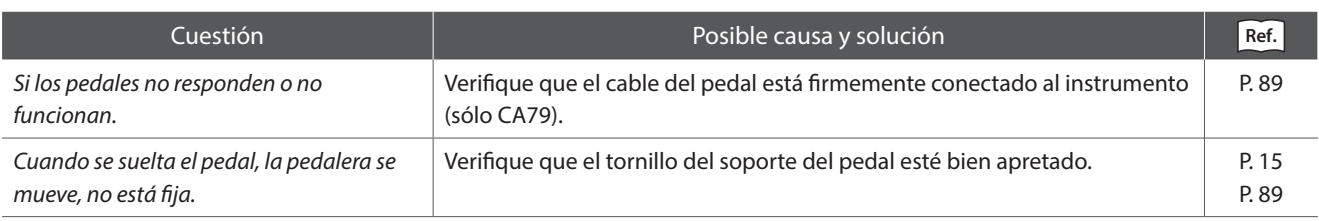

#### **Auriculares**

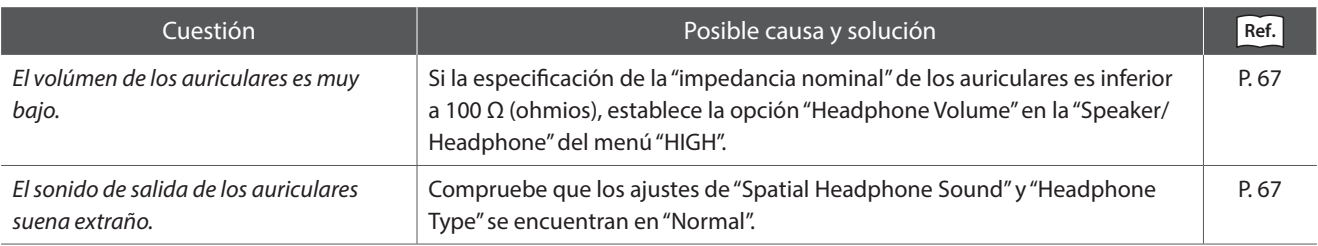

#### **USB (dispositivo de memoria)**

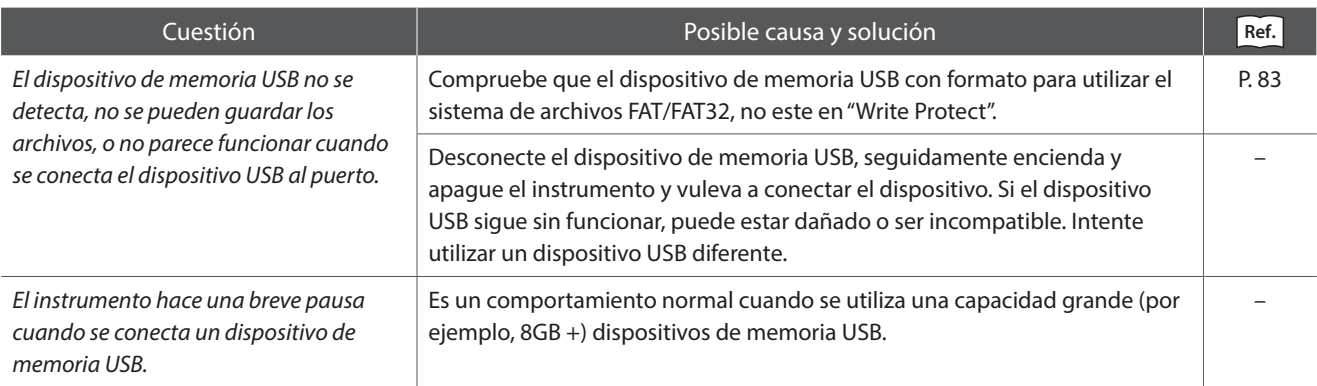

#### **USB MIDI, MIDI, Bluetooth® MIDI**

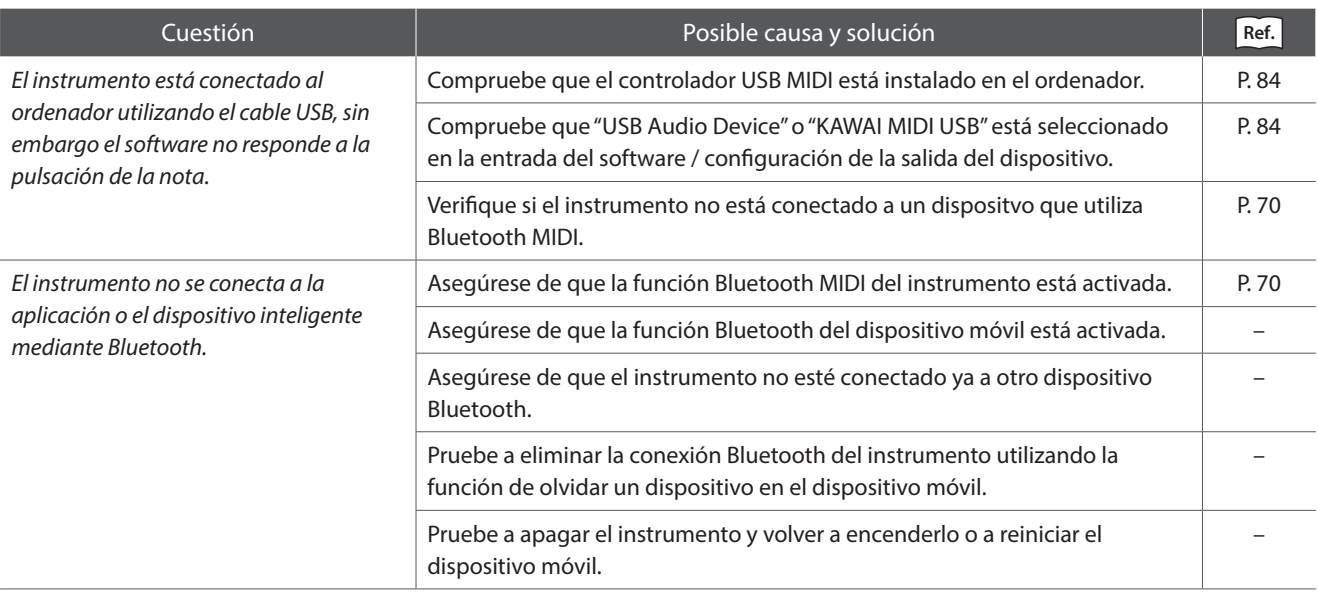

#### **Archivos MP3/WAV/SMF**

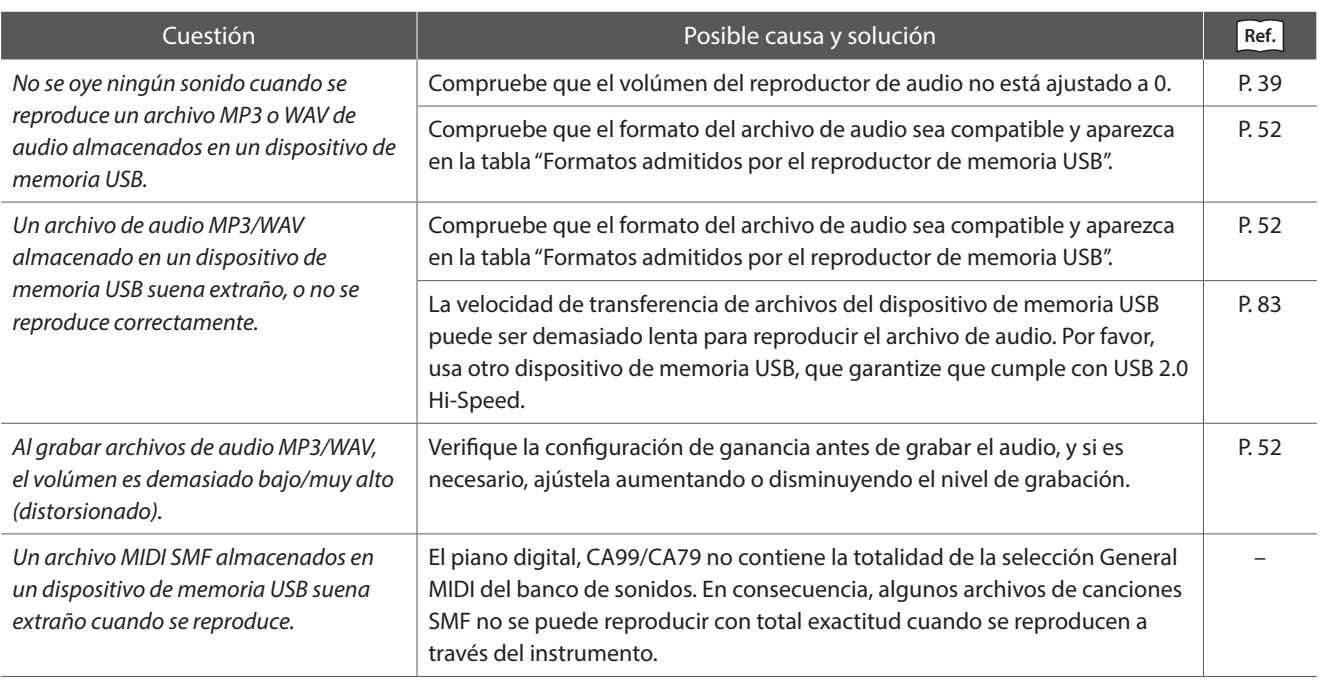

# **Lista de sonidos**

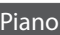

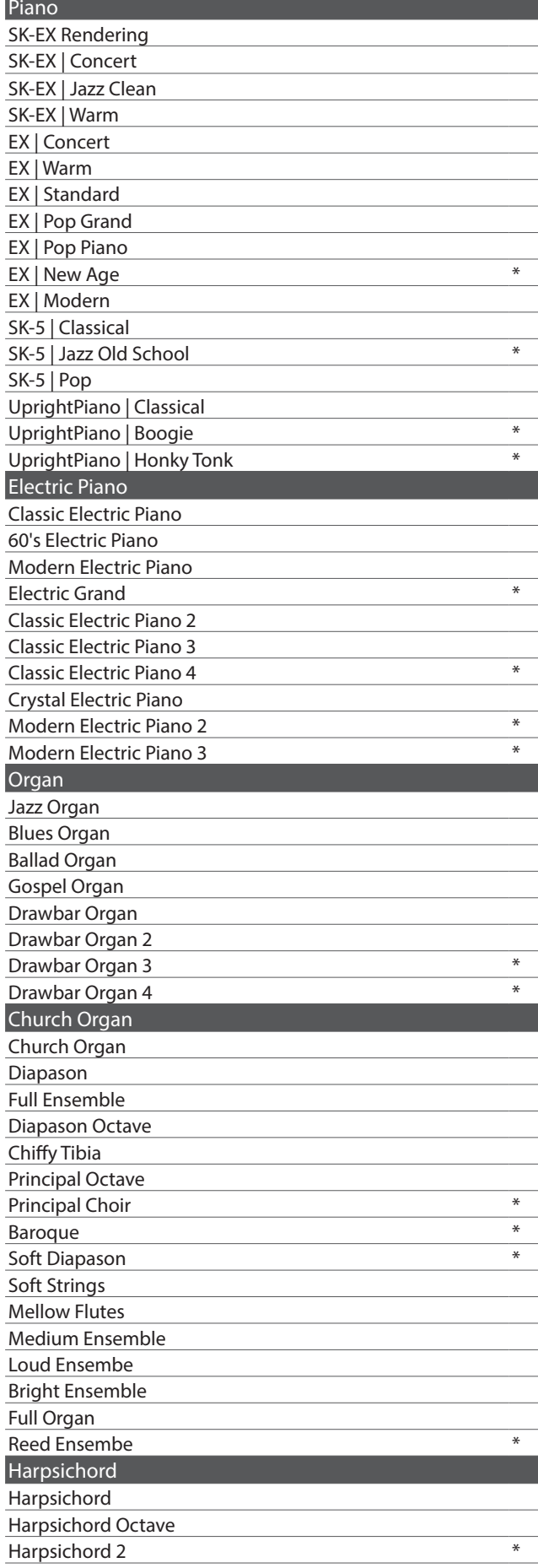

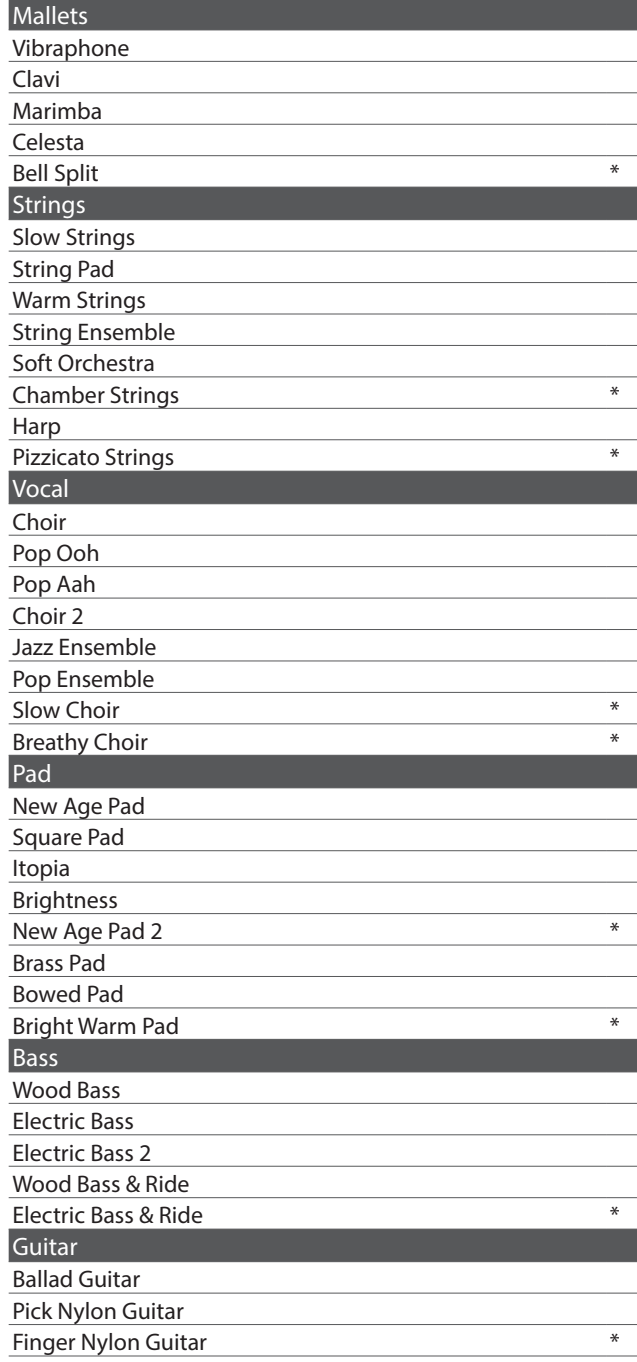

#### **Ø COMPRUEBE**

\* : Solo para CA99.

Las palabras largas pueden aparecer abreviadas en la pantalla.

# **Lista de ritmos de percusión**

#### $\overline{\phantom{a}}$  N  $\circ$  Rhythm Name

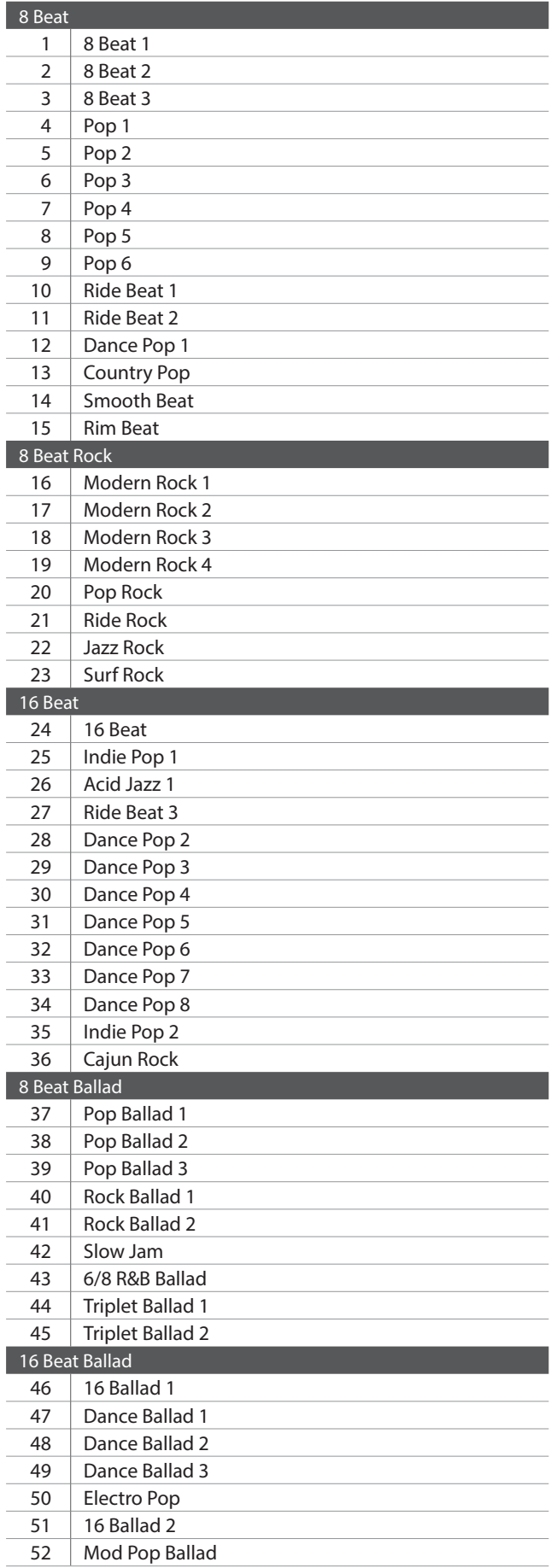

#### $\overline{N}$   $\circ$  Rhythm Name

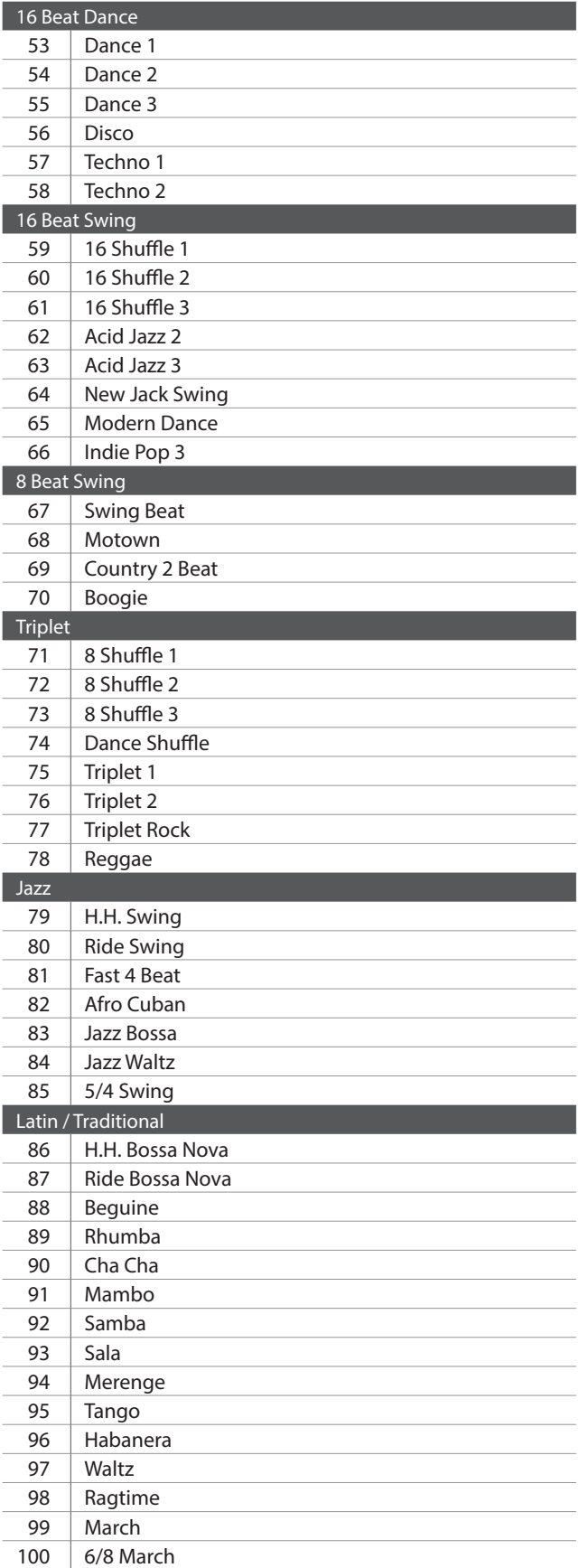

## **Llista de canciones de demostración de sonido**

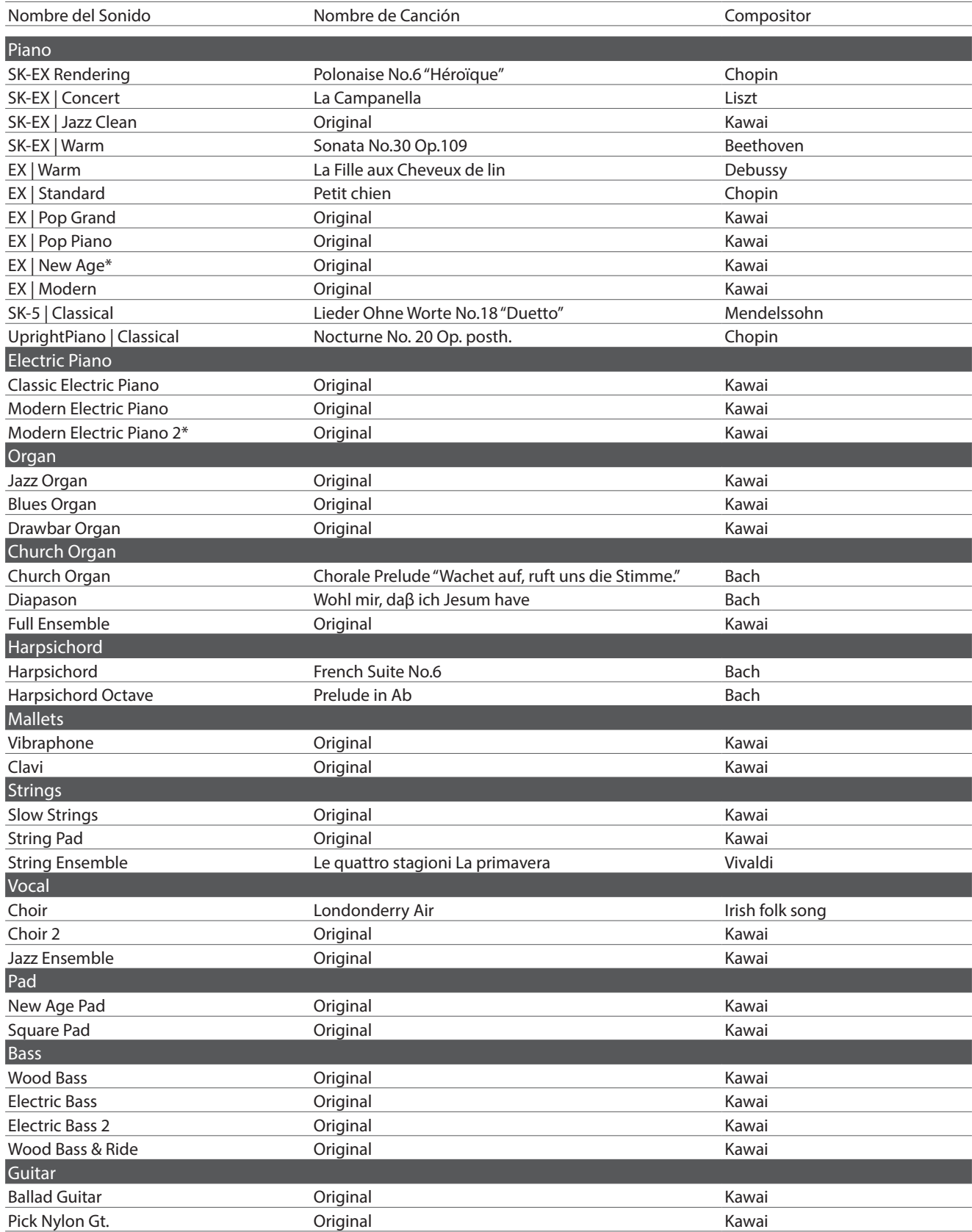

#### **☑ COMPRUEBE**

Las canciones marcadas con "\*" son canciones de demostración solo para CA99.

## **Conexión a otros dispositivos**

**Los pianos digitales CA99/CA79 ofrecen una variedad de conectores que permiten que el instrumento se conecte a dispositivos MIDI, ordenadores, altavoces, y mezcladores. También es posible conectar fuentes de audio externas, como por ejemplo un reproductor de MP3, una tableta o un teclado secundario, al amplificador del instrumento y el sistema de altavoz. En la ilustración siguiente ofrece se una descripción visual de los conectores y sus aplicaciones típicas.**

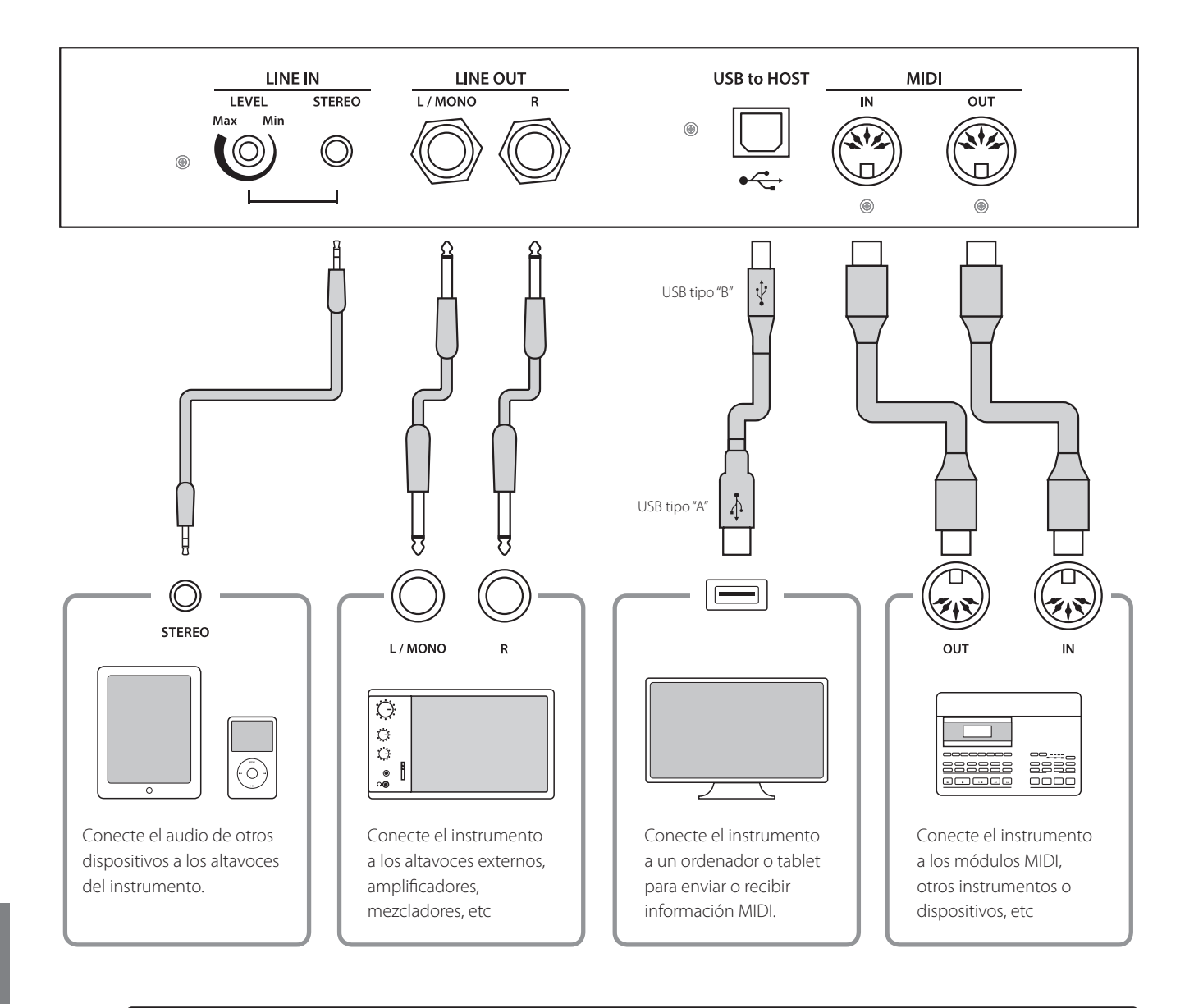

- Asegúrese de apagar el instrumento antes de conectarlo a otros equipos.
- No conecte la toma LINE IN y LINE OUT de los pianos digitales CA99/CA79 junto con el mismo cable. Se produciría un bucle de audio (mezclador de oscilación), produciendo daños a la unidad.

## **Panel Jack**

#### <span id="page-82-0"></span>**Conector LINE IN STEREO (conector de auriculares de 1/8")**

Esta toma se utiliza para conectar la salida estéreo de 1/8" de los teléfonos, tablets, ordenadores, u otros instrumentos electrónicos de sonido al amplificador y altavoces de los pianos digitales CA99/CA79. El nivel de entrada se puede ajustar mediante el botón LEVEL o ajustando el volúmen del dispositivo conectado.

Al utilizar la función de grabación de sonido del USB, este sonido de entrada también se mezclará con el sonido interno del instrumento y se grabará en el archivo MP3/WAV.

- \* El ajuste del volúmen de la entrada de línea también se puede utilizar para ajustar el nivel de la línea en la señal.
- **Ref.** "Line In Volume (Volúmen de la entrada de línea)" [P. 68](#page-67-0)

#### **Puerto USB to HOST (a Host) (tipo "B")**

Este puerto USB se utiliza para conectar el piano digital CA99/ CA79 a un ordenador mediante un cable USB de bajo costo. Una vez conectado, el instrumento puede ser utilizado como un dispositivo MIDI estándar, lo que le permite enviar una recepción de datos MIDI. Conecte una "B" el tipo de conector USB al instrumento, y una "A" Tipo de conector USB a la computadora.

**Ref.** "Información USB MIDI" [P. 84](#page-83-1)

Utilizando adaptadores de conversión adicionales, este conector se puede utilizar también para conectar el piano digital CA99/ CA79 a tabletas y a otros dispositivos móviles.

## **Panel de auriculares**

#### ■ Conectores de PHONES (1/4" y 1/8" phone jacks)

Se utilizan estos conectores para conectar auriculares estero al piano digital CA99/CA79. Se puede conectar y utilizar simultaneamente dos juegos de auriculares. Cuando están conectados las auriculares, los altavoces no emitirán sonido.

#### <span id="page-82-1"></span>**Información del dispositivo USB**

- La función del dispositivo USB del piano digital CA99/ CA79 está conforme a los USB2.0 HI-speed estandards. Los dispositivos más antiguos pueden utilizarse, pero la velocidad de transmisión de datos será limitada a la del propio dispositivo.
- El dispositivo USB se utiliza para conectar dispositivos de memoria USB, sin embargo, dichos dispositivos USB de esta unidad de disquetes también se pueden usar para guardar canciones grabadas y almacenarlas en la memoria interna, o reproducir archivos de canciones SMF.

#### **Conectores LINE OUT (1/4" phone jack)**

Estas tomas se utilizan para conectar la salida estéreo del sonido de los pianos digitales CA99/CA79 a altavoces externos, amplificadores, mezcladores, dispositivos de grabación y equipos similares.

Para extraer una señal mono, conecte un cable individual al conector L/MONO.

El nivel de LINE OUT se puede configurar mediante el control deslizante MASTER VOLUME.

#### **Puerto MIDI IN/OUT**

Estos conectores se utilizan para conectar el piano digital CA99/ CA79 a dispositivos externos MIDI o a un ordenador (mediante una interfaz MIDI-USB) como alternativa al puerto "USB to Host".

**Ref.** "MIDI" [P. 72](#page-71-0)

#### ■ Puerto USB to DEVICE (a Dispositivo) (tipo "A")

Este puerto USB se utiliza para conectar un dispositivo de memoria USB al piano digital CA99/CA79. Esto permite que los archivos MP3/WAV audio y archivos de canciones SMF se reproduzcan directamente. También es posible grabar actuaciones en los archivos de audio MP3/WAV, y guardar canciones grabadas y almacenar las en la memoria interna.

- \* Conecte los dispositivos de memoria USB solamente al puerto USB to Device.
- \* Conecte el dispositivo de memoria USB directamente, sin utilizar un cable de extensión USB.

- Puede ser necesario para formatear el dispositivo de memoria USB antes de que pueda ser utilizado con el piano digital CA99/CA79. Formatear el dispositivo borrará todos los datos.
- Evitar sacar el dispositivo USB mientras se graban o almacenan los datos, o mientras se cambian los nombres o se borran los archivos, o se formatea.
- Otros dispositivos, como el ratón, el teclado, cargador de batería, etc. no pueden utilizarse con este instrumento.

## <span id="page-83-0"></span>**USB MIDI (USB a la conexión)**

**El piano digital CA99/CA79 dispone de un conector del tipo "USB to Host", para conectar el instrumento a un ordenador y utilizarlo como un dispositivo MIDI. Depende del tipo de ordenador y el sistema operativo instalado, puede necesitar driver software adicional para el funcionamiento correcto de la comunicación USB MIDI.**

**Para obtener más información sobre el controlador USB MIDI, visite el siguiente sitio web:**

**https://www.kawai-global.com/support/downloads/**

#### <span id="page-83-1"></span>**Información USB MIDI**

- Asegúrese que el instrumento esté apagado antes de intentar conectar el cable MIDI.
- Al conectar el instrumento a un ordenador utilizando el puerto USB MIDI, puede haber una ligera espera antes del comienzo de comunicaciones.
- Si el instrumento está conectado a un ordenador vía USB y la comunicación USB MIDI puede ser inestable, por favor conecte el cable USB MIDI directamente a uno de los puertos USB del ordenador.
- Desconectar de repente el cable USB MIDI o encender/apagar el instrumento mientras utiliza el USB MIDI puede causar inestabilidad en el ordenador en las siguientes situaciones:
	- mientras se instala el driver USB MIDI
	- mientras inicia el ordenador
	- mientras aplicaciones MIDI están haciendo tareas
	- mientras el ordenador está en el modo de ahorrar energía
- Si se experimenta más problemas con la comunicación USB MIDI mientras que sea conectado el instrumento, por favor revise todas las conexiones y ajustes MIDI pertinentes en el sistema operativo del ordenador.

### Consulte la siguiente información sobre Bluetooth.

## **■ Acerca de Bluetooth**

- · La marca y logos Bluetooth® son marcas registradas por Bluetooth SIG, Inc. y cualquier uso de tal marca por parte de Kawai Musical -In market yn systemark and de Bluetooth Servicence and logos are registered trademarks over the Blueton marks<br>Instruments Mfg. Co., Ltd. se efectúa bajo licencia. Musical Instruments Mfg. Co., Ltd. is under license. Musical Instruments Mfg. Co., Ltd. is under license. Musical Instruments Mfg. Co., Ltd. is under license. Musical Instruments Mfg. Co., Ltd. is under license.
- . no maximismo migresi, esine e recentrare, e norman<br>• Bande de frecuencia de radio: 2400~2483,5 MHz Maxima potencia de transmisión: 2,5 mW (Bluetooth Low Energy), 4,5mW (A2DP) \* Bande de frecuencia de radio: 2400~2483,5 MHz "Maxima potencia de transmisión: 2,5 mW (Bluetooth Low Energy musical Instruments Milg. Co., Ltd. is creetial bajo licen · Bande de frecuencia de radio: 2400~2483,5 MHz Maxima potencia de transmisión: 2,5 mW (Bluetooth Low Energy),
- en de mercado: 2400 en 1920 en 1920 en 1920, mulho maximum por en 1920 en 1920, mulho Low Energy), 4.5mW (Bluetooth Low Energy) • Disponibilidad dependiendo del área de mercado.

## ■ Para EE. UU., Canadá

It is strictly forbidden to use antenna except designated. This equipment must not be co-located or operated in conjunction with any other antenna or transmitter.

## **■ Para Canadá**

· This device complies with Industry Canada's licence-exempt RSSs. Operation is subject to the following two conditions:

(1) This device may not cause interference; and

(2) This device must accept any interference, including interference that may cause undesired operation of the device.

· Le présent appareil est conforme aux CNR d'Industrie Canada applicables aux appareils radio exempts de licence. L'exploitation est autorisée aux deux conditions suivantes :

(1) l'appareil ne doit pas produire de brouillage;

(2) l'utilisateur de l'appareil doit accepter tout brouillage radioélectrique subi,même si le brouillage est susceptible d'en compromettre le fonctionnement. compromettre le fonctionnement. compromettre le fonctionnement. compromettre le fonctionnement. compromettre le fonctionnement. compromettre le fonctionnement. compromettre le fonctionnement.

### **■ Para Sudáfrica**

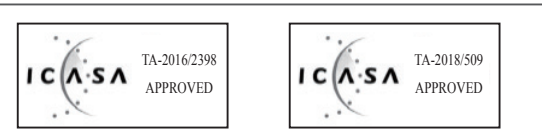

### ■ Para Argentina

Marca : KAWAI, Bluegiga Marca : KAWAI, Bluegiga Marca : KAWAI, Bluegiga Modelo : MBH7BLZ07, WT32i Modelo : MBH7BLZ07, WT32i Modelo : MBH7BLZ07, WT32i Modelo : MBH7BLZ07, WT32i Modelo : MBH7BLZ07, WT32i Modelo : MBH7BLZ07, WT32i Marca : KAWAI, Bluegiga Marca : KAWAI, Bluegiga

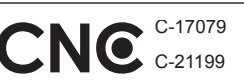

### <u>■</u> Para Méxic

PIANO DIGITAL MARCA : KAWAI MARCA : KAWAI MARCA : KAWAI MARCA : KAWAI MARCA : KAWAI MARCA : KAWAI MODELO : MBH7BLZ07, RCPKAMB16-1764 PIANO DIGITAL PIANO DIGITAL PIANO DIGITAL PIANO DIGITAL PIANO DIGITAL : WT32i, RCPKAWT17-1556

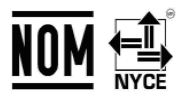

 $\mathcal{N}$ . WI32i, RCPKAWIT7-155 La operación de este equipo está sujeta a las siguientes do condiciones: condiciones: condiciones: condiciones: condiciones: condiciones:  $\mathcal{L}(\mathbf{W}) = \mathcal{L}(\mathbf{W})$ . RCP KYWYTTZ La operación de este equipo está sujeta a las siguientes dos La operación de este equipo está sujeta a las siguientes dos La operación de este equipo está sujeta a las siguientes dos

(1) es posible que este equipo o dispositivo no cause interferencia perjudicialy perjudicialy perjudicialy perjudicialy perjudicialy perjudicialy

(2) este equipo o dispositivo debe aceptar cualquier interferencia,

### ■ Para Brasil

■ Para Brasii<br>Este equipamento opera em caráter secundário, isto é, não tem direito a proteção contra interferência prejudicial, mesmo de estações do mesmo tipo e não pode causar interferência a sistemas operando em caráter primário. Para consultas, visite: www.anatel.gov.br www.anatel.gov.br www.anatel.gov.br www.anatel.gov.br www.anatel.gov.br www.anatel.gov.br www.anatel.gov.br **Para EE. UU., Canadá**<br> **Para México** is equipment must not be co-located or operated in PMAD CIGTAL<br>
PARAMEMENT CONDELO : MBH7BLZ07, RCPKAMEME-1764<br>
PARAMEMENT CONDELO : MBH7BLZ07, RCPKAMEME-1764<br>
La operación de sete eq

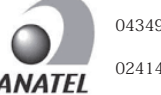

04349-16-10021 04349-16-10021 04349-16-10021 04349-16-10021 04349-16-10021 04349-16-10021 02414-18-01395 02414-18-01395 02414-18-01395 02414-18-01395 02414-18-01395 02414-18-01395

#### $\frac{1}{1-\frac{1}{1-\frac{1$ <u>∎ Para Taiwán</u> For Taiwan

第十二條 經理 法定的法定合格 经总额 化二硫化二硫化二硫化 用者均不得擅自變更頻率、加大功率或變更原設計之特性及功能。  $\mathbb{R}$  , and the state of the state of the state of the state of the state of the state of the state of the state of the state of the state of the state of the state of the state of the state of the state of the state o 現有干擾現象時,應立即停用,並改善至無干擾時方得繼續使用。 前項合法  $\sim$  1000 metric definition and  $\sim$  1000 metric definition and  $\sim$  1000 metric definition and  $\sim$ 信或工業、科學及醫療用電波輻射性電機設備之干擾。 信或工業、科學及醫療用電波輻射性電機設備之干擾。 信或工業、科學及醫療用電波輻射性電機設備之干擾。 信或工業、科學及醫療用電波輻射性電機設備之干擾。 信或工業、科學及醫療用電波輻射性電機設備之干擾。 信或工業、科學及醫療用電波輻射性電機設備之干擾。 第十二條 經型式認證合格之低功率射頻電機,非經許可,公司、商號或使 第十二條 經型式認證合格之低功率射頻電機,非經許可,公司、商號或使 用者均不得擅自變更頻率、加大功率或變更原設計之特性及功能。 用者均不得擅自變更頻率、加大功率或變更原設計之特性及功能。 用者均不得擅自變更頻率、加大功率或變更原設計之特性及功能。 用者均不得擅自變更頻率、加大功率或變更原設計之特性及功能。 用者均不得擅自變更頻率、加大功率或變更原設計之特性及功能。 第十四條 低功率射頻電機之使用不得影響飛航安全及干擾合法通信;經發 第十四條 低功率射頻電機之使用不得影響飛航安全及干擾合法通信;經發 第十四條 低功率射頻電機之使用不得影響飛航安全及干擾合法通信;經發 第十四條 低功率射頻電機之使用不得影響飛航安全及干擾合法通信;經發 現有干燰現家時,應立即停用,业改善主無干燰時力侍繼續使用。 削損合 通信,指依電信法規定作業之無線電通信。 低功率射頻電機須忍受合法通 通信,指依電信法規定作業之無線電通信。 低功率射頻電機須忍受合法通 通信,指依電信法規定作業之無線電通信。 低功率射頻電機須忍受合法通 通信,指依電信法規定作業之無線電通信。 低功率射頻電機須忍受合法通 通信,指依電信法規定作業之無線電通信。 低功率射頻電機須忍受合法通 第十四條 的力率射频之反用,下标已可能以至次干痰自从通信;性 現有干擾現象時,應立即停用,並改善至無干擾時方得繼續使用。 前項合法 現有干擾現象時,應立即停用,並改善至無干擾時方得繼續使用。 前項合法 現有干擾現象時,應立即停用,並改善至無干擾時方得繼續使用。 前項合法 現有干擾現象時,應立即停用,並改善至無干擾時方得繼續使用。 前項合法 1is equipment must not be co-located or operated in  $\frac{\text{MAGC. KWM}}{\text{MNGC. MNGC. MNGC. MNGC. A GUT}$ <br>  $\frac{\text{Rarg A GUT}}{\text{Rarg B GUT}}$ <br>
Para Canadá<br>
This device complies with industry Canada's licence-exempt<br>
This device complies with industr 第十二條 經型式認證合格之低功率射頻電機,非經許可,公司、商號或使 第十二條 經型式認證合格之低功率射頻電機,非經許可,公司、商號或使 第十二條 經型式認證合格之低功率射頻電機,非經許可,公司、商號或使

- Para Corea<br>————————————————————<br>•해당 무선설비는 전파혼신 가능성이 있으므로 인명안전과 관련된 서비스는 할 수 없습니다
- B 급 기기 ( 가정용 방송통신기자재 ) 이 기기는 가정용(B 급 ) 전자파적합기기로서 주로 가정에서 사용하는 것을 목적으로 하며, 모든 지역에서 사용할 수 있습니다.
- ・모델명 MBH7BLZ07 WT32i-A ・인증을받은 상표 이름제조자 Kawai Musical Instruments Manufacturing Co., Ltd. Bluegiga Technologies Oy ・인증을받은 상표 이름제조자 Kawai Musical Instruments Manufacturing Co., Ltd. Bluegiga Technologies Oy ・인증을받은 상표 이름제조자 Kawai Musical Instruments Manufacturing Co., Ltd. Bluegiga Technologies Oy 인증을받은 상표 이름제조자 Kawai Musical Instruments Manufacturing Co., Ltd. Bluegiga Technologies Oy ・인증을받은 상표 이름제조자 Kawai Musical Instruments Manufacturing Co., Ltd. Bluegiga Technologies Oy ・인증을받은 상표 이름제조자 Kawai Musical Instruments Manufacturing Co., Ltd. Bluegiga Technologies Oy ・인증을받은 상표 이름제조자 Kawai Musical Instruments Manufacturing Co., Ltd. Bluegiga Technologies Oy ・원산지 1999년 - 일본 일본 기간 1999년 - 일본 기간 1999년 - 일본 1999년 - 일본 1999년 - 일본 1999년 - 일본 1999년 - 일본 1999년 - 일본 1999년 -・기자재 명칭 정소출력 무선기기 ( 무선데이터통신시스템용 무선기기 ) ・기자재 명칭 정소출력 무선기기 ( 무선데이터통신시스템용 무선기기 ) ・기자재 명칭 정소출력 무선기기 ( 무선데이터통신시스템용 무선기기 ) ・기자재 명칭 정소출력 무선기기 ( 무선데이터통신시스템용 무선기기 ) ・기자재 명칭 정소출력 무선기기 ( 무선데이터통신시스템용 무선기기 ) ・기자재 명칭 정소출력 무선기기 ( 무선데이터통신시스템용 무선기기 ) ・제조년 월 제품에 붙어있는 라벨을 확인하시기 바랍니다 . ・제조년 월 제품에 붙어있는 라벨을 확인하시기 바랍니다 . ・제조년 월 제품에 붙어있는 라벨을 확인하시기 바랍니다 . ・제조년 월 제품에 붙어있는 라벨을 확인하시기 바랍니다 . ・제조년 월 제품에 붙어있는 라벨을 확인하시기 바랍니다 . ・제조년 월 제품에 붙어있는 라벨을 확인하시기 바랍니다 . ・모델명 MBH7BLZ07 WT32i-A ・모델명 MBH7BLZ07 WT32i-A ・모델명 MBH7BLZ07 WT32i-A ・모델명 MBH7BLZ07 WT32i-A • 의사지 1999년<br>• 의사지 1999년 - 이보 1999년 - 대라디아 - 미라디아 - 미라디아 - 미라디아 - 미라디아 - 미라디아 - 미라디아 - 미라디아 - 미라디아 - 미라디아 - 미라디아 - 미라디아 - 미라디아 - 미라디아 - 미라디아 - 미라디아 - 미라디아 - 미라디아 - 미라디아 - 미라디아 - 미라디아 - 미라디아 - 미라디아 -• 원산지 1990년 - 일본 1990년 - 일본 1991년 - 일본 1991년 - 일본 1991년 - 일본 1991년 - 일본 1991년 - 일본 1991년 - 일본 모델명 MBH7BLZ07 WT32i-A 원산지 1980년 1월 22일본 1월 22일 1월 22일 1월 22일 1월 22일 1월 22일 1월 22일 1월 22일 1월 22일 1월 22일 1월 22일 1월 22일 1월 22일 1월 22일 1 Modelo : MBH7BLZ07, WT32i<br>
- Para Corea<br>
- 해당 무선설비는 전파혼신 가능성이 있으므로 인명안전과 관련된 서비스는 할 수 없습니다<br>- 8 급 기기 ( 가정용 방송통신기자재 ) 이 기기는 가정용 (B 급 ) 전자파적합기기로서 주로 가정<br>- 모델명 MBH7BLZ07<br>- 인증을받은 상표 이름제조자 Kawai Musical Instruments Manufacturi - 원산지 1988년<br>의사지 1989년 - 대한민국의 대한민국의 대한민국의 대한민국의 대한민국의 대한민국의 대한민국의 대한민국의 대한민국의 대한민국의 대한민국의 대한민국의 대한민국의 대한민국의 대한민국의 대한민국의 대한 - 워산지 1910년 1월 22일 - 2월 22일 - 2월 22일 - 2월 22일 - 2월 22일 - 2월 22일 - 2월 22일 - 2월 22일 - 2월 22일 - 2월 22일 - 2월 22일 -・모델명 MBH7BLZ07 WT32i-A 가 있습니다.<br>인터뷰 기타 등 1000 PM 및 기타 등 1000 PM 및 기타 등 1000 PM 및 기타 등 1000 PM 및 기타 등 1000 PM 및 기타 등 1000 PM 및 기타 등 1000 PM 및 기

**Apéndice**

## **Instrucciones de montaje (sólo CA79) Instrucciones de montaje (sólo CA79)**

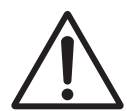

**Lea estas instrucciones de montaje antes de intentar montar el piano digital CA79. Asegúrese de que dos o más personas asistan al montaje del piano CA79 digital, especialmente al levantar el cuerpo principal del instrumento sobre el soporte.**

#### **Incluye piezas**

Antes de tratar de armar el piano digital CA79, garantizar que todas las partes inferiores están incluidas. Un destornillador Phillips (no incluido) también se requiere con el fin de ensamblar el instrumento.

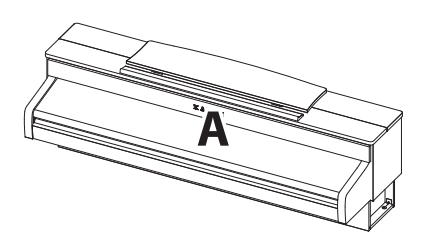

**Cuerpo principal**

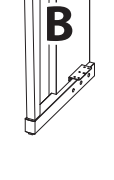

**Panel lateral (izquierda)**

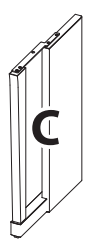

**Panel lateral (derecha)**

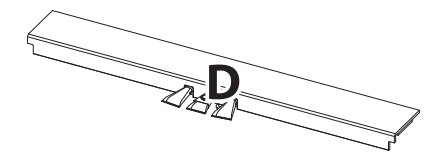

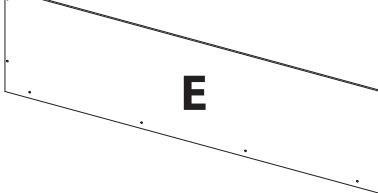

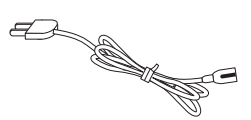

**Pedalera (incluido ajuste de tornillo)**

**Parte trasera**

**Cable de alimentación**

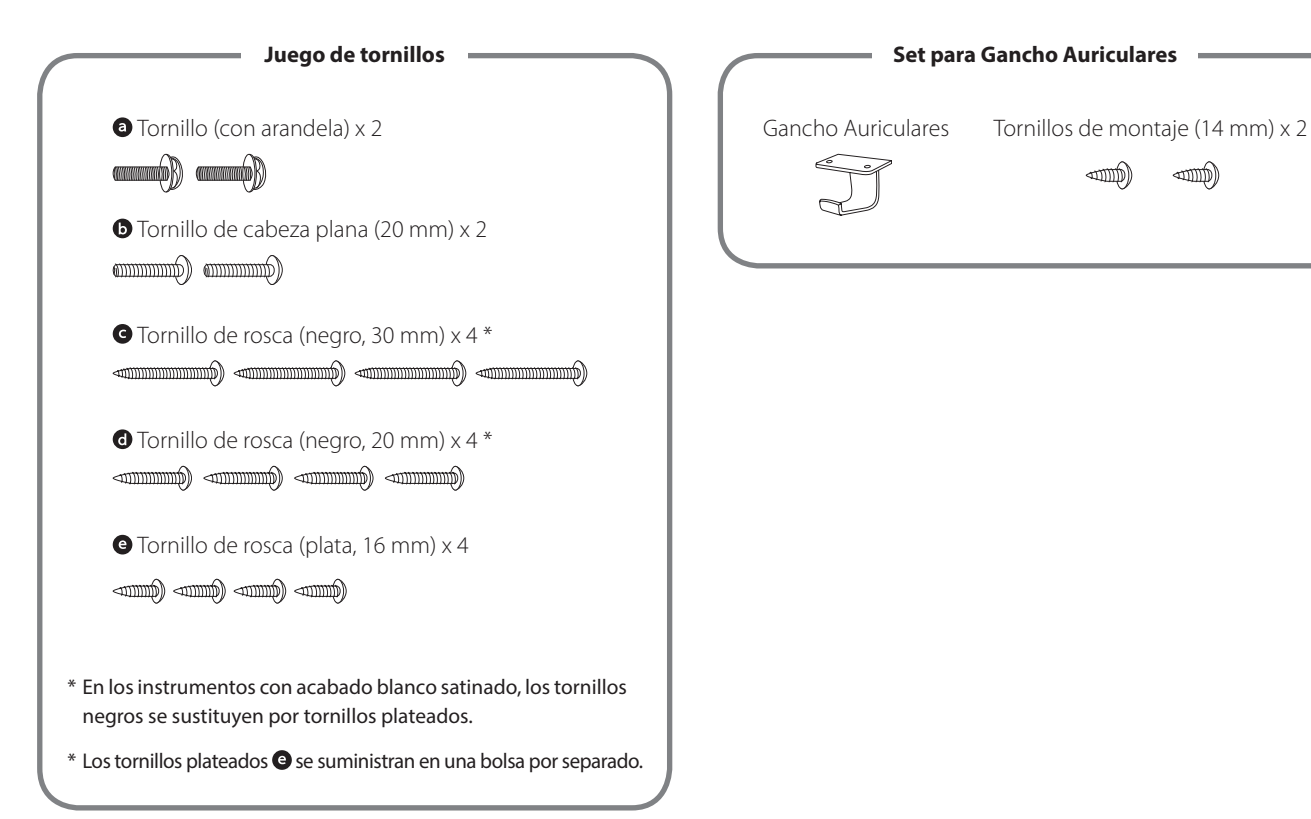

#### **1. Colocación de los paneles laterales de la pedalera**

- Desatar y extender el cable de conexión del pedal conectado a la parte inferior del tablero del pedal (D).
- 2 Conecte el pedal (D) a la izquierda (B) y a la derecha los paneles laterales (C) utilizando los tornillos de montaje temporalmente ubicados en cada extremo de la pedalera.
- Asegúrese de que la pedalera y los paneles laterales tengan contacto cercano, y que no haya grandes diferencias entre las piezas montadas.
- 4 Inserte los cuatro tornillos plateados de rosca  $\bullet$  en los orificios como se muestra y fije firmemente el pedal de los paneles laterales izquierdo y derecho.

#### **2. Colocación de la tapa posterior**

Permite el montaje de la pedalera con los paneles laterales para que permanezcan en pie o en posición vertical en el suelo.

\* Asegúrese de que el tornillo de ajuste esté atornillado a la pedalera.

- Monte la placa posterior (E) a los paneles laterales izquierdo y derecho usando los cuatro tornillos largos negros .
- 3 Monte la placa posterior de la pedalera con los cuatro tornillos de longitud media negros <sup>.</sup>
- Ajuste la posición de la pedalera, paneles laterales, y el tablero para asegurarse de que todas las partes están en la alineación, luego apriete los tornillos en los pasos  $\boxed{2}$  y  $\boxed{4}$ .

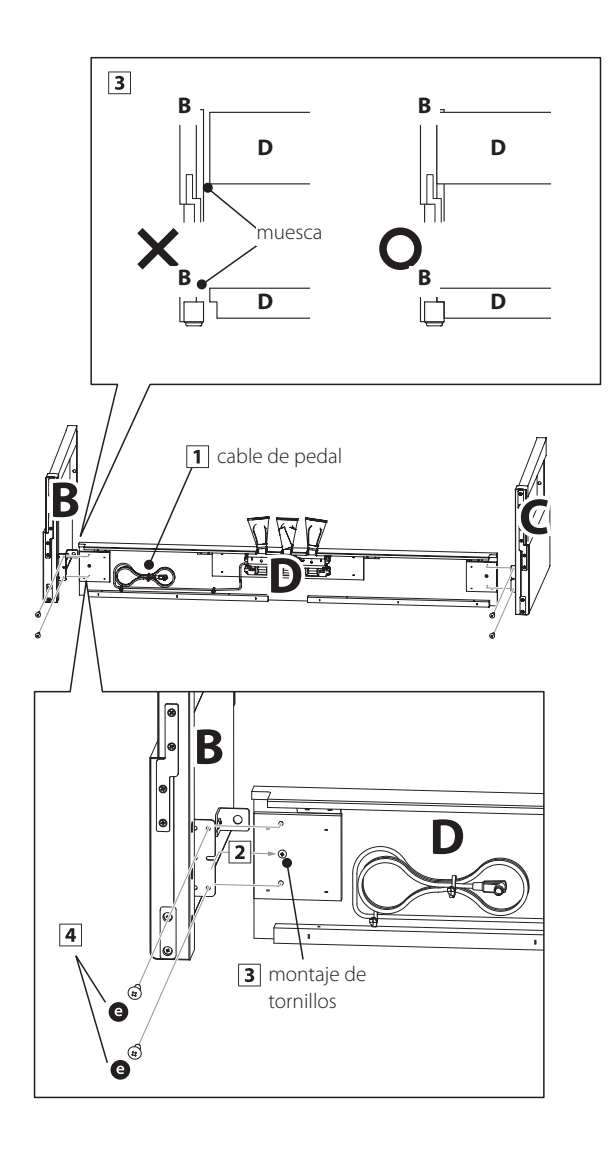

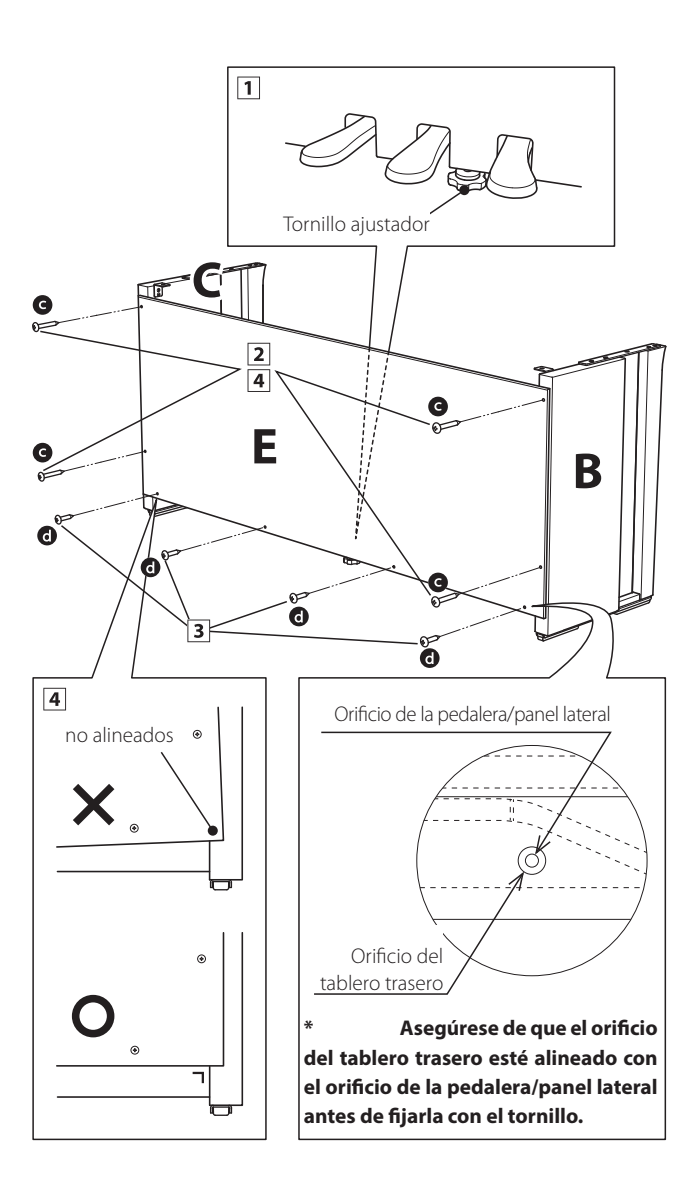

**Apéndice**

#### **3. Montaje del cuerpo principal en el soporte**

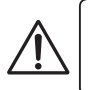

**Asegurarse de que dos o más personas realizan el siguiente paso del proceso de montaje.**

- Levante el cuerpo principal y coloquelo en el soporte. Coloque el cuerpo principal ligeramente hacia la parte posterior del soporte, para asegurar que el tornillo de guía en la parte frontal del soporte este aún visible.
- Deslice suavemente el cuerpo principal hacia delante hasta que llegue al tope. Cuando la posición es correcta, los orificios de los tornillos de fijación deben ser visibles desde la parte inferior de la unidad principal.
	- \* Si los agujeros de los tornillos no son visibles, vuelva a ajustar (aflojar) los tornillos fijados en el paso  $4-\overline{2}$ .

**Al levantar el cuerpo principal en el soporte, tenga cuidado de no pillarse las manos o los dedos.**

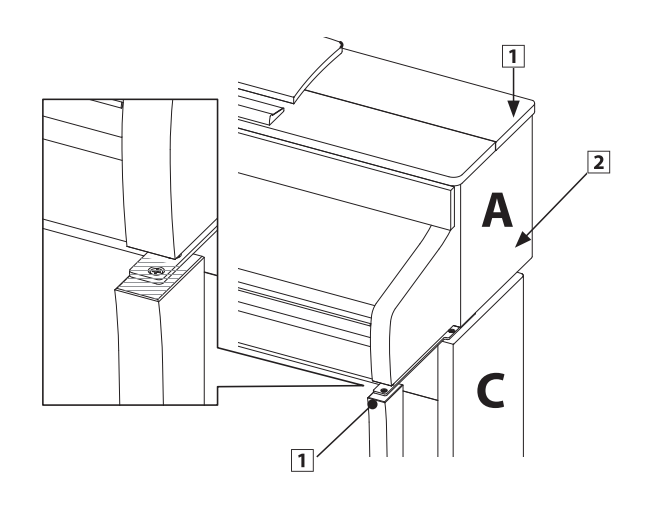

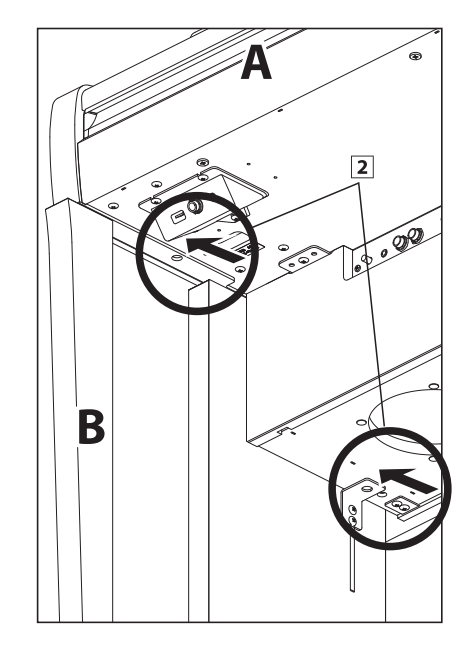

#### **4. Fijación del cuerpo principal en el soporte**

- Ver la parte frontal del instrumento para asegurar que el cuerpo principal y los paneles laterales están en alineación.
	- \* Si las partes no están en la alineación, vuelva a ajustar (aflojar) los tornillos fijados en el paso  $4-\overline{2}$ .
- Sin apretar demasiado la parte frontal del cuerpo principal al soporte de abajo, utilizando los dos tornillos @ a cada lado.
- Sin apretar demasiado la parte trasera del cuerpo principal al soporte de abajo, utilizando los dos tornillos de cabeza plana  $\bullet$  a ambos lados.
- $\sqrt{4}$  Cuando los cuatro tornillos que se adjuntan y el cuerpo principal están correctamente colocados en la parte superior del soporte, apriete todos los tornillos.

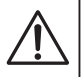

**Apriete todos los tornillos para asegurar que el cuerpo principal se une firmemente a la base.**

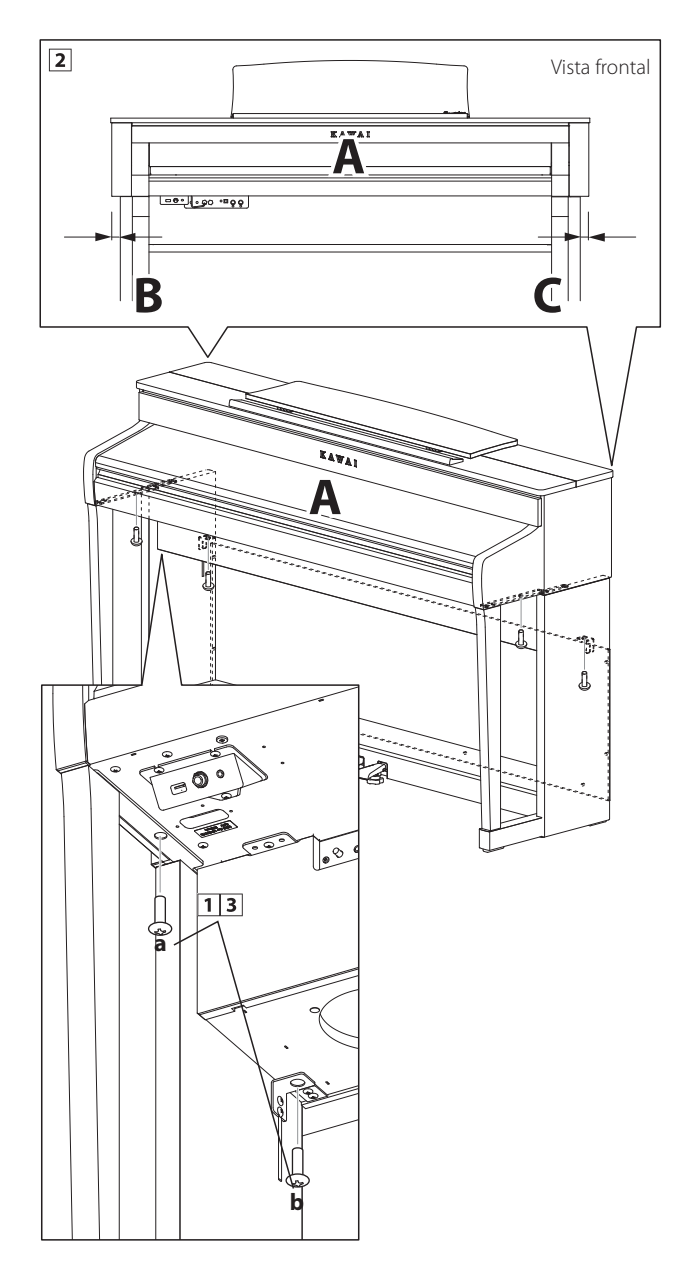

#### <span id="page-88-0"></span>**5. Conexión de los cables del pedal y la alimentación**

- Pasar el cable del pedal (que se extiende desde la parte trasera del tablero de pedales) a través de la abertura en la parte delantera del cuerpo principal, y conectarlo al terminal de PEDAL.
- Conecte el cable de alimentación al terminal AC IN en la parte inferior del cuerpo principal, a continuación, pasar el cable por la abertura de placa posterior, y al exterior de la parte posterior del instrumento.
- Con los cables de alimentación y de pedal conectado, utilice las bridas para fijar los cables en su lugar y dar un aspecto ordenado.

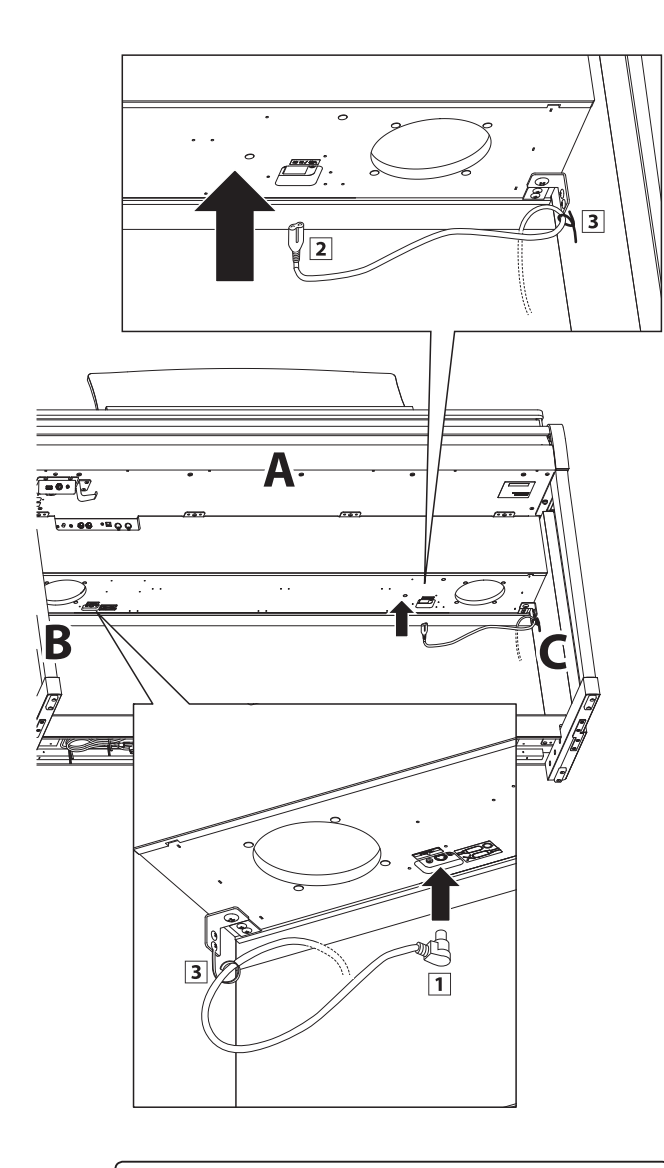

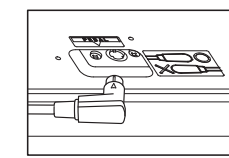

**Asegurar que la clavija del cable de pedal esté correctamente alineada en la dirección señalada. Aplicando demasiada fuerza en conectar esta clavija podría dañar una de las varillas del interior.**

#### **6. Fijación del gancho para auriculares (opcional)**

*Un gancho de auriculares se incluye con el piano CA99/CA79 digital y se puede utilizar para colgar los auriculares cuando no estén en uso.*

Si se desea, colocar el gancho de auriculares en la parte inferior del cuerpo principal con los dos tornillos autorroscantes suministrados.

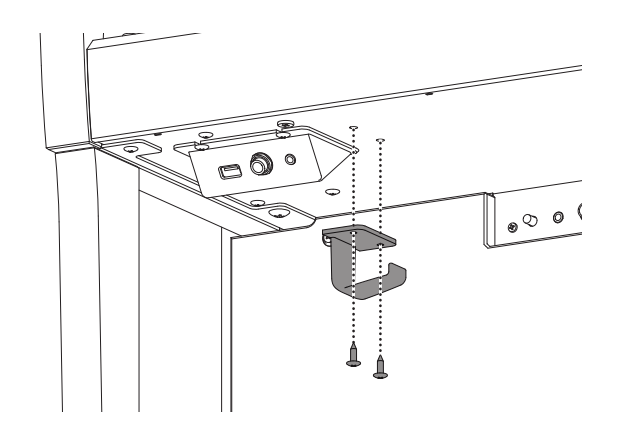

#### <span id="page-88-1"></span>**7. Ajuste el perno del soporte del pedal**

Girar el perno de soporte del pedal en sentido contrario a las agujas del reloj, hasta que haga contacto con el suelo y soportan firmemente los pedales.

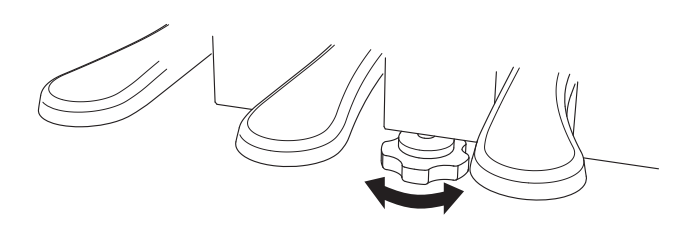

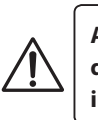

**Al mover el instrumento, ajustar o quitar el perno de soporte del pedal, ajustar de nuevo cuando el instrumento está en su nueva posición.**

# **DECLARACIÓN UE DE CONFORMIDAD**

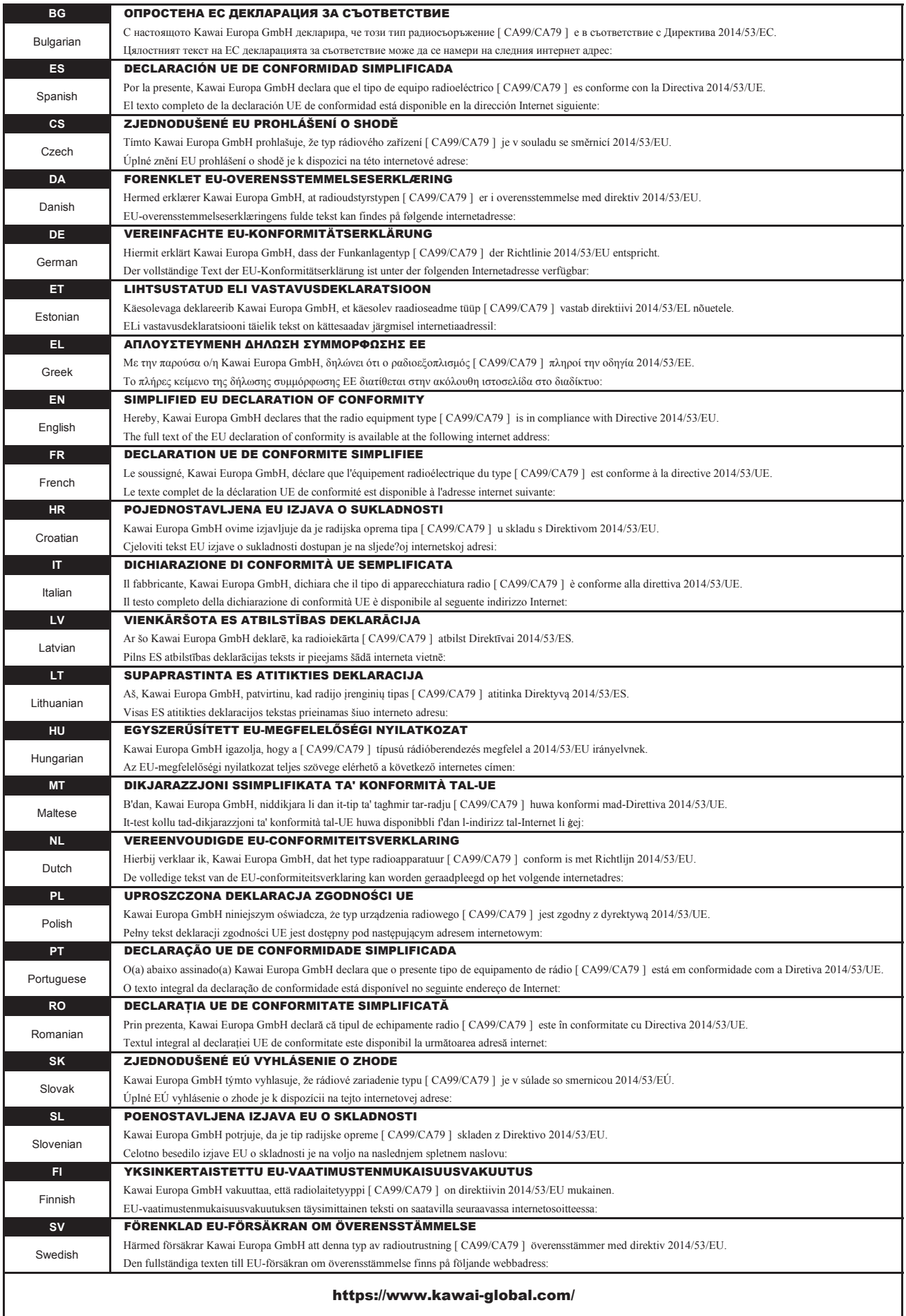

## **Epecificaciones**

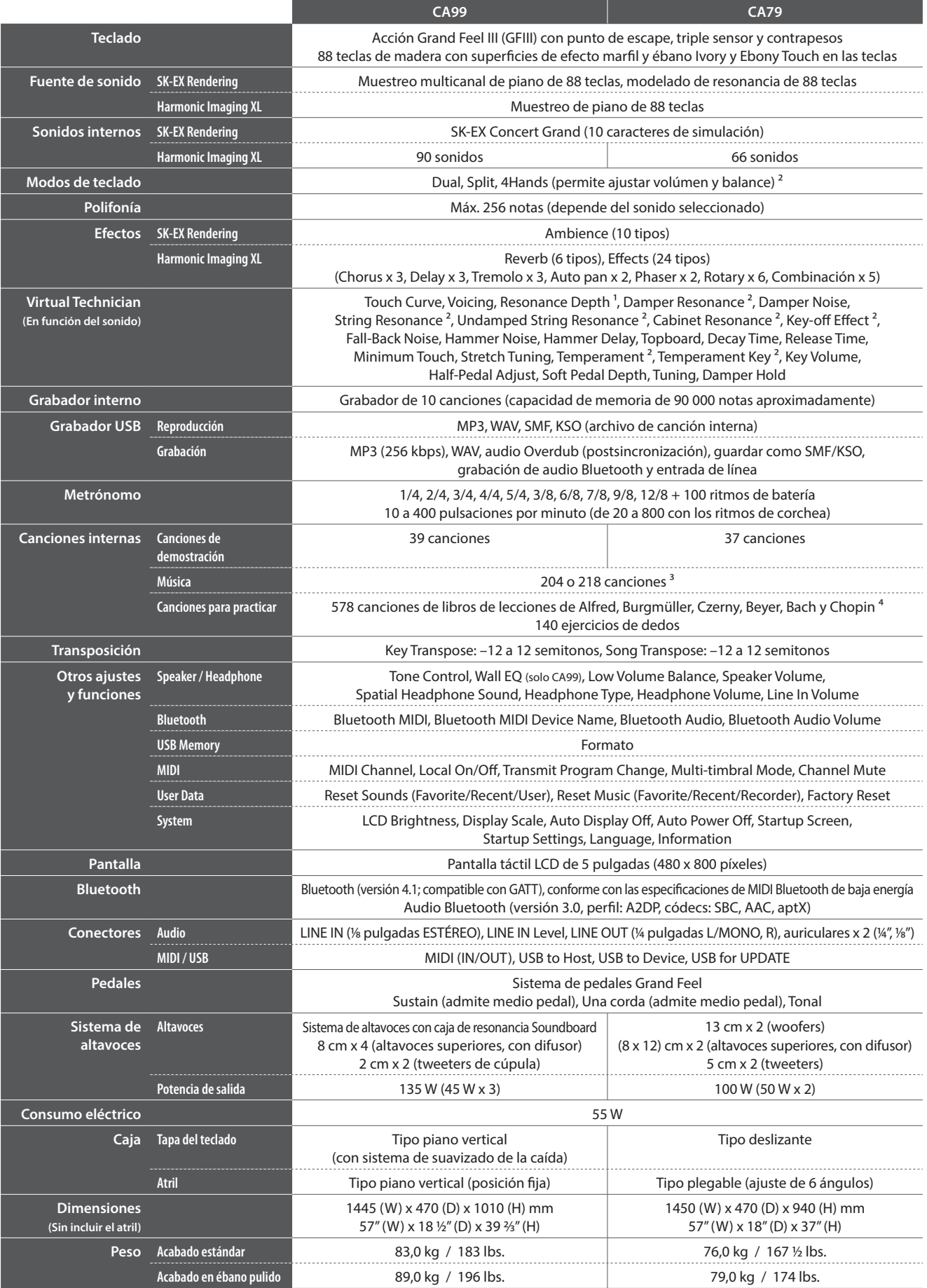

<sup>3</sup> Depende del país <sup>4</sup> Los libros de lecciones se venden por separado

<sup>1</sup> Solamente SK-EX Rendering <sup>2</sup> Sin SK-EX Rendering<br><sup>3</sup> Depende del país<sup>4</sup> Los libros de lecciones se venden por separado <sup>3</sup> Las funciones Bluetooth no están disponibles en todos los países.

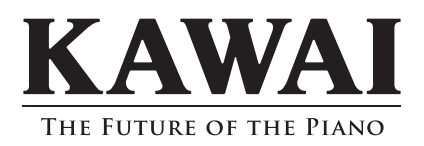

CA99/CA79 Manual de Usuario 3000001934 SP00000110 R101 OW1131S-S2002<br>Printed in Indonesia

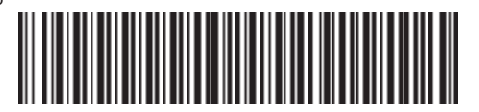